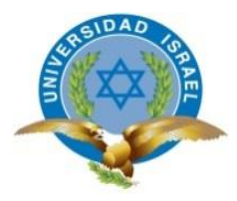

# **UNIVERSIDAD TECNOLÓGICA ISRAEL**

# **TRABAJO DE TITULACIÓN EN OPCIÓN AL GRADO DE:**

# **INGENIERO EN SISTEMAS INFORMÁTICOS**

**TEMA:** CREACIÓN DE APLICACIÓN WEB PARA EL ANÁLISIS Y VIABILIDAD DE PROYECTOS DEL SECTOR MÉDICO EN CONSULTORIOS DE MEDICINA GENERAL

# **AUTOR: SANTIAGO ALEJANDRO MUÑOZ QUIROGA**

# **TUTOR:**

# **ING. WILMER VALLE**

**QUITO, ECUADOR 2018**

# **DECLARACIÓN DE AUTORÍA**

El documento de tesis con título: "CREACIÓN DE APLICACIÓN WEB PARA EL ANÁLISIS Y VIABILIDAD DE PROYECTOS DEL SECTOR MÉDICO EN CONSULTORIOS DE MEDICINA GENERAL", ha sido desarrollado por el señor MUÑOZ QUIROGA SANTIAGO ALEJANDRO con C.C. No. 1719672063 persona que posee los derechos de autoría y responsabilidad, restringiéndose la copia o utilización de la información de esta tesis sin previa autorización.

MUNOZ QUIROGA SANTIAGO ALEJANDRO

\_\_\_\_\_\_\_\_\_\_\_\_\_\_\_\_\_\_\_\_\_\_\_\_\_\_\_\_\_\_\_\_\_\_\_\_

# **UNIVERSIDAD TECNOLÓGICA ISRAEL**

# **APROBACIÓN DEL TUTOR**

En mi calidad de Tutor del Trabajo de Titulación certifico:

Que el trabajo de titulación **"**CREACIÓN DE APLICACIÓN WEB PARA EL ANÁLISIS Y VIABILIDAD DE PROYECTOS DEL SECTOR MÉDICO EN CONSULTORIOS DE MEDICINA GENERAL**"**, presentado por MUÑOZ QUIROGA SANTIAGO ALEJANDRO estudiante de la Carrera Ingeniería en Sistemas Informáticos, reúne los requisitos y méritos suficientes para ser sometido a la evaluación del Tribunal de Grado, que se designe, para su correspondiente estudio y calificación.

Quito D. M, 14 DE FEBRERO 2018

**TUTOR** 

----------------------------------------

Ing. Wilmer Valle

## **DEDICATORIA**

Dedico el presente documento a las personas que he conocido durante estos años y en diversas etapas de mi vida porque cada una de ellas ha sabido dejar una huella en mi ser como persona y en mi corazón. Pues cada situación que viví me permitió prepararme para este momento, con caídas con alegrías con tristezas y la promesa de un nuevo mañana.

Gloria y Sacrificio.

# **TABLA DE CONTENIDO**

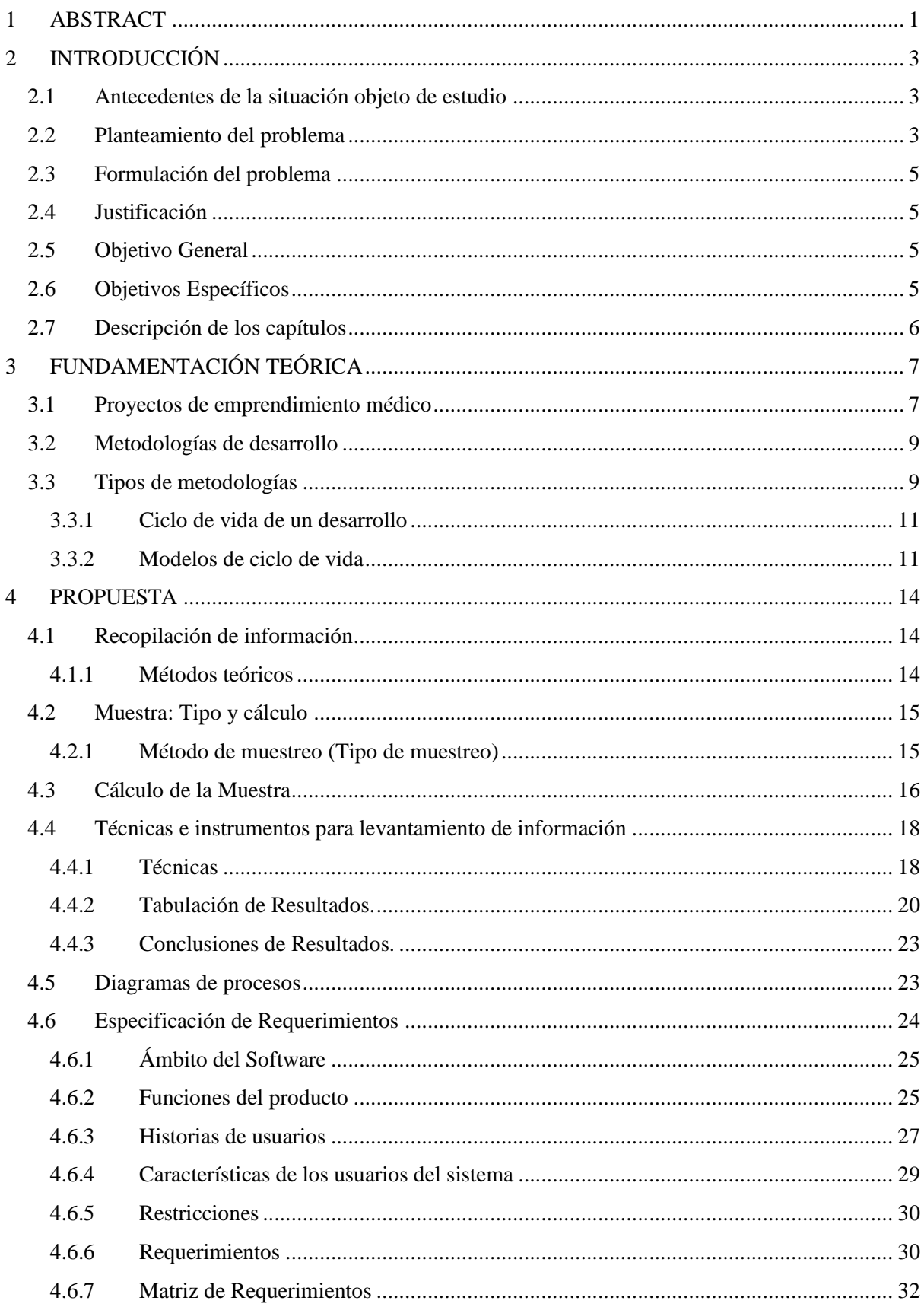

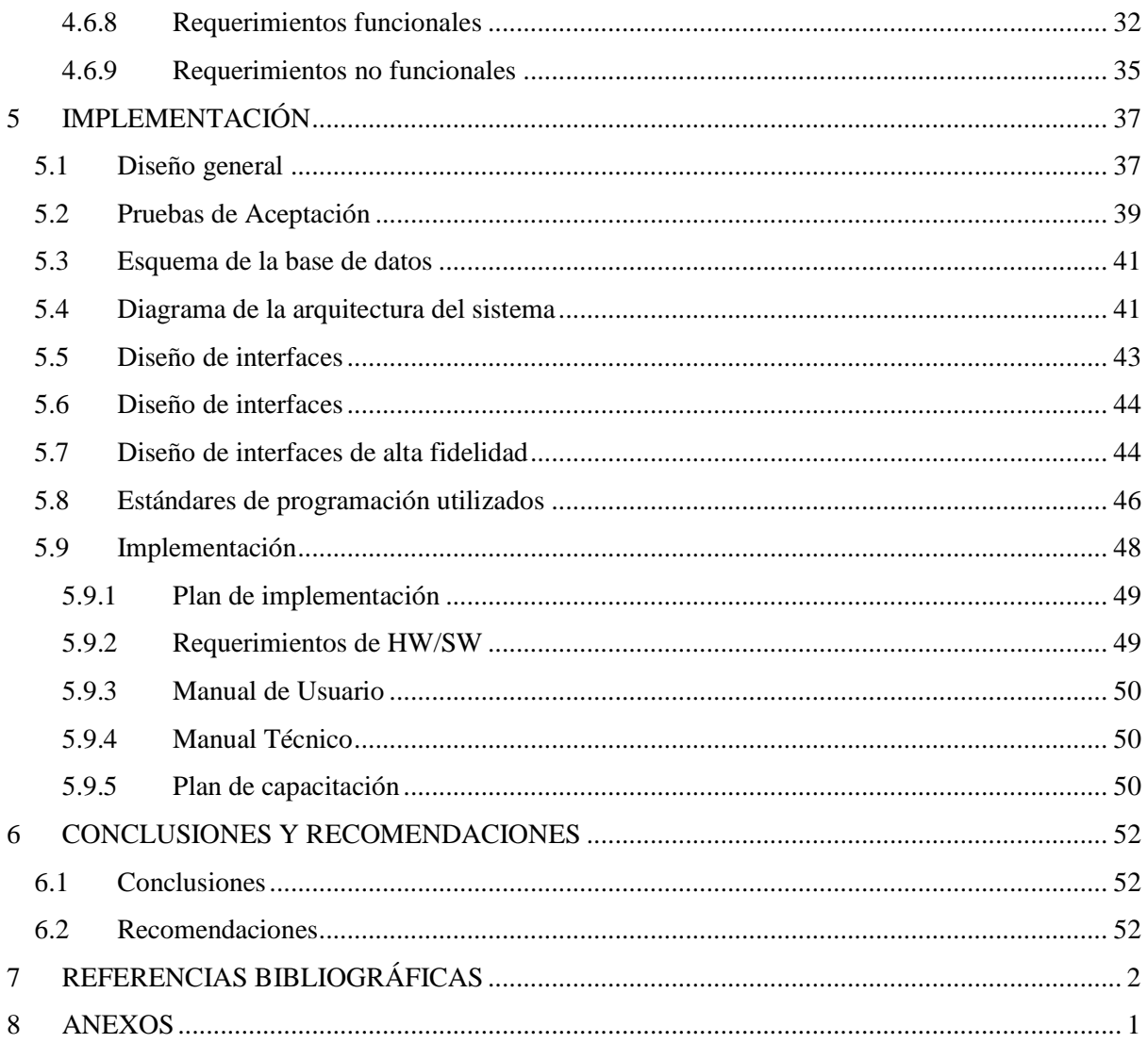

# **LISTA DE FIGURAS**

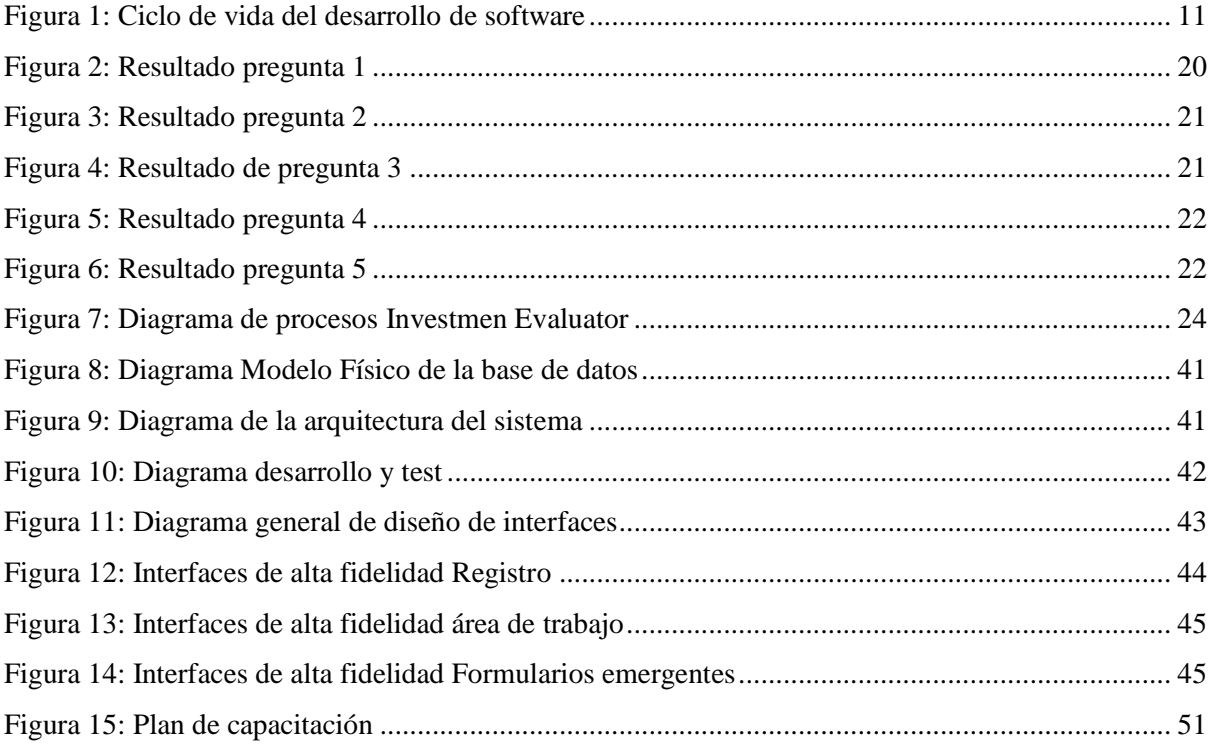

# **LISTA DE TABLAS**

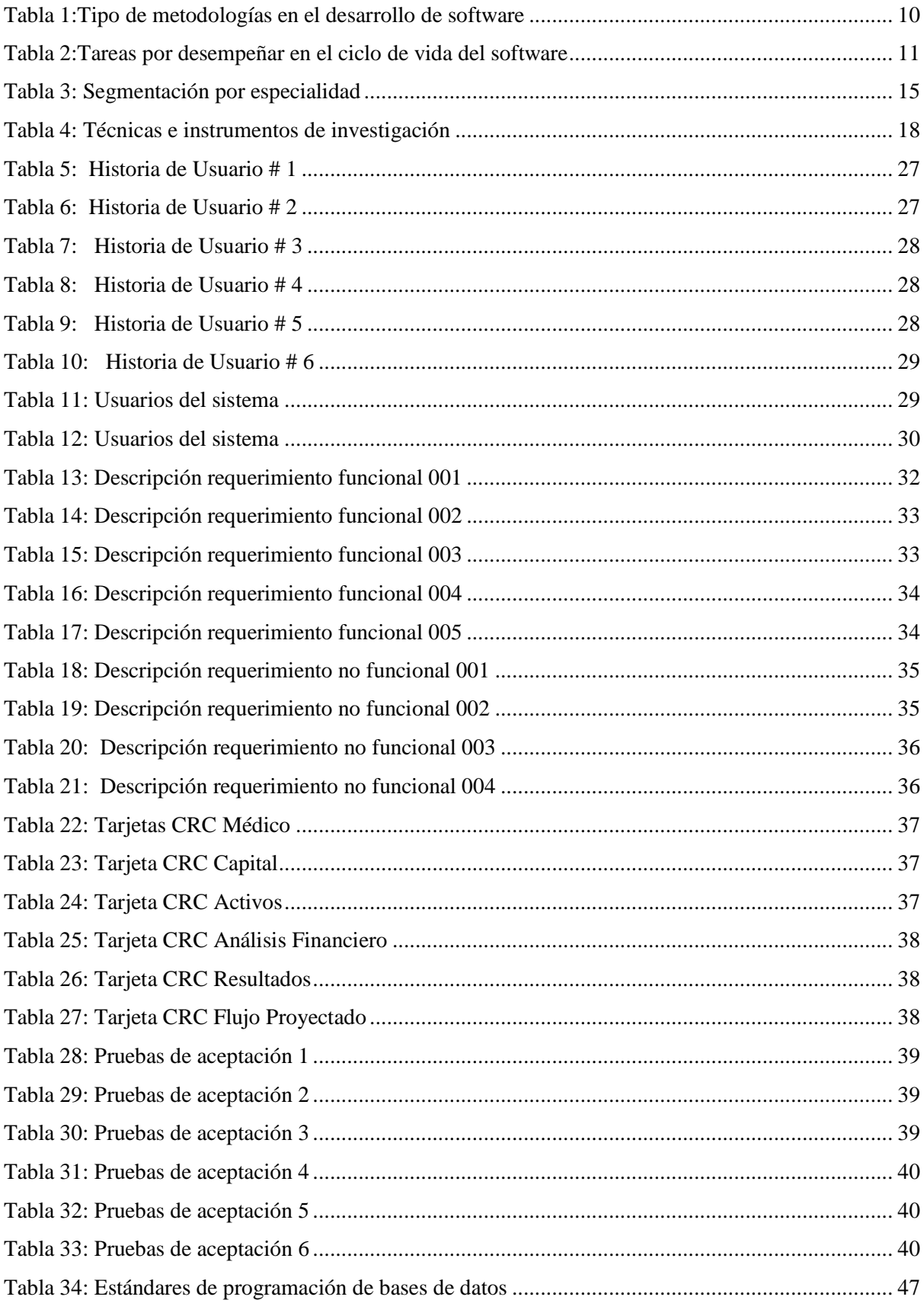

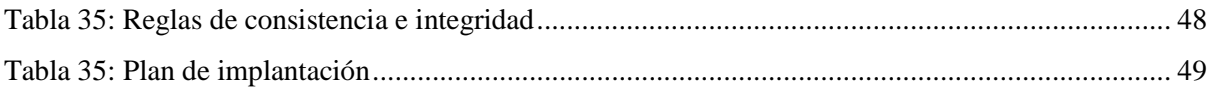

#### <span id="page-9-0"></span>**1 RESUMEN**

La curva de aprendizaje en un emprendimiento es un aspecto crítico que determina el éxito o fracaso del mismo, sin embargo, muchos profesionales del sector médico confían ciegamente en el pensamiento mágico optimista; que a todos los médicos les va bien si tienen un consultorio propio, incluso que la inversión siempre es recuperada a corto plazo.

Por esta razón se ha creado una aplicación denominada IE por sus siglas en inglés de Investment Evaluator, con el objetivo de proporcionar a los emprendedores del sector médico un apoyo en áreas financieras que por su profesión son desconocidas, evitando de esta manera el riesgo innecesario de un proyecto nada viable, o altos costos de asesoría financiera que no se contemplan generalmente en un plan de negocios, siendo un poco menos conservadores podríamos plantear la siguiente pregunta: ¿Es posible que una aplicación Web substituya a evaluadores de proyectos y analistas financieros ? Bajo este cuestionamiento analizaremos información con la que los emprendedores médicos cuentan y nadie mejor que ellos pueden proporcionárnosla.

**Palabras Clave:** Evaluadores de proyectos, Analistas financieros, Aplicación web emprendimiento.

#### **ABSTRACT**

The learning curve in an entrepreneurship is a critical aspect that entrepreneurs have to consider getting successful or fail. In this context, many of medicals begin their businesses without commercial knowledge and think that get successful only with medical knowledge, however, they have a longer and slower growing because their financial are poor and in some cases, go bust.

Considering the last background, the Investment Evaluator (IE) was created, and its objective is letting to medical entrepreneurs have an excellent tool to manage their financial and avoid fails including risk of bankruptcies. Besides, higher consulting costs are eliminated. Having this evidence, the next question is necessary: ¿Web application will replace financial advisory and project assessments? In order to answer the question, in this research entrepreneurs' financial and medical documents will be analyzed.

**Keywords:** Project evaluators, Financial analysts, Enterprise web application, entrepreneurship

# <span id="page-11-0"></span>**2 INTRODUCCIÓN**

#### <span id="page-11-1"></span>**2.1 Antecedentes de la situación objeto de estudio**

El presente trabajo está enfocado en el desarrollo de un aplicativo web para la evaluación de proyectos de inversión en el área médica, ya que se detectó una necesidad en ese sector, al observar que existen emprendimientos carentes de una evaluación financiera, mismos que son llevados de forma empírica limitando su inserción en el mercado. Después de este análisis se propone el desarrollo de un aplicativo web, para estos usuarios sin conocimiento del área financiera, con la finalidad de conocer a través de esta herramienta el éxito o fracaso de su inversión.

Para el desarrollo de la aplicación web se utilizó de los lenguajes de programación existentes, PHP, por su versatilidad y accesibilidad para el desarrollo de aplicativos web, el trabajo de campo se lo realizó en el área médica y empresarial, donde se realizaron entrevistas con médicos y consultores de negocios, con la finalidad de establecer el ambiente de programación que tendrá el aplicativo, así mismo se revisó abundante información contenida en los expedientes de consultoría empresarial en lo referente a evaluación de proyectos, lo que contribuyó al eficiente desarrollo del software.

#### <span id="page-11-2"></span>**2.2 Planteamiento del problema**

La tecnología ha jugado papeles importantes a través de la historia, entendiéndose como tecnología al conjunto de herramientas a disposición de la humanidad para satisfacer sus necesidades básicas, así como también deseos de los más insólitos y desconcertantes.

La evolución de la información, su forma de almacenamiento, tratamiento, análisis y difusión, dieron un giro muy trascendental a la ingeniería en sistemas, dándole más competencias a su accionar, es así como al conjugarse con otras áreas, aparecen las tecnologías de la información y comunicación – TICS. Todo este desarrollo trajo consigo algo imprescindible para comunicarse entre los oferentes y demandantes de bienes y servicios, y es así como llegamos a los aplicativos webs, herramientas básicas de los negocios hoy.

Existen diversas manifestaciones productivas y económicas que necesitan ser evaluadas para analizar la viabilidad técnica y financiera de un proyecto, con el fin de decidir si invertir recursos en cierta actividad o no, muchos de estos negocios presentan curvas de aprendizaje muy altas, lo que les resta competitividad y la administración adecuada de recursos, los profesionales médicos dentro de su formación académica no cuentan con programas de educación ni evaluación financiera siendo esto una debilidad cuando deciden realizar un emprendimiento.

El emprendimiento según Arbaiza se la puede definir como llevar a cabo una obra o un negocio generalmente; suele ser relacionado con un proyecto que se desarrolla haciendo frente a diversas variables que pueden dificultar el llegar a un objetivo planteado.

La mayoría de los emprendimientos tienen como factor común para su fracaso el desconocimiento y la incomprensión, ya sea del giro de su negocio o del mercado, es entonces cuando algunos médicos deciden contemplar como impostergable la contratación de un consultor o una empresa de consultoría para realizar una evaluación financiera, misma que resulta altamente costosa, y la mayoría de emprendimientos no contemplan dentro de su plan de trabajo el contratar una empresa de consultoría, pues su operación o liquidez no se lo permiten, siendo más imperativo en ese momento el conseguir materia prima o realizar negociaciones para el desarrollo empírico de su empresa; que recibir una correcta asesoría de cómo hacer su negocio sustentable, entendiendo esa realidad se desea proveer a los emprendedores del sector médico una herramienta que sea accesible y funcional para analizar en base a información con la que el emprendedor cuenta, cuan viable es su negocio actualmente y que variables debe sensibilizar para hablar de continuidad.

Una aplicación web es la herramienta adecuada para poner a disposición de los emprendedores ya que muchos de ellos para sus diversos proyectos obtienen información de la web, por lo que no sería nada atípico que pudieran utilizar esta aplicación.

#### <span id="page-13-0"></span>**2.3 Formulación del problema**

Existen algunos emprendimientos del sector médico que han resultado en fracasos por realizar inversiones sin análisis y estudios de viabilidad.

¿Qué aplicaciones están a disposición de los profesionales médicos para analizar la viabilidad de un proyecto sin que los costos afecten económicamente al mismo?

#### <span id="page-13-1"></span>**2.4 Justificación**

El desarrollo de la aplicación web pretende facilitar la toma de decisiones a los emprendedores del sector médico al enfrentarse a la posibilidad de desarrollar su actividad comercial de una manera menos empírica, y apoyándose en un análisis previo de la situación, así como también tomando en consideración las diferentes variables que existen para un correcto y sustentable desarrollo.

## <span id="page-13-2"></span>**2.5 Objetivo General**

Desarrollar e implementar una aplicación web que permita determinar la viabilidad de un proyecto de emprendimiento del sector médico, así como también el tiempo de recuperación de la inversión inicial.

### <span id="page-13-3"></span>**2.6 Objetivos Específicos**

- Realizar un estudio exploratorio en el que conste las teorías para la evaluación de proyectos y el desarrollo web.
- Realizar el levantamiento de requerimientos de usuarios.
- Realizar el diseño de la aplicación basado en los requerimientos de usuarios.
- Construir la aplicación basado en las especificaciones del diseño
- Implementar la aplicación y realizar pruebas de carga y estrés para certificar el funcionamiento adecuado del software.

## <span id="page-14-0"></span>**2.7 Descripción de los capítulos**

**Fundamentación Teórica**. - En ella se avala todo lo referente al proyecto, los métodos utilizados, ciclo de desarrollo y modelos de ciclo de vida permitiendo evidenciar una correcta gestión y contribución propia de un documento académico con un aporte para la comunidad universitaria.

**Propuesta. –**Se detalla en sí el proceso y los datos que arroja, después de haber pasado por cada uno de los procesos como el de recopilación de datos, analizar los mismos y las funciones del Software IE.

**Implementación**. - En este capítulo se detalla el diseño del software en general, el esquema de nuestra base de datos, así como también la arquitectura del sistema y las normas utilizadas para el mismo.

# <span id="page-15-0"></span>**3 FUNDAMENTACIÓN TEÓRICA**

Para la realización del presente proyecto se aplicaron las siguientes teorías que aporten directamente al desarrollo del mismo.

#### <span id="page-15-1"></span>**3.1 Proyectos de emprendimiento médico**

Diseño y evaluación de proyectos, consiste en un esfuerzo temporal en el cual se desarrollan actividades destinadas a resolver problemas o necesidades cuyos resultados son productos, servicios o creación de negocios (Guía del PMBOK, 2008, pág. 5).

Para establecer proyectos médicos se aplicarán áreas como el estudio de mercado, en el cual al mercado lo conforman la totalidad de compradores y vendedores potenciales del producto o servicio, a los compradores se los denomina como la demanda, a la que también se la puede definir como un grupo de consumidores o pacientes, que necesitan de ciertos productos o servicios y que de acuerdo con varios factores estarían en capacidad de pagarlos o no.

A los vendedores también se los conoce como la oferta, la misma que se la puede definir como el grupo de empresas, médicos, clínicas o consultorios que producen un bien o servicio específico y que lo ponen a disposición de los consumidores, pacientes o clientes, para que estos los adopten.

Algunos de los factores de la oferta que se suponen constantes son: Los precios de los recursos utilizados para generar en este caso el servicio, es decir el costo de producción, la tecnología, los impuestos y los subsidios, las expectativas de precios de los ofertantes y el número de empresas, clínicas o consultorios del segmento.

La medición de la demanda y oferta permitirá conocer las preferencias y necesidades de los actuales y potenciales pacientes, así como también a la competencia, mediante la utilización de técnicas de proyección se podrá determinar los niveles de oferta y demanda que entre otras cosas permitirán establecer y cuantificar la demanda insatisfecha, el tamaño óptimo de la planta, consultorio, etc.

Con el estudio técnico, mediante el cual se verificará la posibilidad técnica de la prestación de un servicio; además de conocer, analizar y determinar el tamaño óptimo, la localización, los equipos, las instalaciones y la organización que se requiere para realizar la prestación del servicio.

Al determinar la localización de la institución, se estará aprovechando adecuadamente los recursos al no incrementar los costos, lo que contribuirá en gran medida a lograr la mayor tasa de rentabilidad sobre la inversión.

Con la ingeniería del proyecto se podrá determinar cuáles son las necesidades de equipos que se requieren para cumplir adecuadamente el cronograma de prestación del servicio y con los procesos de producción que exigen una escala mínima, pues debajo de estos niveles los costos resultan tan elevados que no se recomendaría la operación de la institución, también se podrá diseñar adecuadamente el proceso productivo tendiente a cumplir con estándares de calidad y servicio, así como establecer la disposición de la maquinaria y equipos de la organización.

Una vez que se ha determinado los pasos anteriores es necesario cuantificar el personal que laborará en el consultorio o en la clínica y que se utilizará en el proceso productivo, para poder calcular y proyectar los costos de salarios y beneficios sociales que ello implica, así como el nivel de formación del personal de las distintas áreas.

Al haber determinado e identificado el proceso de producción, y haber analizado otros rubros importantes para determinar el capital de trabajo, se puede cuantificar el valor de las inversiones que han de realizarse para iniciar el proyecto, además de analizar y estructurar el nivel de financiamiento que ha de emplearse para satisfacer las necesidades de inversión, pues "el capital que se utiliza para financiar consultorios se puede clasificar en dos categorías; uno es el capital propio, que es el que pertenece a los que lo usarán", es decir, los dueños de la empresa y el otro es el capital ajeno, que también es llamado capital prestado, el mismo que es obtenido por los que lo utilizarán en un consultorio pidiéndoselo prestado a una institución financiera , pagando intereses por el uso del dinero.

Con la identificación de todo el contexto del proyecto se procederá a costear el servicio ofrecido, para calcular el costo de producción total, y a través del costo unitario de producción y de otros parámetros poder fijar el precio de venta, que en este caso será el costo de la consulta o tratamiento médico.

Con la evaluación financiera, se determinará la sostenibilidad y rentabilidad del proyecto en el tiempo.

# <span id="page-17-0"></span>**3.2 Metodologías de desarrollo**

Según Casale (2012) un concepto común para definir metodología de desarrollo "es que un framework utilizado para estructurar, planear y controlar el proceso de desarrollo, de manera que las metodologías proveen de una organización que se aplica a diferentes proyectos de programación" (pág. 35).

Algunos conceptos fundamentales que se relacionan con la metodología son:

**Metodología:** "conjunto de procedimientos, técnicas, herramientas y soporte documental que utilizan los desarrolladores a la hora de la toma de decisiones respecto al tipo de lenguaje a utilizar".

**Tarea:** "actividades elementales en las que se dividen los procesos".

**Procedimiento:** "forma que se define para ejecutar la tarea"

**Técnica:** "herramienta utilizada para aplicar un procedimiento; es posible usar una o varias"

**Herramienta:** "para realizar una técnica, las herramientas de software que automatizan su aplicación"

**Producto:** resultado de cada etapa.

#### <span id="page-17-1"></span>**3.3 Tipos de metodologías**

A pesar de que existen variedades de metodologías de desarrollo, se exponen las más comunes.

<span id="page-18-0"></span>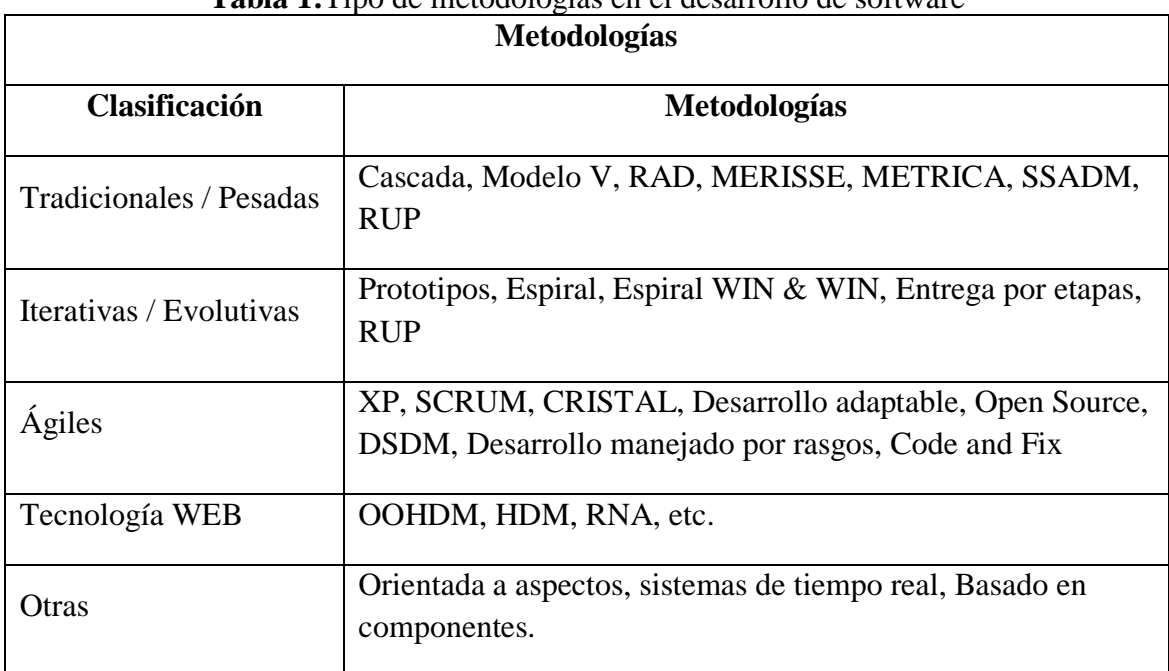

# **Tabla 1:**Tipo de metodologías en el desarrollo de software

**Fuente:** Casale (2012)

De los tipos de metodologías mencionados, solo se explicará los más utilizados por los desarrolladores, sin embargo, cada desarrollador debe seleccionar el tipo de metodología que se adapte a sus necesidades empresariales.

La **metodología tradicional o pesada** "enfatiza planificar, controlar, capturar requisitos, realizar tareas de modelado y promover la etapa de análisis y diseño antes de proceder a la construcción del software, y además es muy detallista en la documentación usada en cada etapa".

Las **metodologías ágiles** "sostienen que el desarrollo del software debe ser considerado como un modelo incremental, donde las entregas sean más pequeñas, en ciclos más cortos y rápidos, para eliminar la burocracia de la documentación, típico de las metodologías tradicionales". Esto se logra gracias a una cooperación más cercana y fluida entre cliente y desarrollador, siendo el código fuente la documentación más importante.

## <span id="page-19-0"></span>**3.3.1 Ciclo de vida de un desarrollo**

Como lo indica Casale (2012)el desarrollo de software "pasa por una serie de pasos o fases, en las cuales se tienen distintas características y particularidades a considerarse, desde el nacimiento, maduración hasta la muerte o reemplazo" (pág. 32).

Las tareas o actividades que se deben desempeñar en el ciclo de vida del software se representan con el siguiente proceso:

<span id="page-19-2"></span>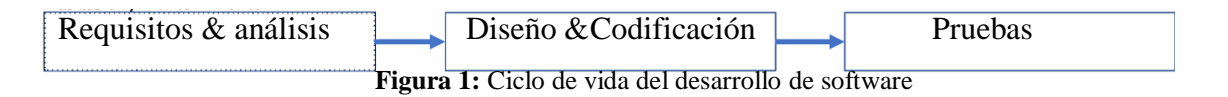

**Fuente:** Casale (2012)

Cada fase del software debe ir cumpliendo ciertas actividades para continuar con la siguiente, así:

<span id="page-19-3"></span>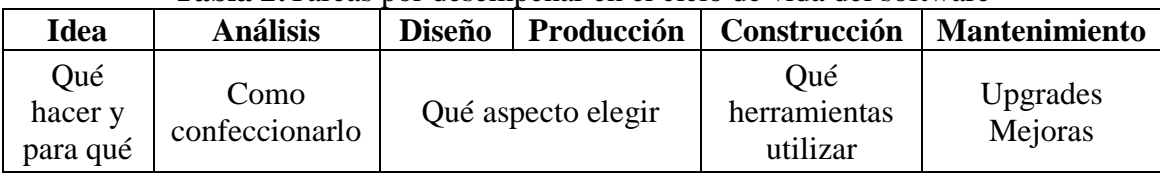

#### **Tabla 2:**Tareas por desempeñar en el ciclo de vida del software

**Fuente:** Casale (2012)

Entre las funciones principales que se deben cumplir durante el ciclo de vida del software están:

- "Determinar el orden de las fases del proceso de software,
- Establecer los criterios de transición para pasar de una fase a la otra,
- Puntualizar las entradas y salidas de cada fase,
- Describir los estados por los que pasa el producto,
- Especificar las actividades a realizar para transformar el producto,
- Definir un esquema que sirva como base para planificar, organizar, coordinar y desarrollar el proceso" (Casale, 2012, pág. 41)

# <span id="page-19-1"></span>**3.3.2 Modelos de ciclo de vida**

Estos modelos describen las principales fases del desarrollo de software y son de utilidad para la administración del proceso.

#### **Programación XP**

La programación XP o Extreme Programming es una metodología para el desarrollo de la ingeniería de software, misma que fue formulada por Kent Beck y se la describe también como una de las más ágiles, resulta ser la más exitosa de todos los tiempos, pues se diferencia de las metodologías tradicionales por dar más énfasis en la adaptabilidad que en la previsibilidad. Este tipo de programación permite adaptarse sobre la marcha a todos los cambios que se requieran en el desarrollo de proyectos, defendiendo como aspecto importante esta capacidad frente a la rigidez de definir los requisitos al comienzo de un proyecto.

XP busca potenciar las relaciones interpersonales como punto clave que determine el éxito al desarrollar un software, promueve el trabajo en equipo, el aprendizaje de los desarrolladores, generando una retroalimentación continua entre el cliente y el equipo de desarrollo, la comunicación fluida simplifica la implementación de las soluciones, a través de las historias de usuario que cuentan sus requerimientos; siendo muy propicia para trabajar con proyectos de variables cambiantes.

## **Fases de XP**

La programación XP es considerada una de las programaciones más agiles por su manejo eficiente de tiempos, y esto se debe a la eliminación de la burocracia de la documentación como es propio de metodologías tradicionales, por esta razón se analizará las fases que la componen.

- Planificación del proyecto. Se empieza el proyecto con las historias de usuario que son herramientas similares a los casos de uso con algunas diferencias, suelen empezar con una descripción realizada por el cliente en lenguaje natural sin hacer muchas observaciones en detalles, y se utilizan para estimar cuanto tiempo tomara el desarrollo.
- Plan de Publicaciones. En esta fase se establecen los tiempos de implementación adecuados para cada historia de usuario, y se definen que historias serán implementadas por prioridad.
- Iteraciones. corresponden a un proceso orientado a la calidad, durante el mismo los clientes seleccionan las historias de usuario definidas en el plan de publicaciones con el fin de establecer una base y un avance del proyecto.
- Producción. Aunque podría sonar como el fin del proyecto en realidad esta fase es en sí una retroalimentación para futuras pruebas y revisiones de rendimiento, todo ello antes de trasladar el sistema al entorno de cliente, incluso en ella las ideas, propuestas o sugerencias se documentan con el fin de ser implementadas en la fase de mantenimiento.
- Mantenimiento. Es tal vez la fase más crítica del proceso, ya que el proyecto se encuentra en producción y a su vez se realizan iteraciones.
- Muerte del Proyecto. En definitiva, esta fase es la finalización de las historias del usuario habiendo satisfecho las mismas y enfocando los esfuerzos; ahora en rendimiento y confiabilidad del sistema, es importante conocer que la muerte del proyecto también puede ser la finalización general del mismo por no conseguir los resultados esperados.

Finalidades de utilizar la programación XP en el presente desarrollo.

- Establecer las mejores prácticas de Ingeniería de Software en los desarrollos de proyectos.
- Mejorar la productividad de los proyectos.
- Garantizar la Calidad del Software desarrollado, haciendo que este supere las expectativas del cliente.

#### <span id="page-22-0"></span>**4 PROPUESTA**

#### <span id="page-22-1"></span>**4.1 Recopilación de información**

La investigación debe seguir un proceso ordenado y sistemático para que sus resultados sean aceptables y alcance niveles de seguridad razonables, para que sea un aporte al conocimiento.

#### <span id="page-22-2"></span>**4.1.1 Métodos teóricos**

Para realizar los estudios exploratorio y descriptivo se utilizó los siguientes métodos de investigación:

#### **Método analítico sintético**

Este método trata de descomponer el todo en partes, analizarlas y definir cuáles son importantes para la investigación, para posteriormente unirlas y construir un nuevo cuerpo de conocimiento.

Para este caso, este método ayudo a descomponer y analizar las teorías sobre proyectos, desarrollo y lenguaje de programación PHP, en partes para que al unirlas se obtenga un marco en el cual se basó el estudio inductivo.

### **Método inductivo**

Este método consiste en la observación de fenómenos particulares, su análisis y su posterior obtención de conclusiones general del problema.

En este caso, este método ayudo a la observación de la prestación del servicio de consultoría para evaluación de proyectos, a través de un análisis de los expedientes que formarán parte de una muestra o los que se encuentren en los consultorios médicos, para describirlos en forma general e inferirlos a la población.

#### <span id="page-23-0"></span>**4.2 Muestra: Tipo y cálculo**

#### <span id="page-23-1"></span>**4.2.1 Método de muestreo (Tipo de muestreo)**

El tipo de muestreo que se aplicó en esta investigación fue el probabilístico aleatorio estratificado sistemático, por lo que se aplicó el índice de elevación o constante para escoger a las unidades muéstrales.

#### **Población y muestra**

#### **Tamaño del Universo de clientes**

Para el desarrollo del presente estudio, se toma como referencia en primer lugar la población de Quito para el año 2016, según el Instituto Ecuatoriano de estadísticas y censo (INEC), encuesta de población por cantón, es de 2.597.989; se determina también de acuerdo al informativo de recursos y actividades de salud publicada por el INEC (2016) que hay 17,6 médicos por cada 10.000 hab., por lo tanto, en la ciudad de Quito se calcula una población de 4.573 médicos especialistas.

<span id="page-23-2"></span>Para el caso se utilizó una muestra que corresponde a una población total de 1098 con un margen de error de 5 %, por lo que la muestra fue de **285** personas, de lo cual se ha evaluado únicamente el 30,52% de médicos generales en la ciudad de Quito.

| <b>rapia 3:</b> Segmentación por especiamidad |       |       |
|-----------------------------------------------|-------|-------|
| <b>Total de Médicos en Quito</b>              |       | 4.573 |
| Médicos generales                             | 24%   | 1.098 |
| Cirujanos generales                           | 7,90% | 361   |
| Ginecólogos /obstetras                        | 7,80% | 357   |
| Anestesiólogos                                | 7,80% | 357   |
| Pediatras                                     | 7,60% | 348   |
| Traumatólogos                                 | 4,90% | 224   |
| Medicina Interna                              | 3,90% | 178   |
| Cardiólogos                                   | 3,30% | 151   |
| Otros médicos                                 | 3,30% | 151   |
| Urólogos                                      | 2,50% | 114   |
| Gastroenterólogos                             | 2,10% | 96    |

**Tabla 3:** Segmentación por especialidad

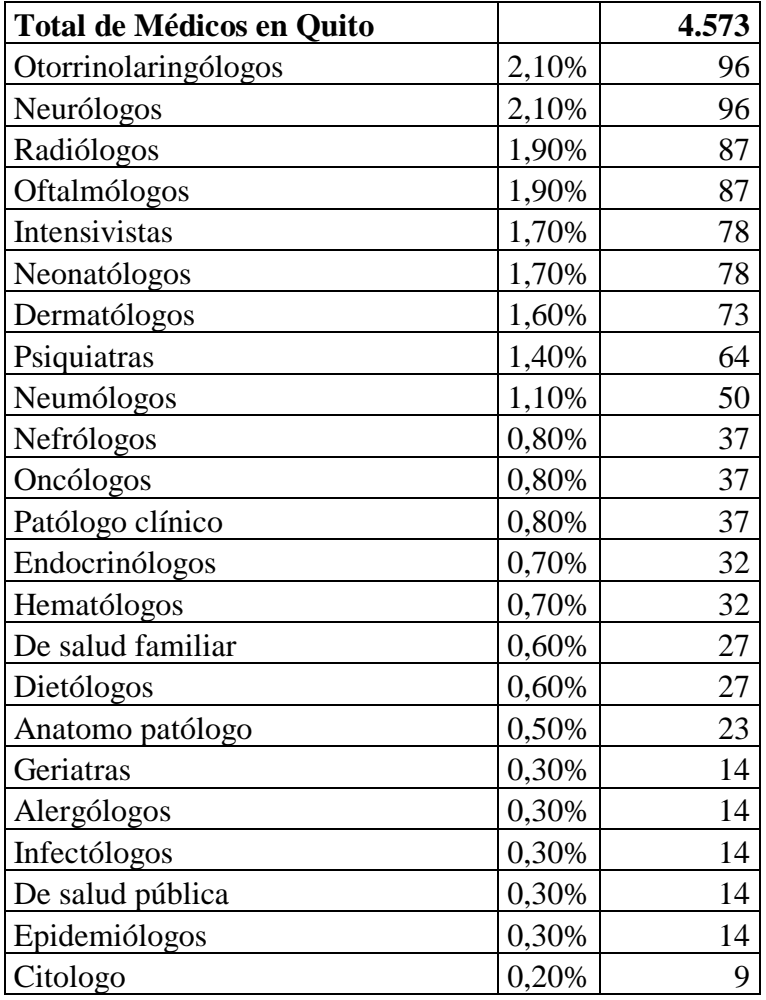

**Fuente:** Santiago Muñoz (2018)

# <span id="page-24-0"></span>**4.3 Cálculo de la Muestra**

De esta manera se obtiene el tamaño de la muestra necesaria para obtener un estudio con un 95% de confianza y posible error porcentual máximo de +/- 5%.

## **Unidad de muestreo**

Para el cálculo del tamaño de la muestra se utilizó la siguiente fórmula:

$$
n = \frac{N z_{\alpha/2}^2 P(1-P)}{(N-1)e^2 + z_{\alpha/2}^2 P(1-P)}
$$

Donde:

**Valor de N:** Corresponde al tamaño de la población:**87médicos**.

**Valor de Zα/2:** Representa el número de desviaciones estándar con respecto a la media para un nivel de confianza determinado. Generalmente y para este caso, se selecciona un nivel de confianza o seguridad del 95%. De acuerdo a este nivel de confianza el valor correspondiente será igual a 1.96.

**Valor de P:** Dado que no se tiene la proporción de aceptación de la población o un estudio previo, se asume un valor de P de 0,5 con el cual será posible obtener una muestra adecuada y por tanto un buen resultado final.

**Valor de e:** representa el error permisible considerado para el estudio, siendo aceptable hasta un 5%, con lo cual el valor de e en proporción es: 0.05

De esta manera se obtiene el tamaño de la muestra necesaria para obtener un estudio con un 95% de confianza y posible error porcentual máximo de +/- 5%.

#### **Marco muestral**

El marco muestral está compuesto por los médicos especialistas de la ciudad de Quito.

#### **Error de muestreo**

Se deberá aceptar máximo un error de muestreo del 5%.

## **Tamaño de la muestra**

El tamaño de la muestra, luego de aplicar la fórmula es:

n= 87 encuestas a realizar.

De tal manera que las encuestas serán aplicadas a 87 personas económicamente activas de la ciudad de Quito.

## <span id="page-26-0"></span>**4.4 Técnicas e instrumentos para levantamiento de información**

En esta investigación se utilizaron las técnicas e instrumentos que se detallan a continuación:

<span id="page-26-2"></span>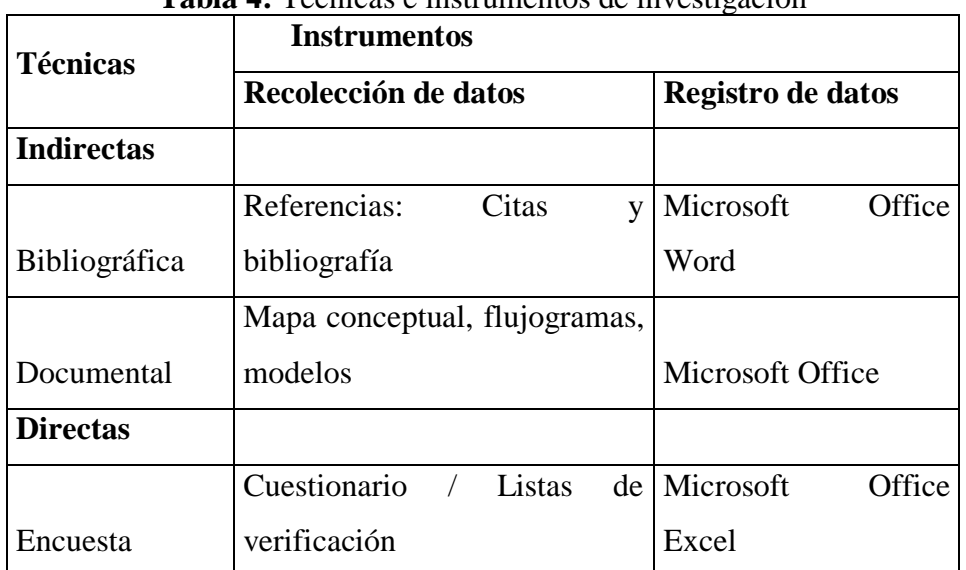

**Tabla 4:** Técnicas e instrumentos de investigación

**Fuente:** Santiago Muñoz (2018)

### <span id="page-26-1"></span>**4.4.1 Técnicas**

# **Técnicas indirectas**

La técnica indirecta utilizada en esta investigación es bibliográfica documental, puesto que se realizó una amplia revisión de Libros.

Se llevó un registro de los documentos revisados, y se los archivo para evidencia.

# **Técnicas directas**

Entre las técnicas directas, fueron utilizadas las siguientes:

## **La encuesta**

En este caso las encuestas están dirigidas al establecimiento del cumplimiento de normas y procedimientos para formulación y evaluación de proyectos, de una muestra escogida de cada uno de los servicios que presta el área médica.

## **Diseño de la encuesta**

Se definió la aplicación de una encuesta que determine la aceptación de una aplicación web que permita a profesionales de la salud identificar la viabilidad financiera de un proyecto de apertura de consultorios médicos.

## **ENCUESTA**:

La encuesta detallada a continuación está dirigida a profesionales del sector médico con el objetivo de conocer la aceptación de una aplicación web que permita evaluar sus emprendimientos médicos, así como también proporcionar la información que se requiere para el desarrollo de la misma.

1. ¿Cuenta usted con un consultorio propio?

 $SI$  NO\_\_\_\_\_\_ Si su respuesta es SI pase a la pregunta 5, caso contrario pase a la pregunta 2.

- 2. ¿Ha pensado usted apertura su propio consultorio médico?
	- SI NO
- 3. ¿Considera usted que desconocer si la inversión que requiere para montar un consultorio médico y la rentabilidad del mismo, ha constituido un obstáculo para iniciar con este emprendimiento?
	- SI\_\_\_\_ NO\_\_
- 4. ¿Si existiera una aplicación web gratuita diseñada exclusivamente para los médicos que

les permita conocer la inversión que requieren y la utilidad que obtendrían estaría dispuesto a utilizarla?

 $SI$  NO\_

5. ¿Se plantearía evaluar si su consultorio existente es económicamente rentable utilizando una aplicación web gratuita?

SI NO

# <span id="page-28-0"></span>**4.4.2 Tabulación de Resultados.**

Se describe los resultados obtenidos en cada una de las preguntas formuladas en la encuesta, las cuales permitirán determinar la aceptación de un aplicativo web para la evaluación de viabilidad de proyectos del sector médico en consultorio de medicina general.

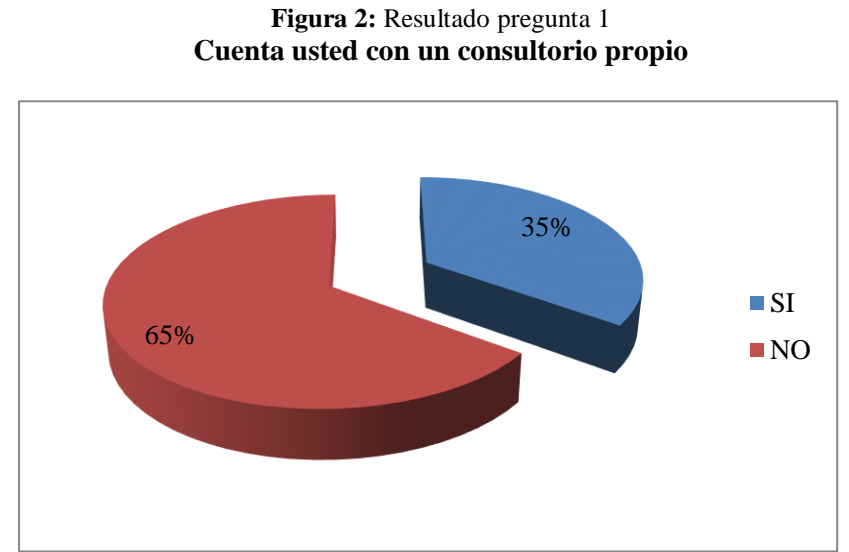

<span id="page-28-1"></span>Pregunta 1, se obtuvo la siguiente información:

**Fuente:** Santiago Muñoz (2018)

En la figura 2 se observa que una pequeña parte de los encuestados (35%) tiene su propio consultorio identificando así un mercado potencial para el (65%) restante.

<span id="page-29-0"></span>Pregunta 2 se obtuvo la siguiente información:

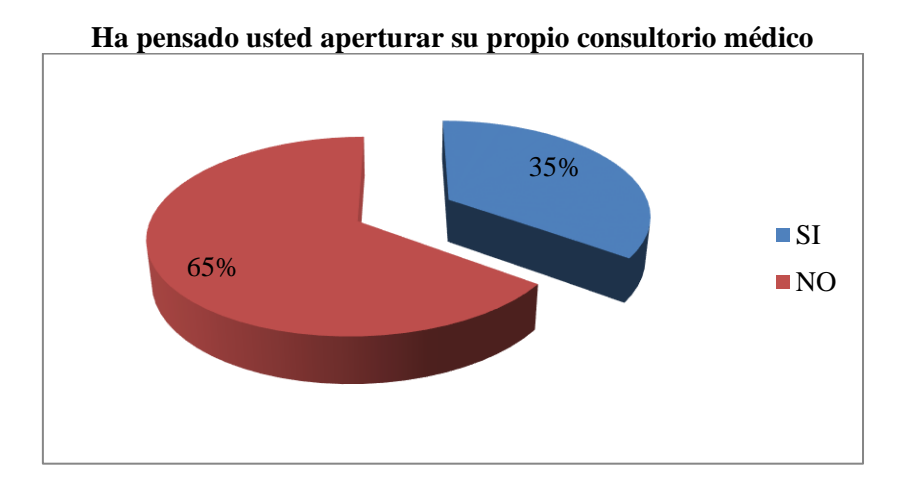

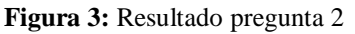

**Fuente:** Santiago Muñoz (2018)

El resultado de la pregunta 2 donde se identifica que la mayoría de los encuestados (65%)no tiene interés en abrir su propio consultorio médico, nos deja un (35%) de usuarios potenciales para nuestra aplicación.

Pregunta 3, se obtuvo la siguiente información.

**Figura 4:** Resultado de pregunta 3

<span id="page-29-1"></span>**Considera usted que desconocer si la inversión que requiere para montar un consultorio médico y la rentabilidad del mismo ha constituido un obstáculo para iniciar con este emprendimiento**

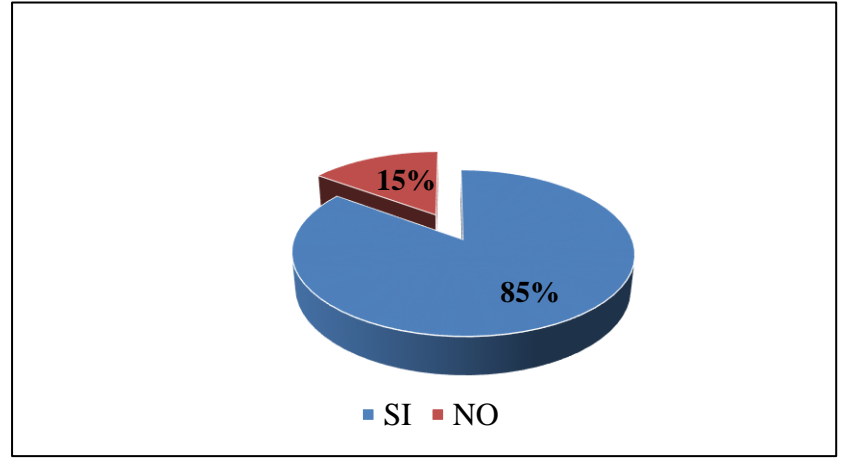

**Fuente:** Santiago Muñoz (2018)

Se evidencia que un porcentaje importante médicos (85%) encuentran como un problema no conocer el monto de inversión que necesitan hacer, así como también la utilidad a obtener lo que permite ratificar que han emprendido empíricamente el desarrollo de sus proyectos.

Pregunta 4, Se obtuvo la siguiente información.

<span id="page-30-0"></span>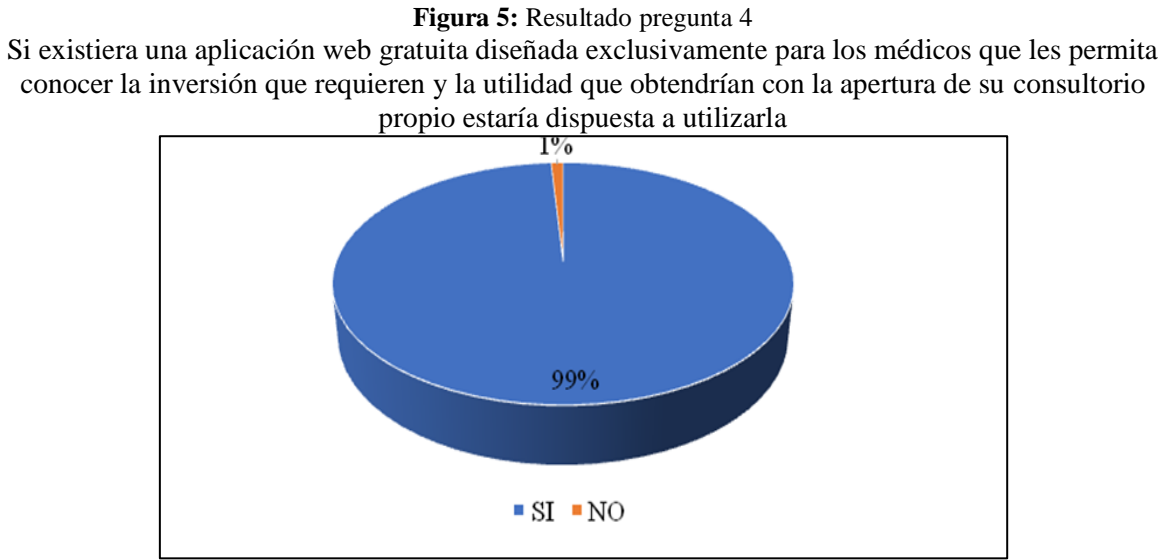

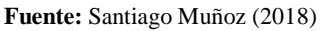

En esta pregunta se logra concluir que la muestra se inclina favorablemente interesados hacia la oferta de un aplicativo web con el que determinen la viabilidad económica de un consultorio médico.

# Pregunta 5, Se obtuvo la siguiente información.

<span id="page-30-1"></span>**Figura 6:** Resultado pregunta 5 Se plantearía evaluar si su consultorio existente es económicamente rentable través de una aplicación web gratuita

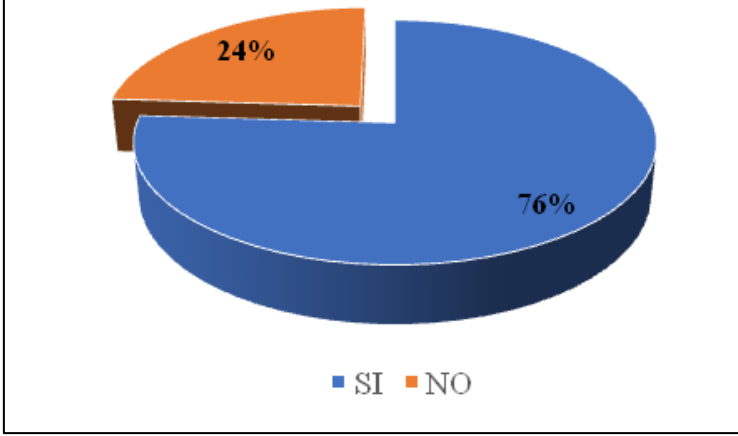

**Fuente:** Santiago Muñoz (2018)

En esta pregunta se evidencia con claridad la aceptación de los médicos propietarios de un consultorio ya operativo para evaluar la rentabilidad de su actual negocio, a través del uso de un aplicativo web.

## <span id="page-31-0"></span>**4.4.3 Conclusiones de Resultados.**

- $\checkmark$  Se determina que una aplicación web que evalué la viabilidad de los proyectos médicos es un aporte significativo al momento de iniciar o potencializar financieramente sus emprendimientos.
- $\checkmark$  La mayoría de los profesionales médicos consultados reconocen que no cuantificar el monto de la inversión y la rentabilidad a obtener mensualmente es lo que genera poco interés a la hora de decidir abrir su propio consultorio.
- $\checkmark$  Se concluye también al plantear a los médicos sobre la posibilidad de obtener un aplicativo gratuito de análisis de viabilidad financiera donde se determine la rentabilidad de sus consultorios, que el 99% de ellos se encuentra dispuesto a usarlo, y que incluso el 85% de los médicos que ya tienen actualmente un centro de atención de salud, podrían evaluar sus ingresos, gastos y utilidad con esta aplicación.

#### <span id="page-31-1"></span>**4.5 Diagramas de procesos**

Al ser un desarrollo orientado para profesionales independientes del sector médico y no una institución con un esquema establecido de procesos, se ha diseñado un flujo estándar en base a las entrevistas que permitirán enmarcar de manera general como los usuarios manejarán desde el ingreso y hasta la entrega de informes.

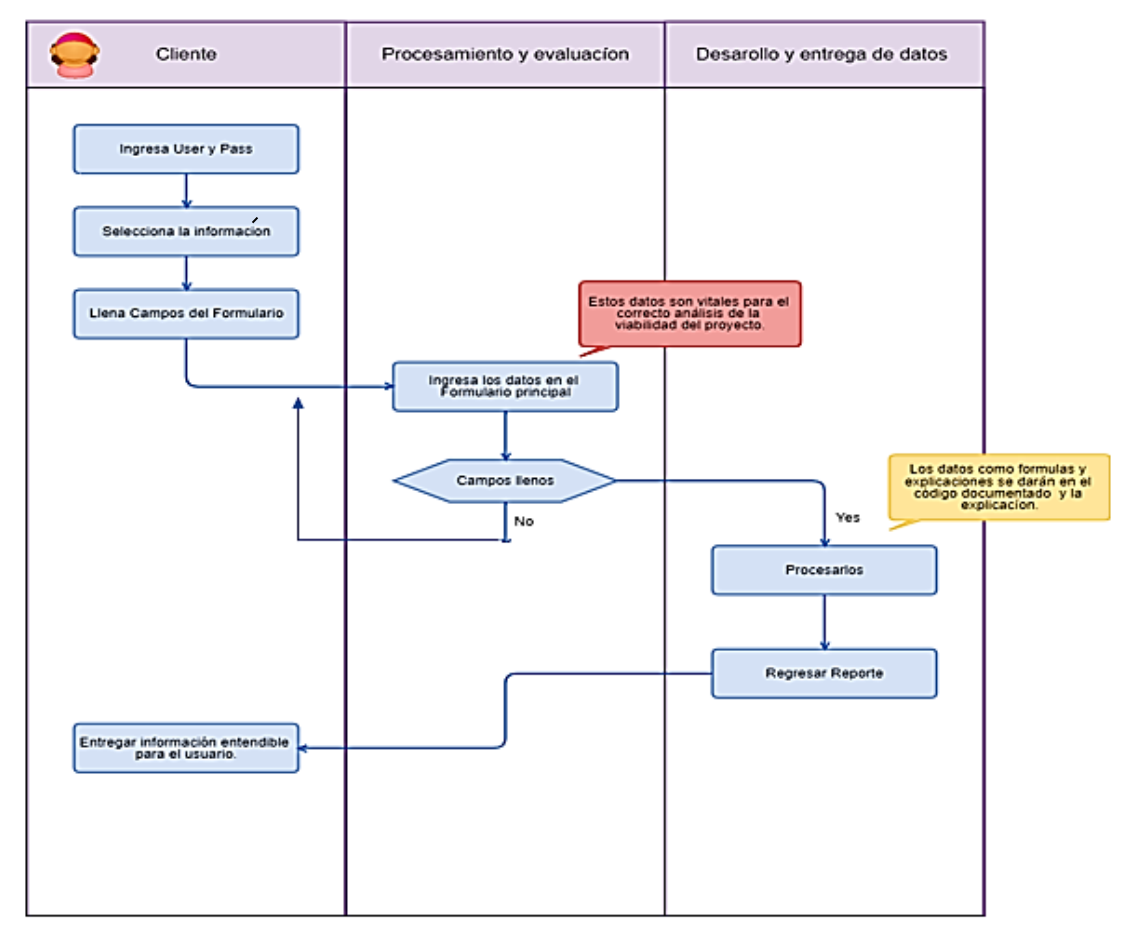

<span id="page-32-1"></span>**Figura 7:** Diagrama de procesos Investmen Evaluator

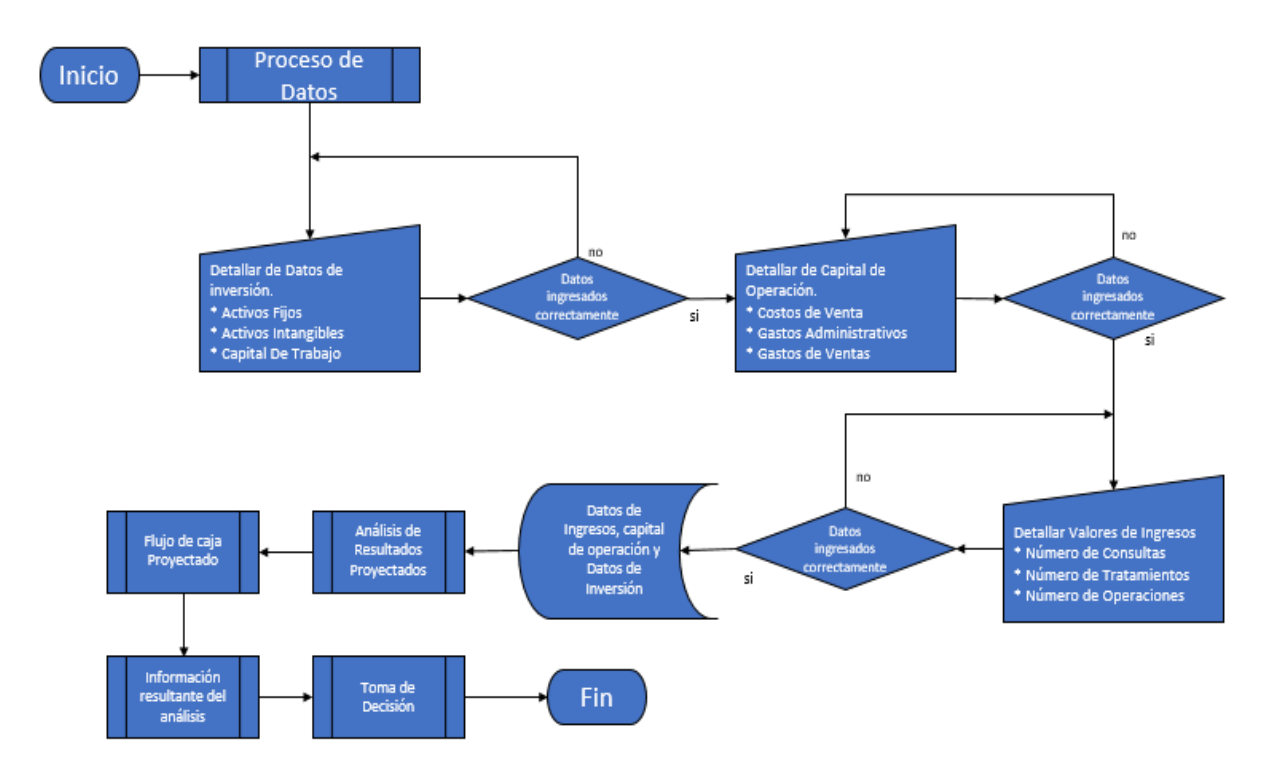

<span id="page-32-0"></span>**Figura 8:** Diagrama de proceso de Análisis Financiero

#### **4.6 Especificación de Requerimientos**

#### <span id="page-33-0"></span>**4.6.1 Ámbito del Software**

El producto IE denominado así por sus siglas en inglés Investment Evaluator es una aplicación Web que permitirá a los emprendedores del sector médico evaluar la viabilidad de sus emprendimientos, evitando de esta manera el elevado costo de contratar un analista financiero o emprender el mismo empíricamente, convirtiéndose en parte de las estadísticas de proyectos no viables.

IE analizará la información ingresada en un formulario por el usuario, misma que es requerida para realizar proyecciones de recuperación y análisis de retorno de inversión, el software no es una herramienta de analítica de datos ni compara emprendimientos para hallar un patrón de desempeño exitoso de procesos, el objetivo de IE es proporcionar una ayuda financiera a los emprendedores del sector médico sin que el mismo represente un costo significativo para el emprendedor médico.

#### <span id="page-33-1"></span>**4.6.2 Funciones del producto**

El producto terminado es un programa de evaluación de proyectos, mismo que les permite a los usuarios interactuar con información que ellos cuentan sobre su emprendimiento.

- Gestiona usuarios, el producto cuenta con una pantalla de acceso que solicita campos obligatorios como nombre de usuario y contraseña, cumpliendo de esta manera con los principios fundamentales de la seguridad informática, en caso de que el usuario no esté registrado se ofrece la opción de registrarse.
- Gestiona Registros, IE permite a los usuarios manipular la información resultante ingresada en el formulario mediante las opciones: Crear, eliminar y visualizar registros, de un sin número de proyectos, dentro de su perfil.
- Crear, permite al usuario ingresar datos financieros en un formulario diseñado en PHP con estilos CSS.
- Eliminar, permite a los usuarios eliminar proyectos anteriores almacenados en su perfil.
- Visualizar, le permite al usuario distinguir los diversos proyectos que ha creado dentro de su perfil.
- Gestiona Reportes IE permite al usuario generar reportes en base a la información ingresada en el formulario de datos financieros, obteniendo datos relevantes que concluyen en la viabilidad del proyecto.

Para el mejor entendimiento sobre la función de la aplicación web se exponen dos casos puntuales, mismos que se encuentran detallados en el Anexo número 3.

- o A.- Un médico pediatra, desea emprender su consultorio propio y cuenta con un capital propio de \$ 29.000,00 por tal motivo no requiere un préstamo de ninguna entidad financiera, iniciará sus actividades con personal administrativo en este caso una secretaria, y un contador, el médico pediatra ha contratado servicios de publicidad en páginas web y redes sociales por un año, su consultorio es propio y no hace pagos por arriendo o alícuota mensual.
- o B.- Un médico odontólogo, el señor Ibañez , desea emprender su consultorio propio para lo que cuenta con un capital propio de \$ 25.000,00, y un préstamo de \$17.000,00 iniciará sus actividades con personal médico calificado un odontopediatra, un implantólogo y un maxilofacial, el señor Ibañez será el gerente y contará con el apoyo de personal administrativo como una secretaria y un contador, ha contratado servicios de publicidad en páginas web y redes sociales su consultorio es rentado y cancela un valor de \$ 1.000,00

# **El sistema no gestionará**

- o Visualizaciones interactivas con capacidades de inteligencia financiera.
- o Comparativos de información resultante del análisis financiero entre usuarios, ya que cada reporte es propio de una cuenta de usuario.
- o Información sugerida para capital de trabajo, capital de operación ni ingresos, ya que el objetivo de la aplicación es determinar con los valores que el usuario proporciones si el proyecto es viable o no.

# <span id="page-35-0"></span>**4.6.3 Historias de usuarios**

<span id="page-35-1"></span>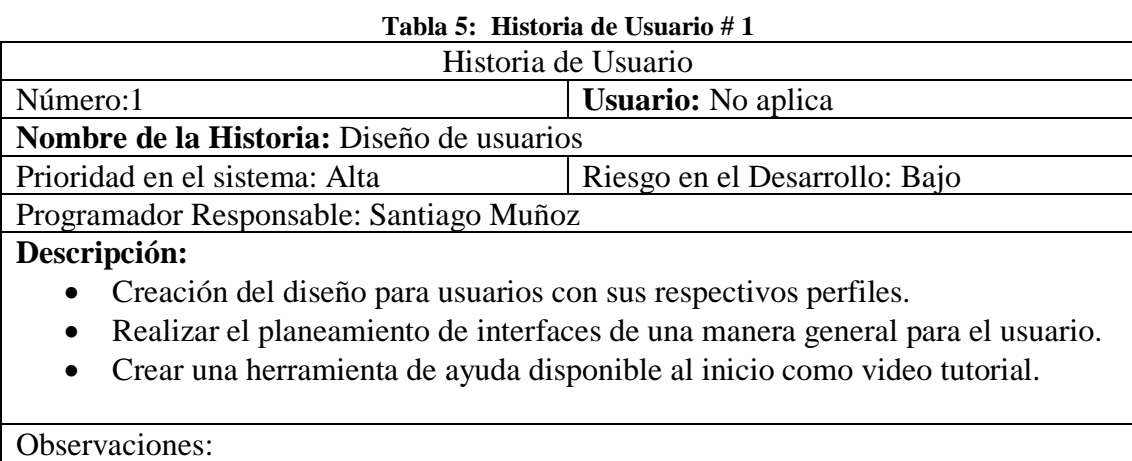

El diseño debe ser muy simple evitando que los usuarios confundan sus componentes.

Autor (Santiago Muñoz) 2018

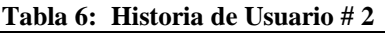

# Historia de Usuario

<span id="page-35-2"></span>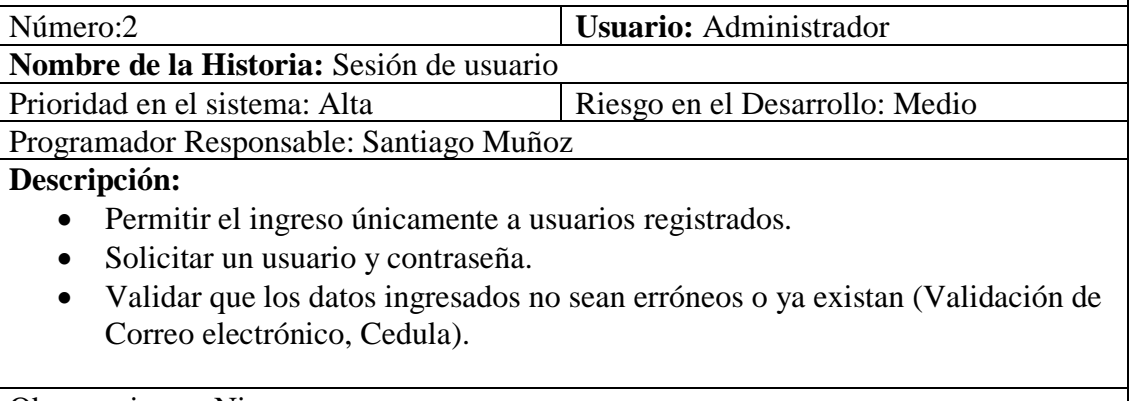

Observaciones: Ninguna

Autor (Santiago Muñoz) 2018
#### **Tabla 7: Historia de Usuario # 3**

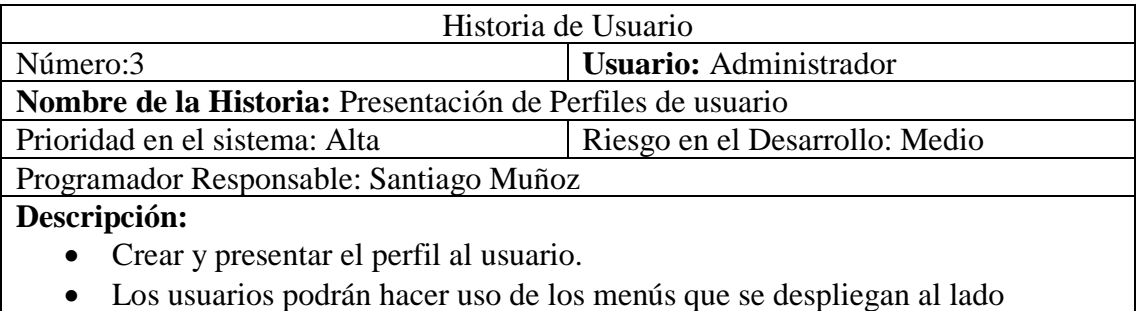

izquierdo y que permiten administrar los proyectos que se van generando.

Observaciones: La creación de perfiles es posterior al registro y se permite al usuario visualizar las opciones a las que tiene acceso.

Autor (Santiago Muñoz) 2018

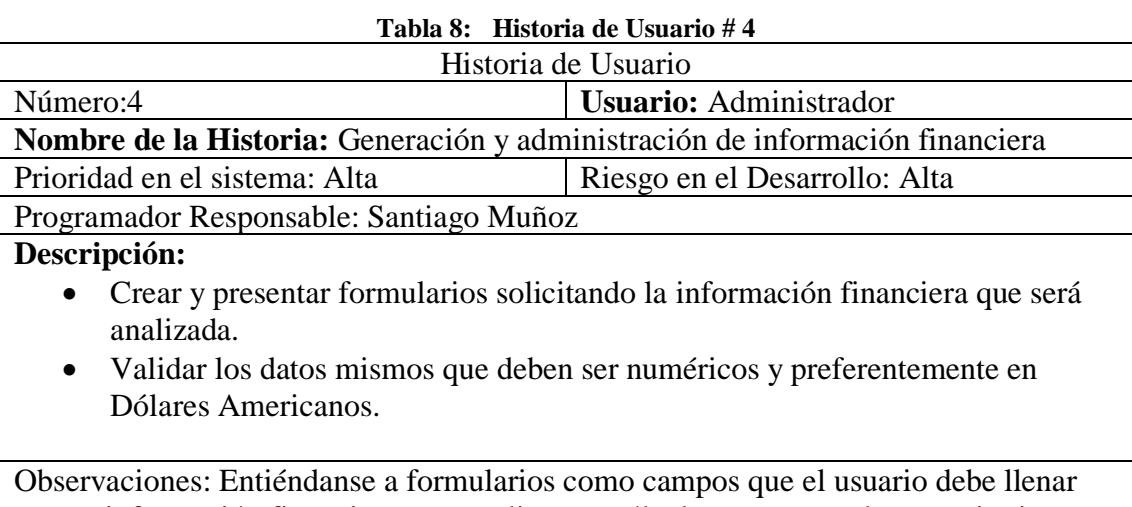

con su información financiera para realizar un cálculo correcto en base a criterios

## financieros.

Autor (Santiago Muñoz) 2018

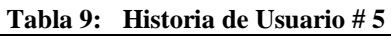

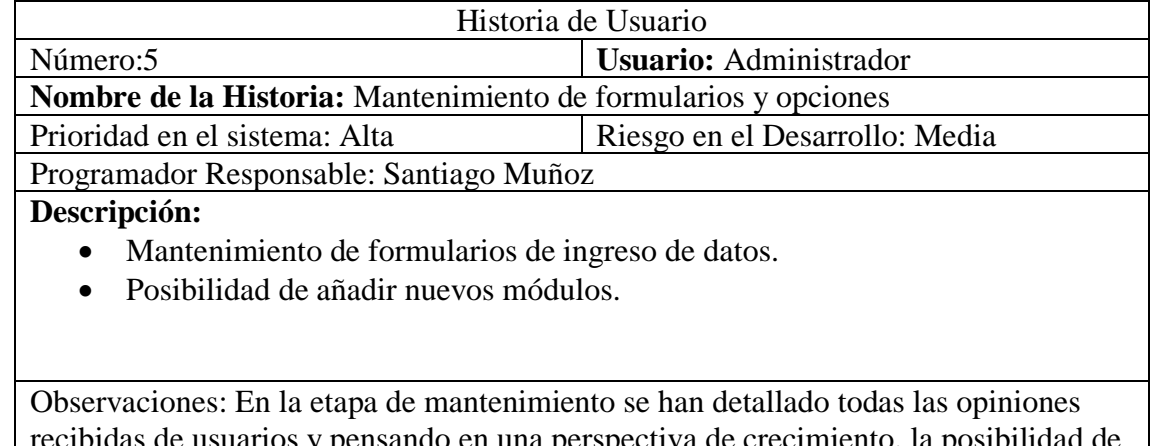

recibidas de usuarios y pensando en una perspectiva de crecimiento, la posibilidad de añadir nuevas funcionales al sistema será evaluada.

#### **Tabla 10: Historia de Usuario # 6**

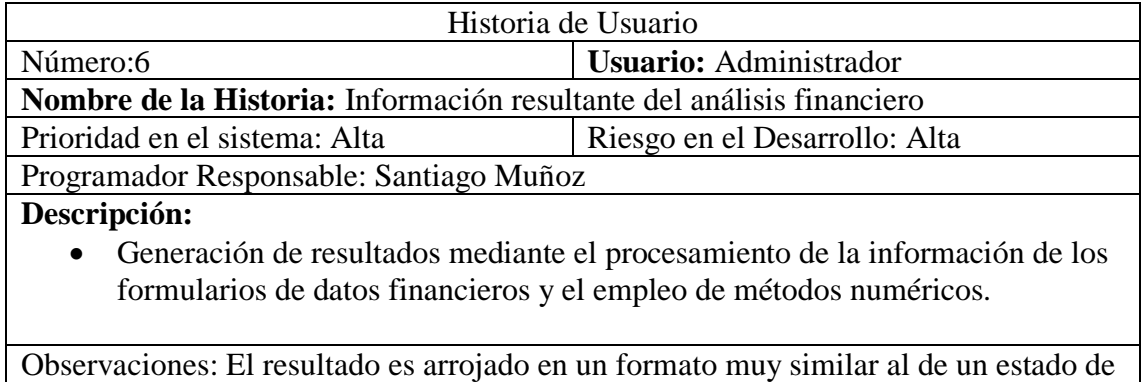

cuenta para facilitar su entendimiento.

Autor (Santiago Muñoz) 2018

#### **4.6.4 Características de los usuarios del sistema**

La mayoría de los usuarios de la aplicación Web son personas con un grado de instrucción superior generalmente médicos con conocimientos básicos en administración, muy familiarizados con nuevas tecnologías y con poca resistencia a productos tecnológicos que contribuyan al desarrollo sustentable de sus emprendimientos.

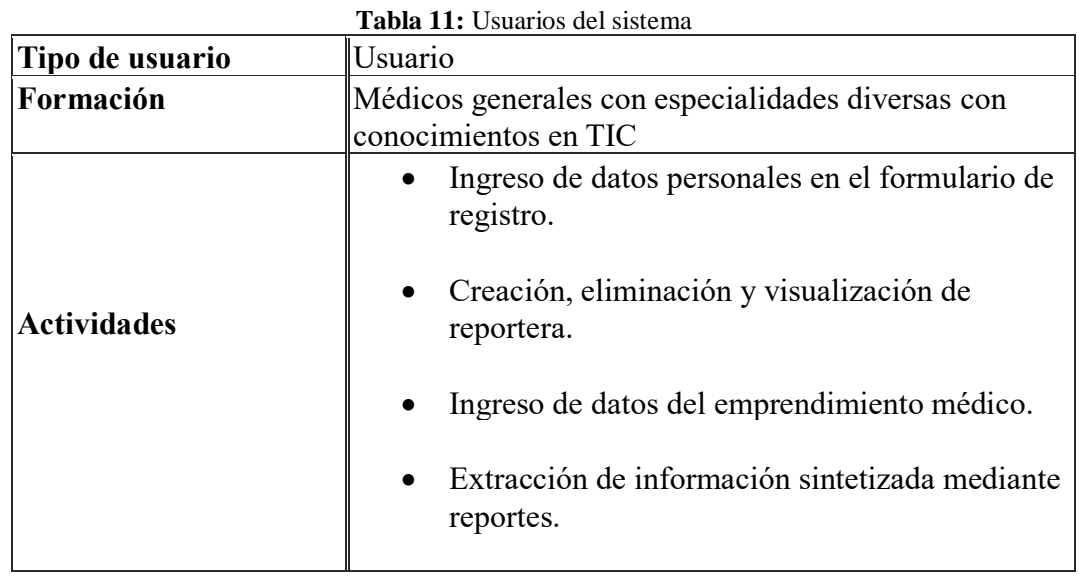

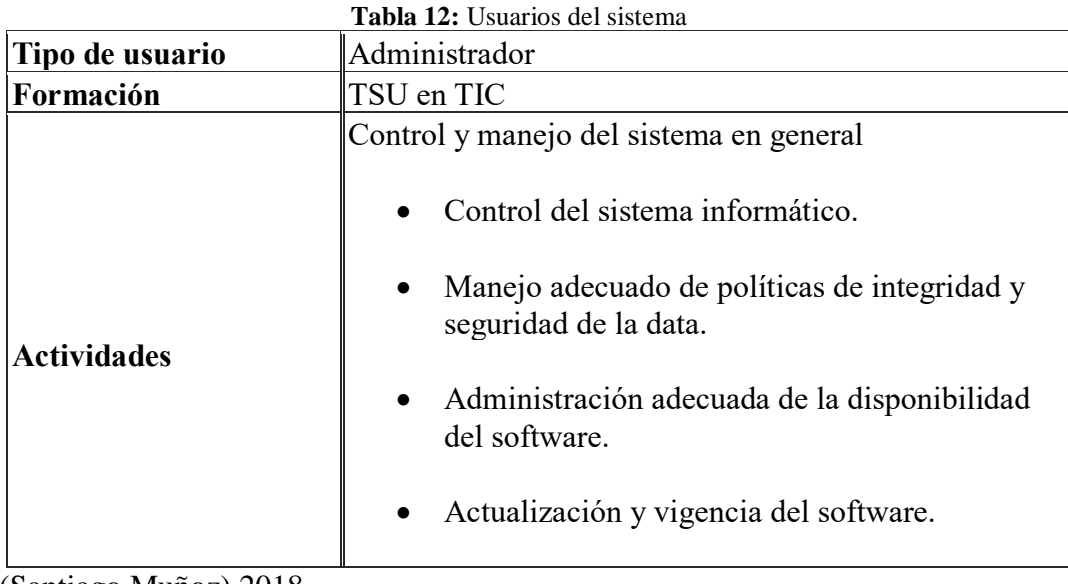

Autor (Santiago Muñoz) 2018

## **4.6.5 Restricciones**

- Los diseños de las interfaces están construidos para que funcionen en navegadores web restringiendo su uso a equipos de computación únicamente.

- La aplicación funciona únicamente con una conexión estable a internet.

- La aplicación no cuenta con un medio físico de instalación como Cd o un archivo ejecutable pues es un desarrollo Web.

## **4.6.6 Requerimientos**

- Descripciones de los datos a ser ingresados en el sistema.
	- Por temas Visuales y de manejo de información los datos a ser ingresados en el sistema se los realizará únicamente por un formulario maestro, en él se brindará una breve descripción del tipo de dato que se requiere para cada cálculo.
- Descripciones de las operaciones a ser realizadas por cada pantalla.
	- Pantalla de ingreso. En ella se solicitará usuario y contraseña para validar que el usuario se encuentra registrado en la base de datos, en caso de no ser así la pantalla de ingreso ofrecerá al usuario la opción de registro.
	- Pantalla de Registro. En caso de que el usuario no sea un usuario registrado y haya accedido al formulario de registro, deberá ingresar los datos en el solicitados para almacenar su información en la base de datos.
	- Pantalla de Ingreso de datos. En esta pantalla se encuentra el formulario maestro donde se ingresa toda la información a ser analizada por la aplicación web, en ella se detallarán los tipos de datos esperados para un correcto análisis de la información y posterior entrega de reportes.
	- Pantalla de reportes. En ella se visualiza la información sintetizada, como la estructura de financiamiento y la evaluación financiera.
- Descripción de los flujos de trabajo realizados por el sistema.
	- El flujo de trabajo que realiza en sistema se encuentra detallado en la imagen de la referencia 4.5 del presente documento y establece los ingresos procesos y salidas del programa de una manera muy simple y visual.
- Descripción de los reportes del sistema y otras salidas.
	- Los reportes o salidas arrojadas por el software se realizan como estados de cuenta para hacerlo más entendible para el usuario, en el reporte se visualiza únicamente resultados que evidencien de manera clara la viabilidad del proyecto.
- Definición de quién puede ingresar datos en el sistema.
	- El sistema controlará el acceso y lo permitirá solamente a usuarios autorizados.
	- Los datos serán ingresados únicamente por el usuario (User), ya que no existen perfiles de auditoría ni una interacción entre perfiles.

## **4.6.7 Matriz de Requerimientos**

Es importante la descripción de los requerimientos ya que mediante ella se puede determinar cuál es el alcance de la automatización dentro de la aplicación.

## **4.6.8 Requerimientos funcionales**

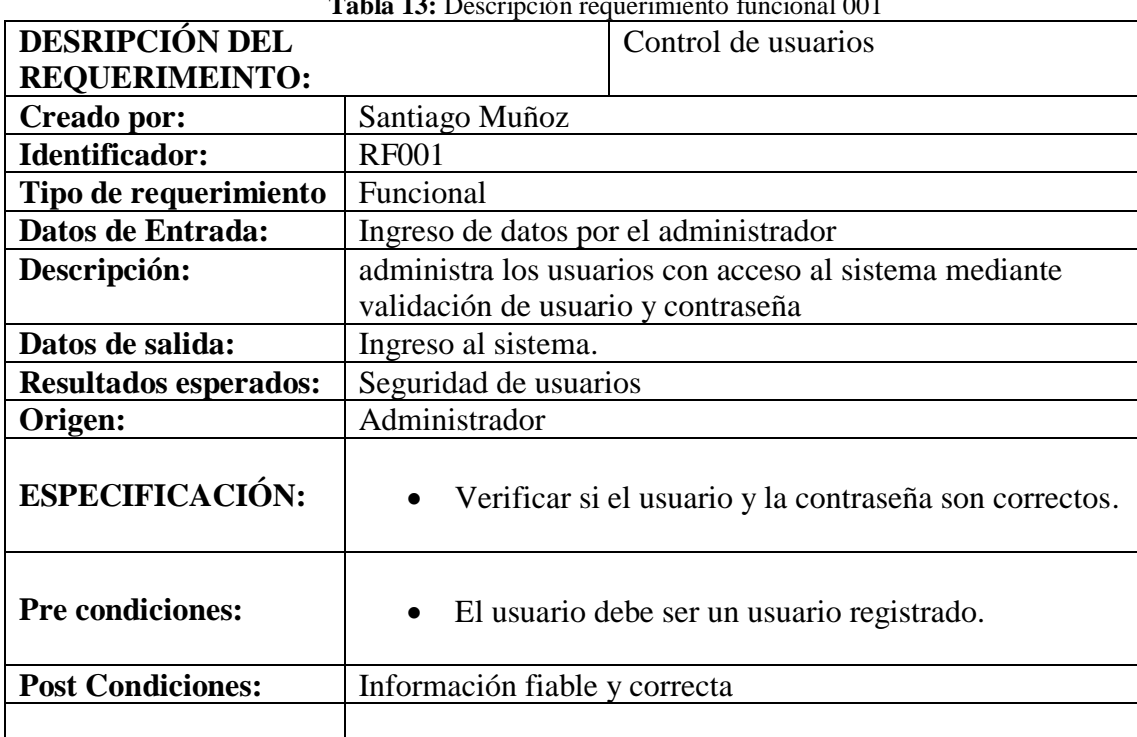

#### **Tabla 13:** Descripción requerimiento funcional 001

|                              | <b>rubiu 1-1.</b> Descripción requerimiento runcional 002 |                     |  |
|------------------------------|-----------------------------------------------------------|---------------------|--|
| <b>DESRIPCIÓN DEL</b>        |                                                           | Creación de usuario |  |
| <b>REQUERIMEINTO:</b>        |                                                           |                     |  |
| Creado por:                  | Santiago Muñoz                                            |                     |  |
| <b>Identificador:</b>        | <b>RF002</b>                                              |                     |  |
| Tipo de requerimiento        | Funcional                                                 |                     |  |
| Datos de Entrada:            | Registro de Usuarios                                      |                     |  |
| Descripción:                 | Facilita al usuario contar con una cuenta propia para el  |                     |  |
|                              | ingreso de datos en el formulario del emprendimiento      |                     |  |
|                              | médico.                                                   |                     |  |
| Datos de salida:             | Datos ingresados guardados en la base de datos            |                     |  |
| <b>Resultados esperados:</b> | Contar con un perfil de usuario en la base de datos.      |                     |  |
| Origen:                      | Administrador                                             |                     |  |
| <b>ESPECIFICACIÓN:</b>       | Ingresar datos personales del usuario para que pueda      |                     |  |
|                              | acceder al sistema.                                       |                     |  |
|                              |                                                           |                     |  |
| <b>Pre condiciones:</b>      | Ninguna                                                   |                     |  |
| <b>Post Condiciones:</b>     | Usuario registrado                                        |                     |  |

**Tabla 14:** Descripción requerimiento funcional 002

Autor (Santiago Muñoz) 2018

| <b>DESRIPCION DEL</b>        |                                                             | Ingreso de información financiera                  |  |
|------------------------------|-------------------------------------------------------------|----------------------------------------------------|--|
| <b>REQUERIMEINTO:</b>        |                                                             |                                                    |  |
| Creado por:                  | Santiago Muñoz                                              |                                                    |  |
| <b>Identificador:</b>        | <b>RF003</b>                                                |                                                    |  |
| Tipo de requerimiento        | Funcional                                                   |                                                    |  |
| Datos de Entrada:            | Ingreso de información                                      |                                                    |  |
| Descripción:                 | Permite ingresar al detalle toda la información financiera  |                                                    |  |
|                              | del usuario.                                                |                                                    |  |
| Datos de salida:             | Datos ingresados almacenados para procesarlos.              |                                                    |  |
| <b>Resultados esperados:</b> | Ingreso correcto y validado de la información               |                                                    |  |
| Origen:                      | Administrador                                               |                                                    |  |
| <b>ESPECIFICACIÓN:</b>       | Ingresar datos financieros                                  |                                                    |  |
|                              | Ingresar capital propio y si existe capital de<br>$\bullet$ |                                                    |  |
|                              | financiamiento                                              |                                                    |  |
|                              | $\bullet$                                                   | Ingresar proyección hipotética de ventas, costos y |  |
|                              | diversas variables.                                         |                                                    |  |
| <b>Pre condiciones:</b>      | El usuario debe estar registrado en la base de datos.       |                                                    |  |
| <b>Post Condiciones:</b>     | Información fiable y correcta                               |                                                    |  |

**Tabla 15:** Descripción requerimiento funcional 003

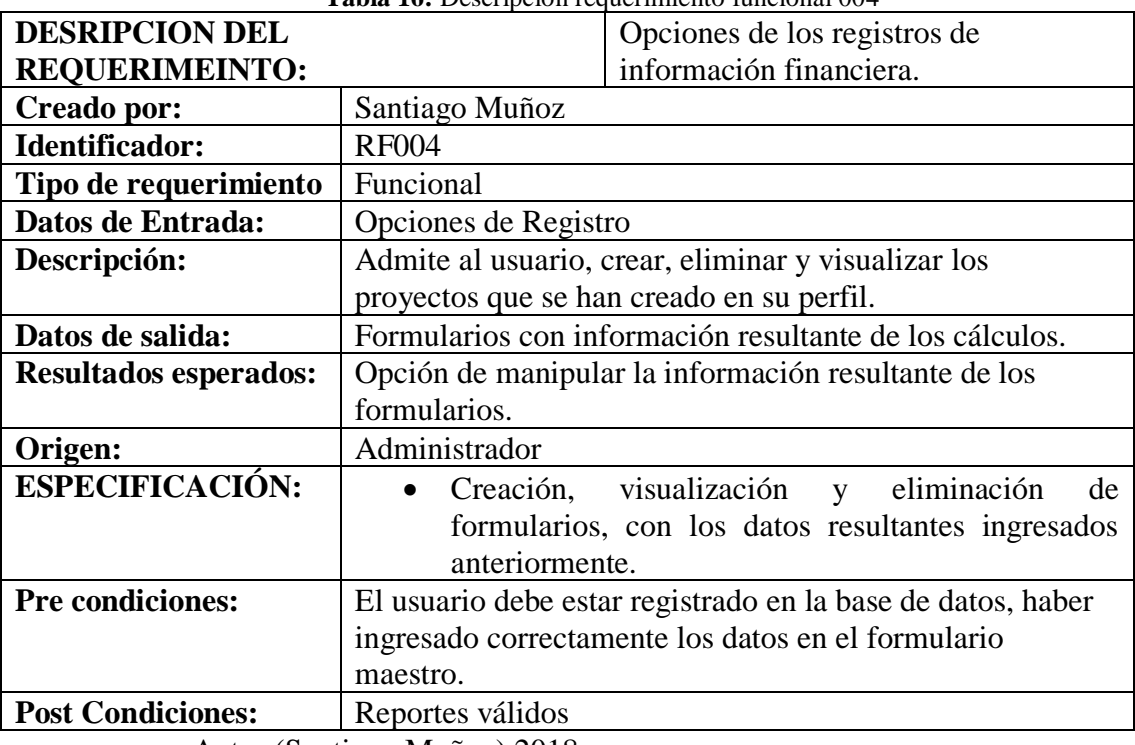

**Tabla 16:** Descripción requerimiento funcional 004

Autor (Santiago Muñoz) 2018

| <b>DESRIPCION DEL</b>        |                                                             | Información resultante del análisis            |
|------------------------------|-------------------------------------------------------------|------------------------------------------------|
| <b>REQUERIMEINTO:</b>        | financiero.                                                 |                                                |
| Creado por:                  | Santiago Muñoz                                              |                                                |
| Identificador:               | <b>RF005</b>                                                |                                                |
| Tipo de requerimiento        | Funcional                                                   |                                                |
| Datos de Entrada:            | Información Analizada                                       |                                                |
| Descripción:                 | Habilita al usuario visualizar por primera vez un resultado |                                                |
|                              | como reporte en base a la información ingresada.            |                                                |
| Datos de salida:             | Reporte en un formato similar a un estado de cuenta con     |                                                |
|                              | los totales de la información analizada.                    |                                                |
| <b>Resultados esperados:</b> | Información sintetizada que permita la toma de decisiones.  |                                                |
| Origen:                      | Administrador                                               |                                                |
| <b>ESPECIFICACIÓN:</b>       | Reporte final donde se podrá visualizar si el proyecto      |                                                |
|                              |                                                             | es viable o no en base a los datos financieros |
|                              | ingresados.                                                 |                                                |
| <b>Pre condiciones:</b>      | Los datos del formulario maestro deben ser ingresados       |                                                |
|                              | correctamente.                                              |                                                |
| <b>Post Condiciones:</b>     | Reporte Final para la toma de decisiones.                   |                                                |

**Tabla 17:** Descripción requerimiento funcional 005

# **4.6.9 Requerimientos no funcionales**

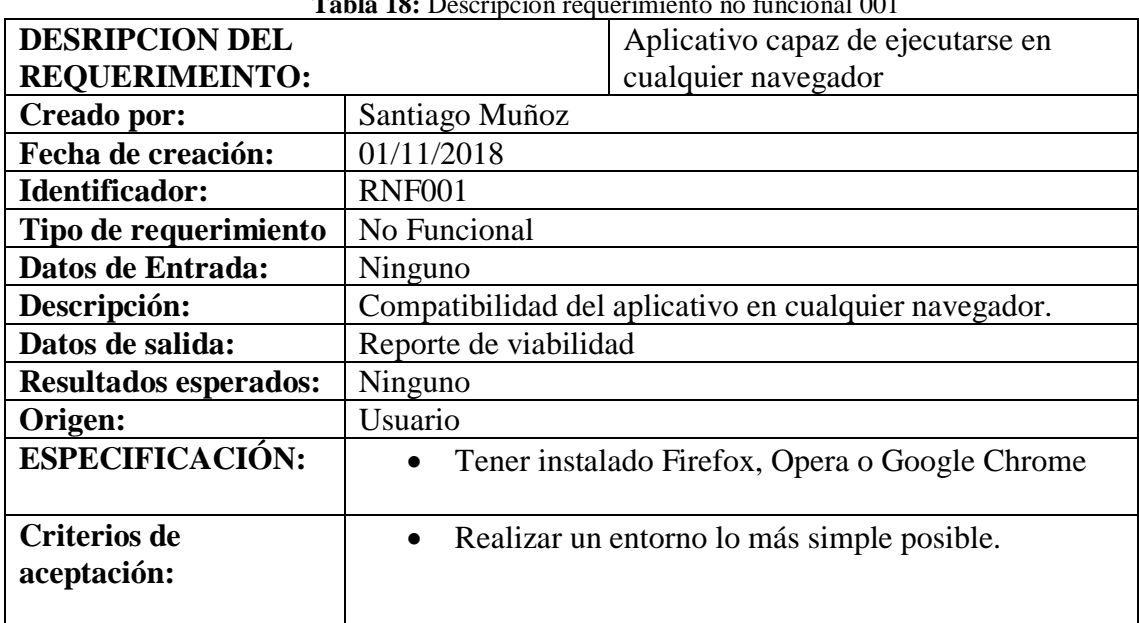

**Tabla 18:** Descripción requerimiento no funcional 001

Autor (Santiago Muñoz) 2018

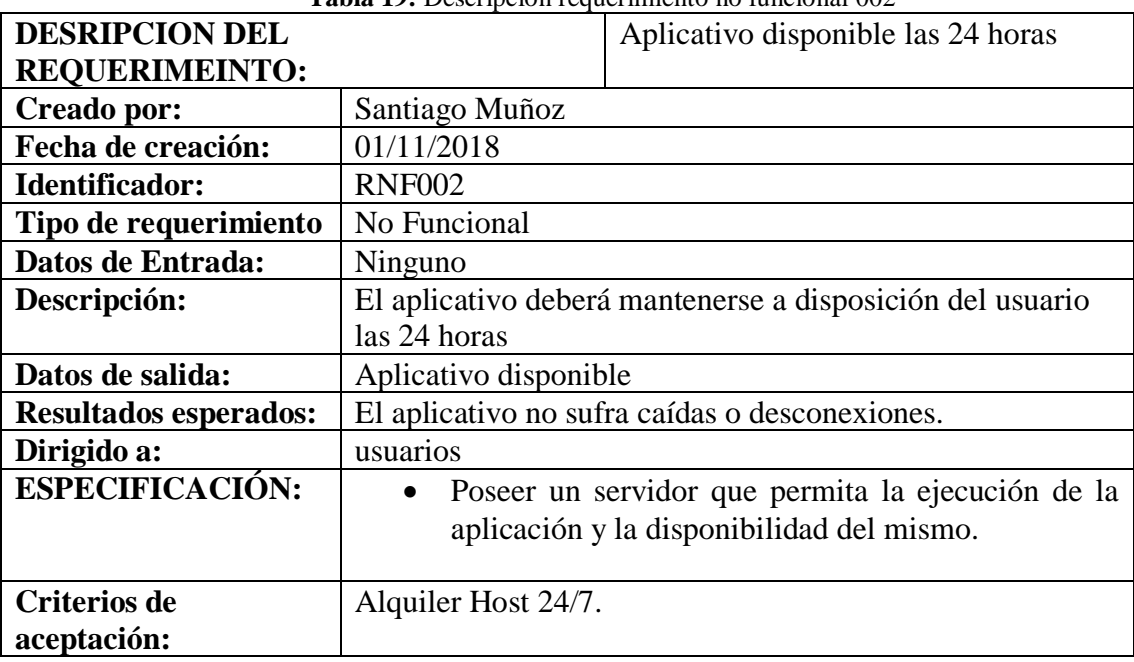

**Tabla 19:** Descripción requerimiento no funcional 002

| <b>DESRIPCION DEL</b>              |                                                             | Interfaz gráfica de fácil entendimiento.              |  |
|------------------------------------|-------------------------------------------------------------|-------------------------------------------------------|--|
| <b>REQUERIMEINTO:</b>              |                                                             |                                                       |  |
| Creado por:                        | Santiago Muñoz                                              |                                                       |  |
| Fecha de creación:                 | 01/11/2018                                                  |                                                       |  |
| Identificador:                     | <b>RNF003</b>                                               |                                                       |  |
| Tipo de requerimiento              | No Funcional                                                |                                                       |  |
| Datos de Entrada:                  | Ninguno                                                     |                                                       |  |
| Descripción:                       | La interfaz gráfica debe ser lo más simple posible para que |                                                       |  |
|                                    | sea entendible por el usuario.                              |                                                       |  |
| Datos de salida:                   | Ninguno                                                     |                                                       |  |
| <b>Resultados esperados:</b>       | Que el software sea un producto de fácil uso                |                                                       |  |
| Origen:                            | Usuario                                                     |                                                       |  |
| <b>ESPECIFICACIÓN:</b>             | web.                                                        | Organizar la presentación y aspecto de la aplicación  |  |
| <b>Criterios de</b><br>aceptación: | simple para el usuario                                      | Utilizar Estilos CSS para hacer la página funcional y |  |

**Tabla 20:** Descripción requerimiento no funcional 003

Autor (Santiago Muñoz) 2018

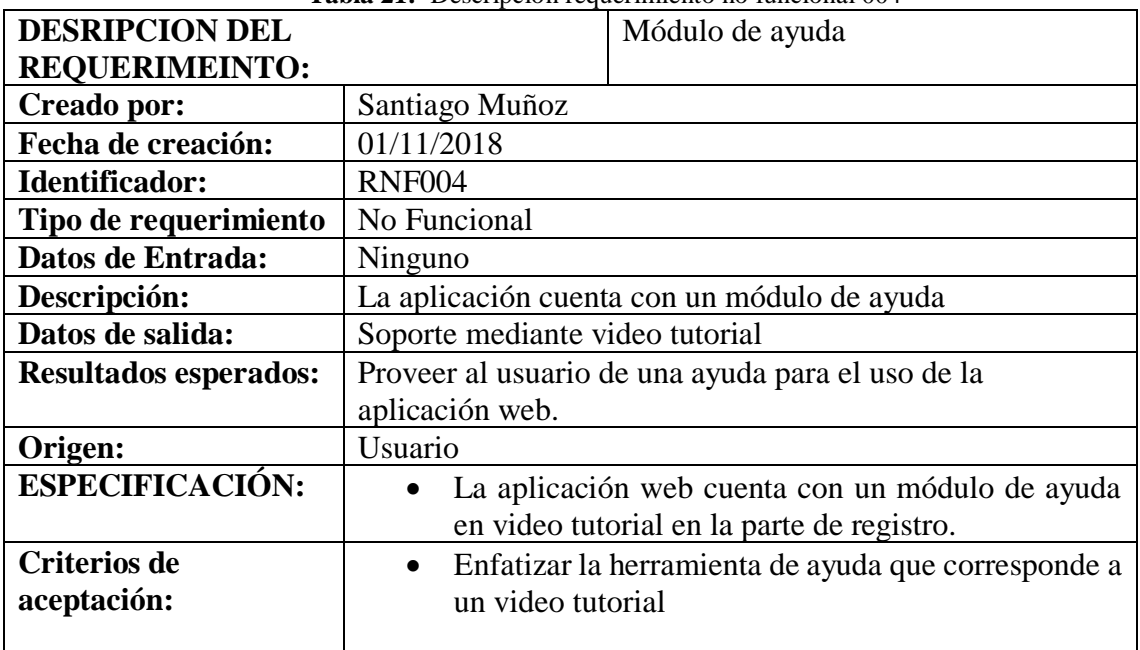

#### **Tabla 21:** Descripción requerimiento no funcional 004

# **5 IMPLEMENTACIÓN**

## **5.1 Diseño general**

La metodología utilizada en el desarrollo de este producto es una metodología XP misma que se evidenciaron el adjunto de documentación y tarjetas CRC.

## **Tarjetas CRC**

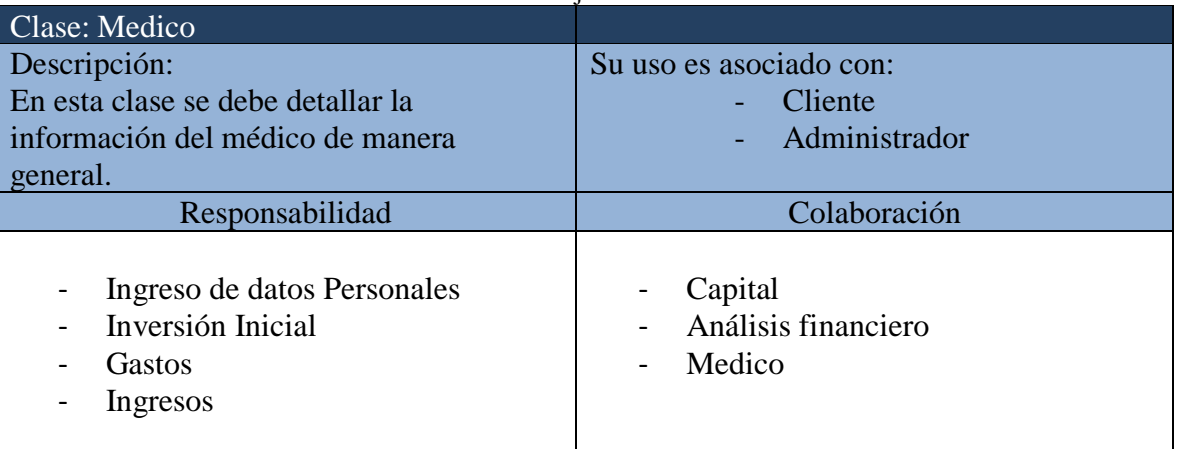

**Tabla 22:** Tarjetas CRC Médico

# Autor (Santiago Muñoz) 2018

#### **Tabla 23: Tarjeta CRC Capital**

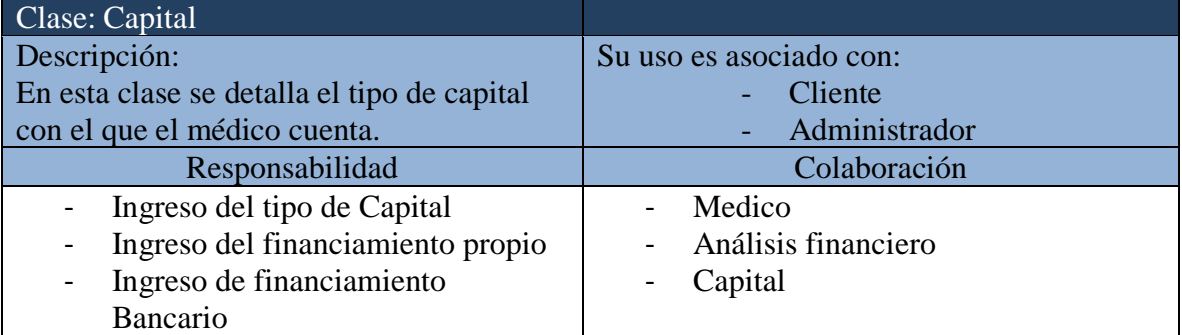

Autor (Santiago Muñoz) 2018

#### **Tabla 24:** Tarjeta CRC Activos

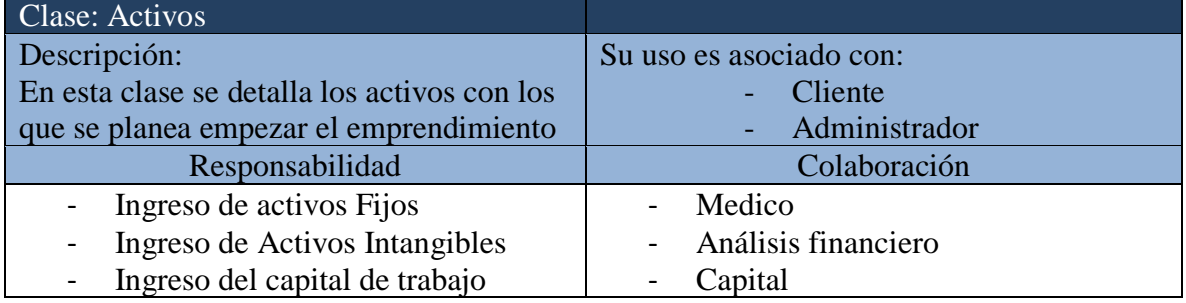

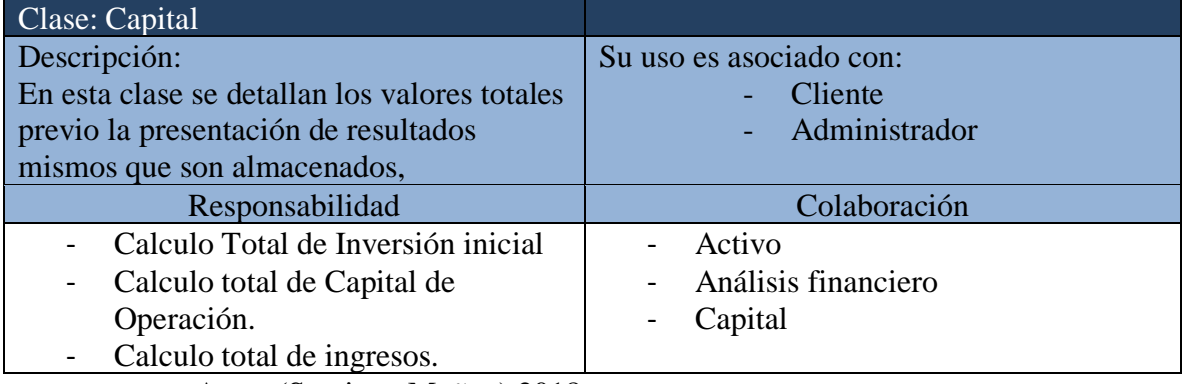

#### **Tabla 25:** Tarjeta CRC Análisis Financiero

Autor (Santiago Muñoz) 2018

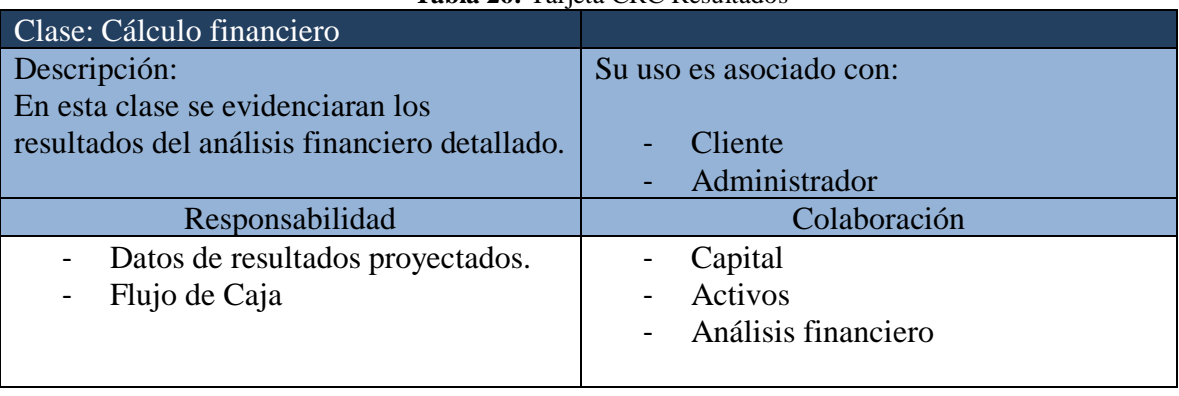

## **Tabla 26:** Tarjeta CRC Resultados

Autor (Santiago Muñoz) 2018

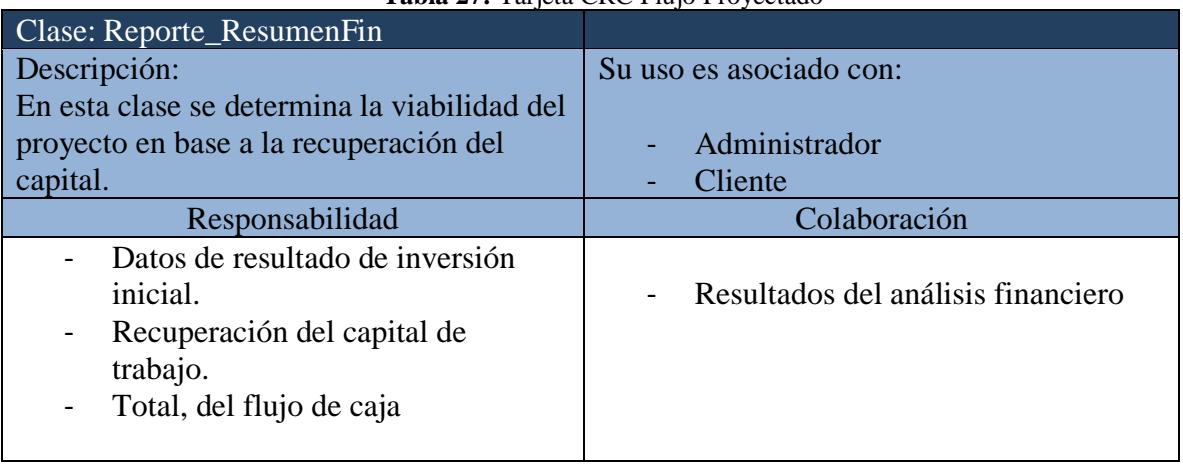

## **Tabla 27:** Tarjeta CRC Flujo Proyectado

## **5.2 Pruebas de Aceptación**

La fase de pruebas son un parte fundamental del desarrollo, ya que proporcionan una retroalimentación importante generada por los usuarios quienes son los operadores del software, tomando en consideración la importancia se aclara y relaciona que las mismas se realizan posterior a las historias de usuario.

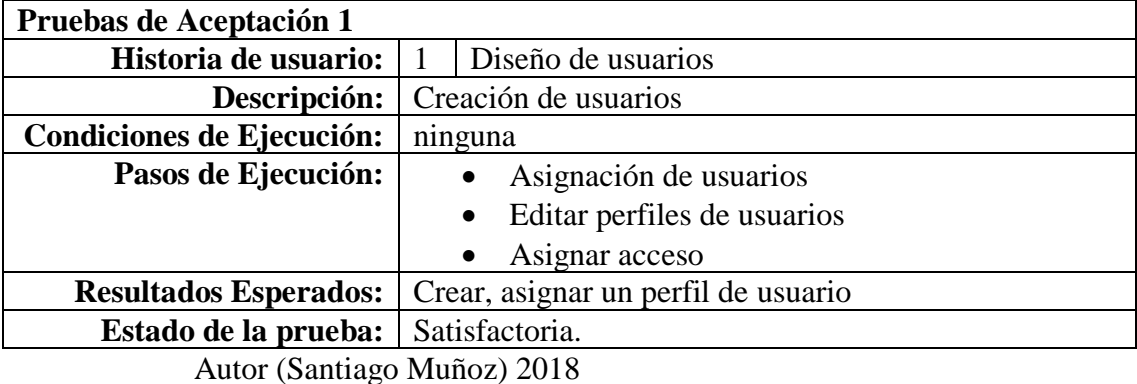

**Tabla 28: P**ruebas de aceptación 1

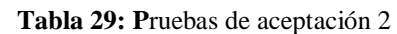

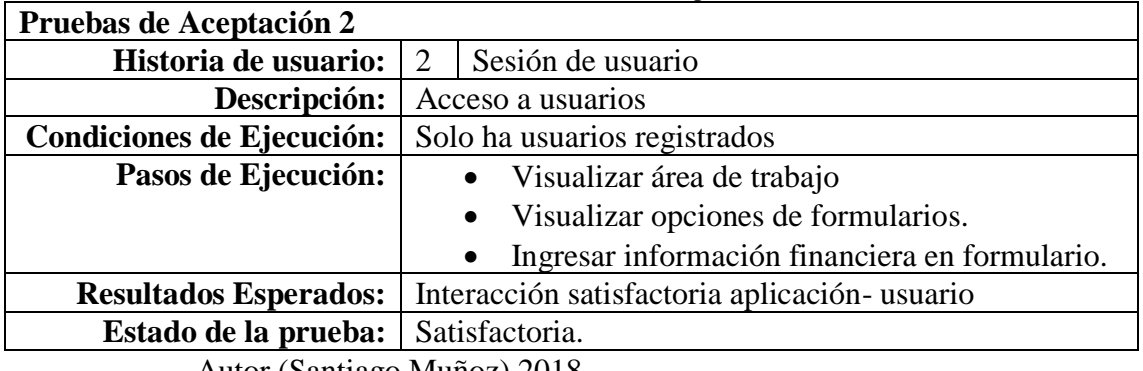

Autor (Santiago Muñoz) 2018

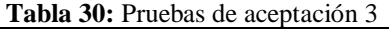

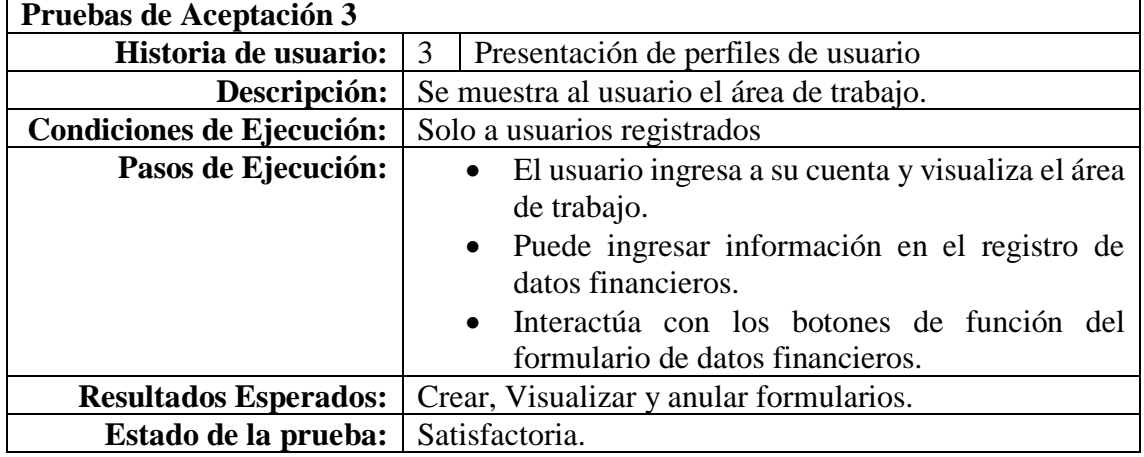

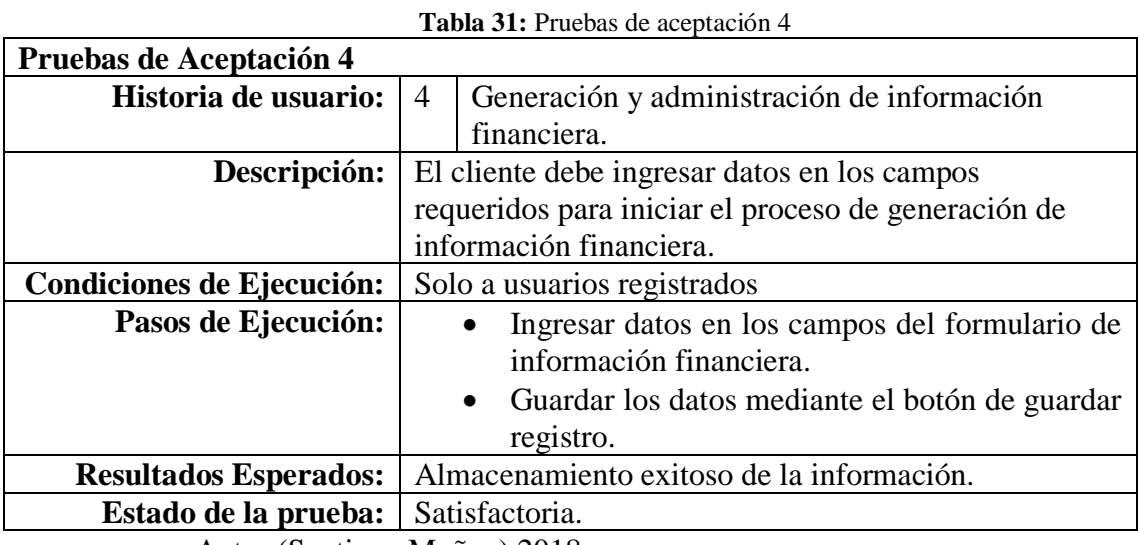

Autor (Santiago Muñoz) 2018

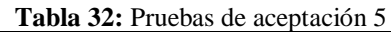

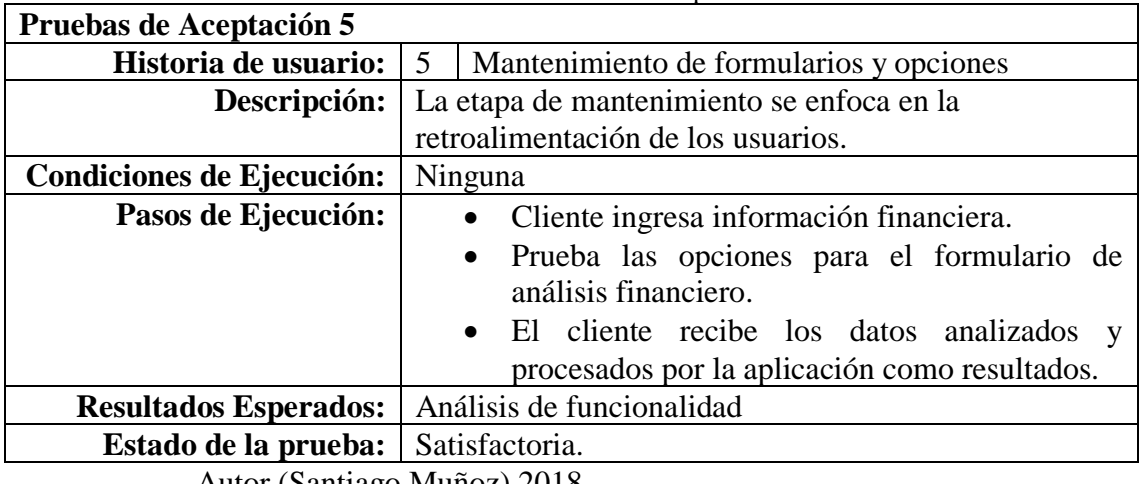

Autor (Santiago Muñoz) 2018

 $\mathbf{r}$ 

**Tabla 33:** Pruebas de aceptación 6

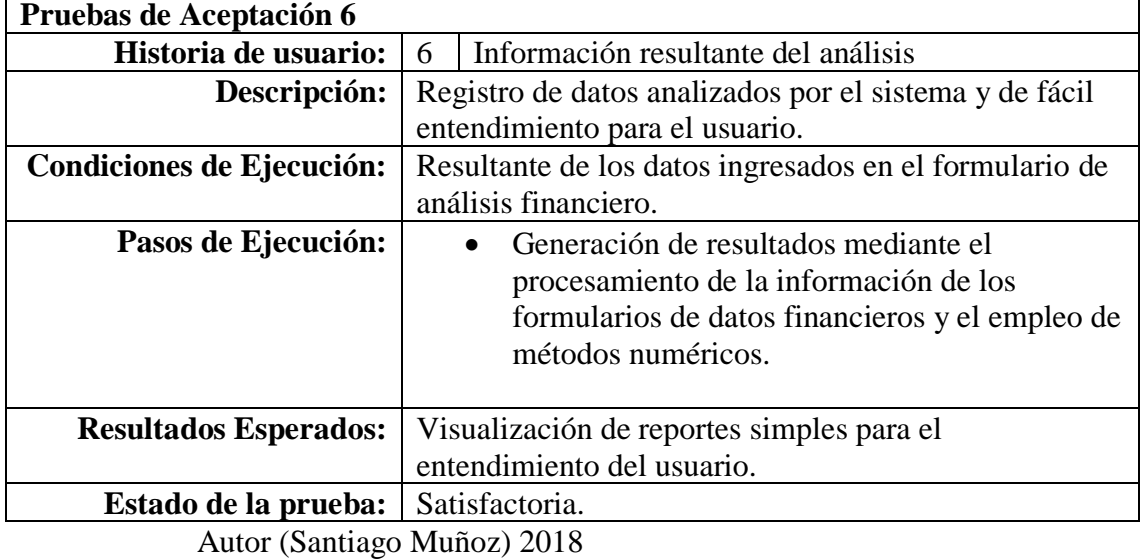

## **5.3 Esquema de la base de datos**

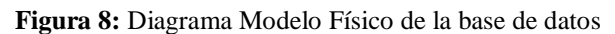

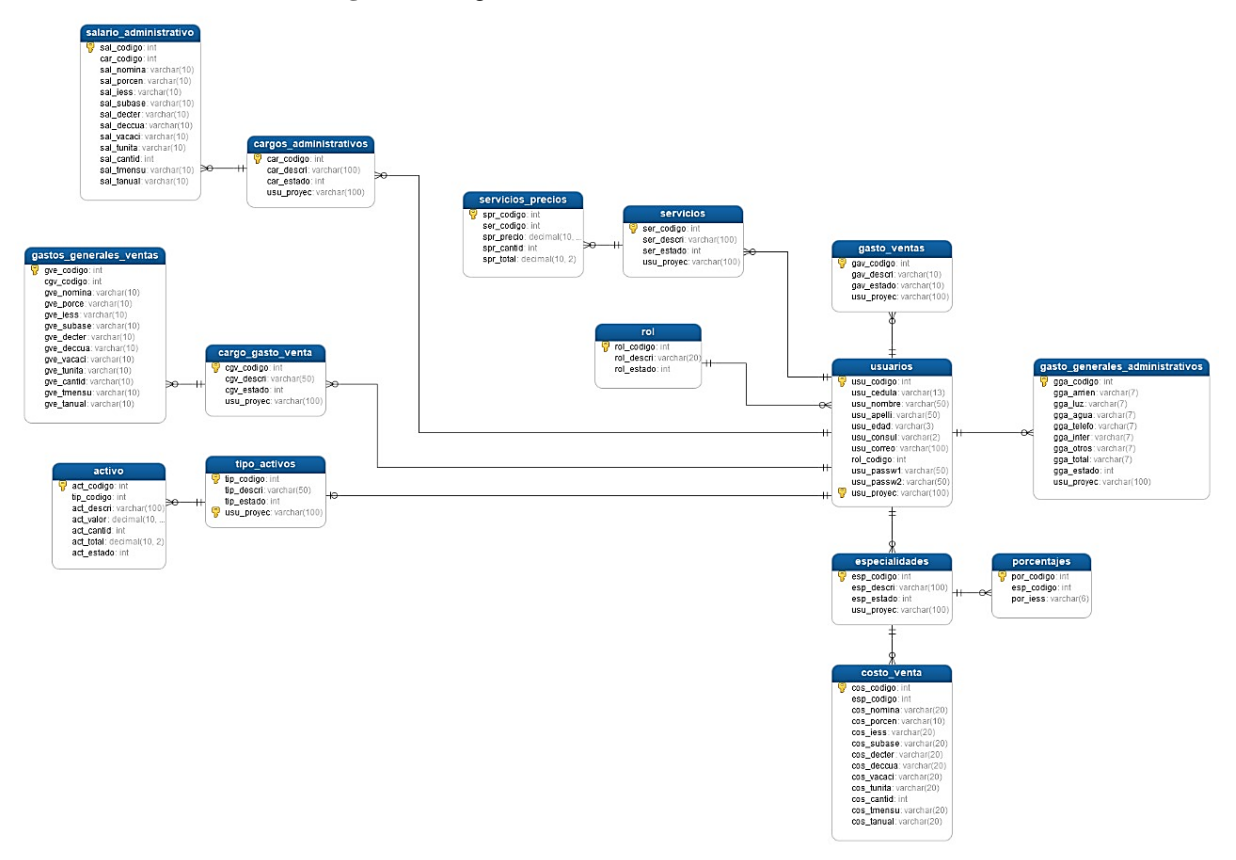

Autor (Santiago Muñoz) 2018

## **5.4 Diagrama de la arquitectura del sistema**

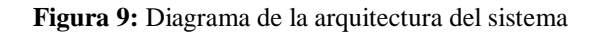

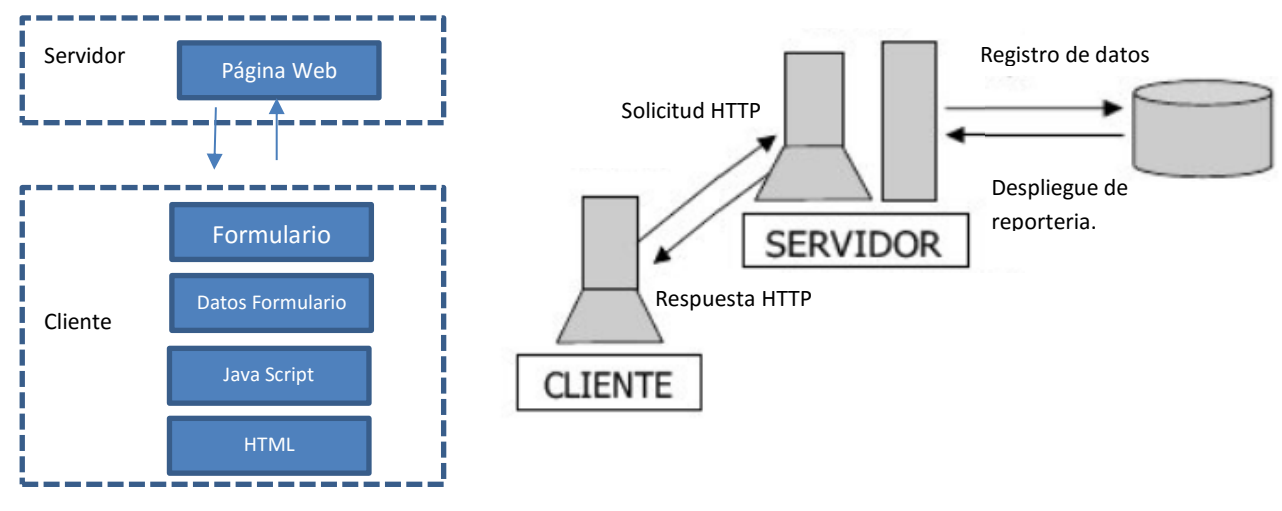

A continuación, se detallan cada uno de los componentes:

- **Base de Datos Financiero**: Corresponde a la base de datos misma en la que reside la información de nuestros formularios, así como también los resultados a ser enviados en nuestro reporte.
- **Servidor de aplicación**: Es el servidor donde se transforman los datos ingresados por el usuario mediante el formulario para generar un resultado. Aquí es donde se establecen las reglas que se deben cumplir ya que la misma se conecta con el formulario de datos.
- **Formulario de Ingreso de datos**: Es la interfase gráfica que interactúa con el usuario solicitando información fundamental para realizar el proceso de análisis de datos y pasar a la salida de los mismos.
- **Presentación de resultados**: corresponde a la salida de datos almacenados en "Base de Datos Financiero" que fueron procesados por el "servidor de aplicación" ingresados mediante el formulario de ingreso de datos.

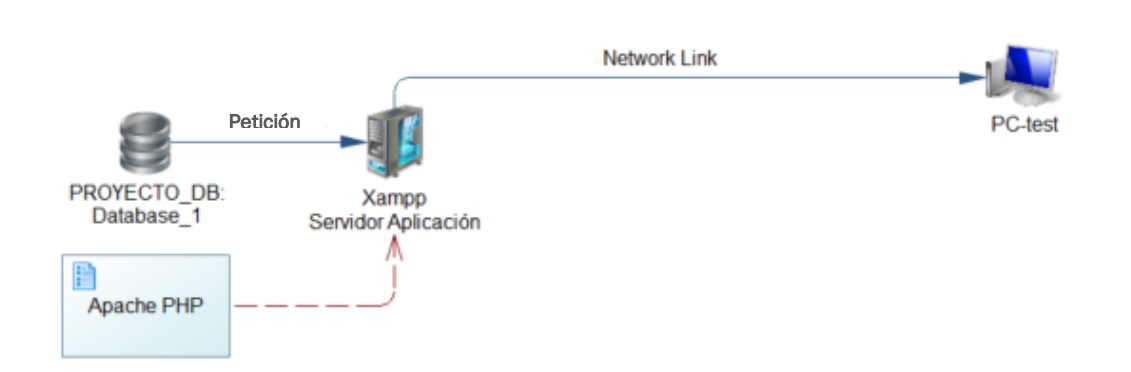

#### **Figura 10:** Diagrama desarrollo y test

Autor (Santiago Muñoz) 2018

A continuación, se detallan cada uno de los componentes:

Se cuenta con un servidor de base de datos Mysql mismo que contiene la base de datos llamada "Proyecto" en donde residen los datos ingresados por nuestros usuarios, así como también los datos procesados y nuestro reporte.

El Workstation no es más que el equipo que ofrece la presentación del formulario para el ingreso de datos y posterior procesamiento.

#### **5.5 Diseño de interfaces**

Para el análisis de diseño de interfaces se utilizó un análisis orientado a la calidad del prototipo ya que el aspecto del prototipo del producto terminado puede distar con demasía a la aplicación web.

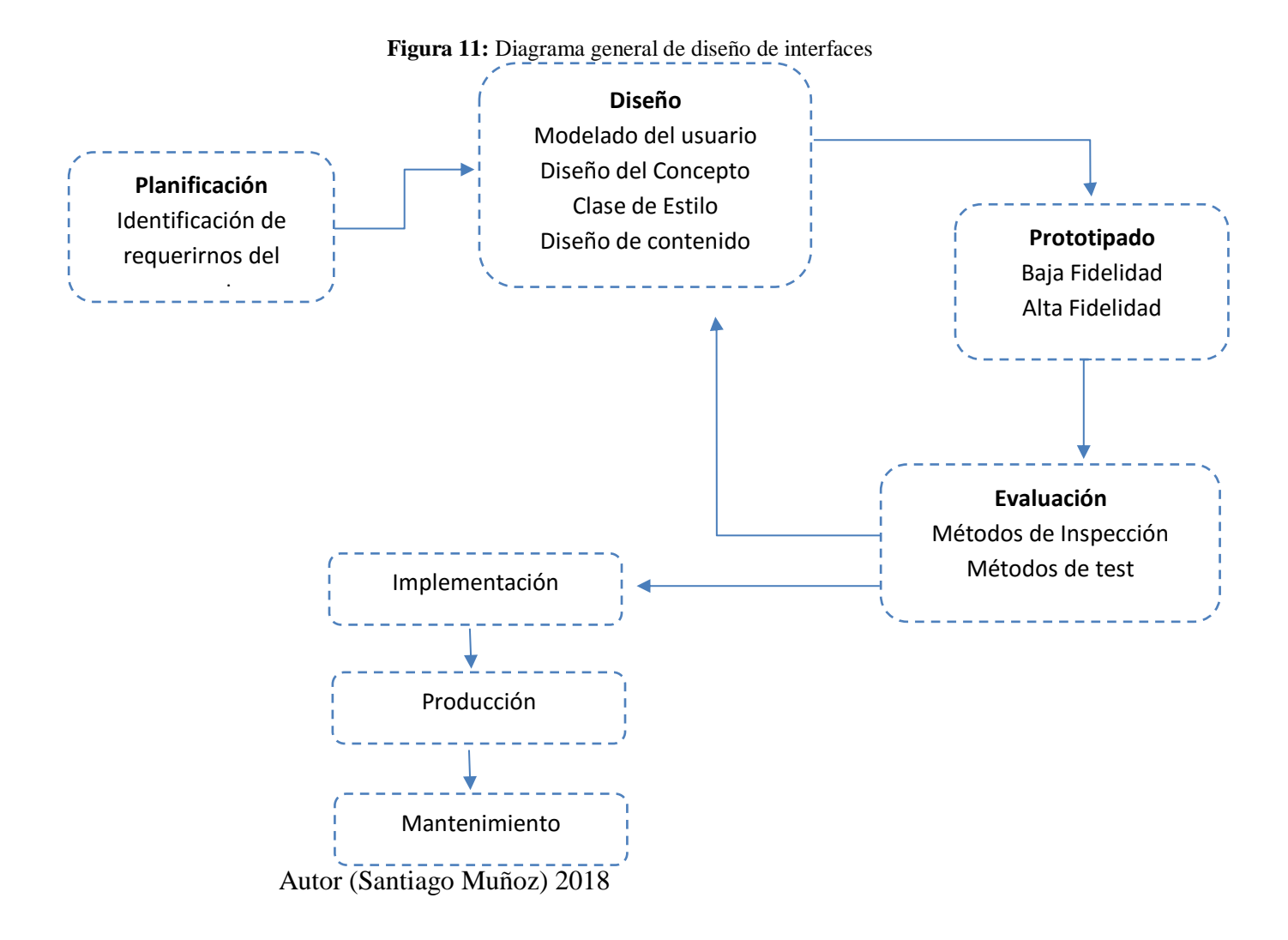

#### **5.6 Diseño de interfaces**

**Interface 1.-** Corresponde a la presentación inicial de la aplicación Web la misma consta de un solo marco en el que se encuentran 3 etiquetas y dos cajas de texto, la misma será utilizada como presentación para el inicio de sesión.

**Interface 2.-** Es la primera pantalla con la que interactúa el usuario en ella se encuentra al nombre del software Investmen Evaluator y una etiqueta que corresponde al nombre de usuario, así como también un menú con las opciones para el formulario en el área de trabajo.

**Interface 3.-** Se describe con más énfasis el formulario del área de trabajo y el menú de opciones.

**Interface 4.-** Corresponde al reporte que no es más que el resultado de los datos ingresados, que han sido procesados matemáticamente para arrojar un resultado.

**Interface 5.-** En ella se solicita toda la información financiera para el análisis.

**Interface 6.-** Es el resultado del análisis financiero en reporte similar a un estado de cuenta.

#### **5.7 Diseño de interfaces de alta fidelidad**

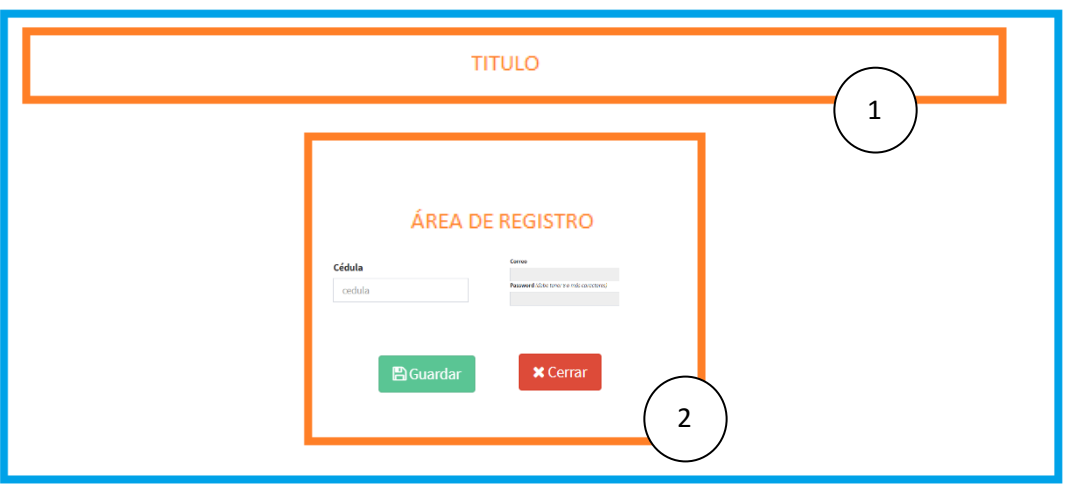

**Figura 12:** Interfaces de alta fidelidad Registro

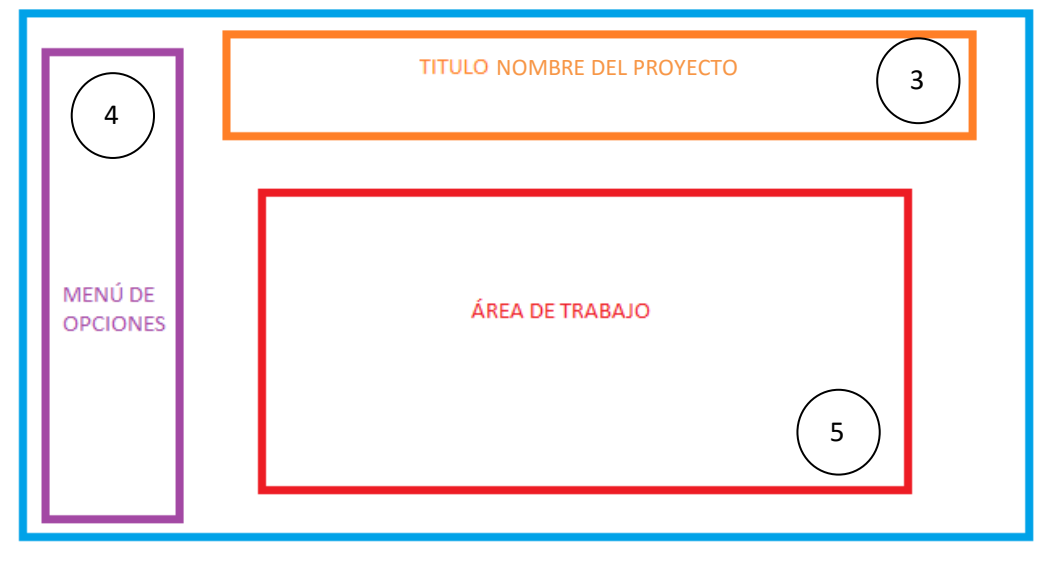

**Figura 13:** Interfaces de alta fidelidad área de trabajo

Autor (Santiago Muñoz) 2018

**Figura 14:** Interfaces de alta fidelidad Formularios emergentes

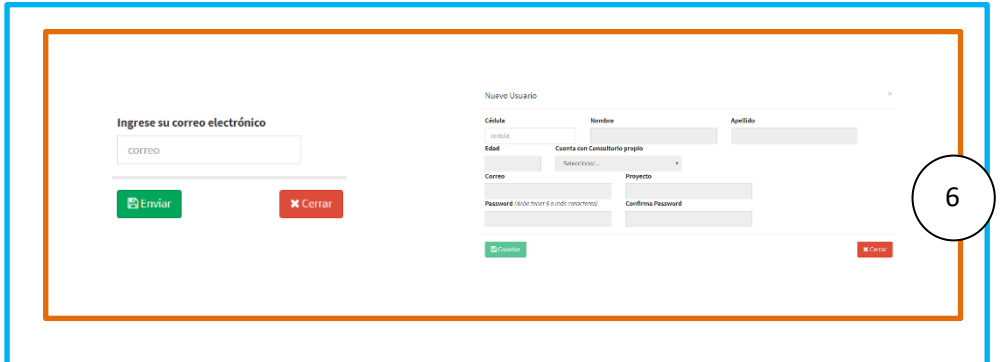

Autor (Santiago Muñoz) 2018

A continuación, se detallan cada uno de los componentes:

- 1.- Diseño de la página de portada (Cabecera)
- 2.- Formulario de verificación de datos (Contenido Principal)
- 3.- Diseño de página(Cabecera)
- 4.- Barra de Navegación (Menú de Opciones)
- 5.- Área de trabajo (Contenido Principal)
- 6.- Reporte.

#### **5.8 Estándares de programación utilizados**

PSR-1 - Estándar básico de estilos de código.

Orientado al contenido de los ficheros PHP y a los nombres de las clases y métodos.

Su objetivo es garantizar un alto nivel técnico de interoperabilidad entre el código PHP.

- DEBEN usarse únicamente las etiquetas  $\langle$ ?php y  $\langle$ ?=.
- DEBE usarse sólo UTF-8 without BOM para código PHP.
- Un fichero debería contener o bien estructuras y símbolos (clases, funciones, constantes, etc.…) o bien partes de la lógica secundaria (informes, configuración, etc..) pero NO DEBERÍAN hacerse las dos cosas.
- Los Namespaces y las clases DEBEN cumplir el estándar PSR-4.
- Los nombres de las clases DEBEN utilizar la notación StudlyCaps.
- class MySqlBuilder extends Builder {...}
- class CreateUsersTable extends Migration {...}

Las constantes de las clases \*\*DEBEN\*\* declararse en MAYÚSCULAS usando guiones bajos como separadores.

const VERSION  $=$  '1.0';

const DATE\_APPROVED = '2012-06-01';

- Los nombres de los métodos \*\*DEBEN\*\* declararse en notación `camelCase`. (Ej: `getColumnListing()`, `compileTableExists()`)

 $\overline{\mathbf{a}}$ 

public function hasTable(\$table){...}

public function getAuthPassword(){...}

 $\ddot{\phantom{a}}$ 

- Para los nombres de las propiedades no se define una recomendación concreta. A excepción de que la convención que se elija se mantenga para todo el proyecto, clase o método.

<a name="StudlyCaps"></a>

>`StudlyCaps` es una notación en la que se alternan mayúsculas y minúsculas por algún patrón concreto.

>En `camelCase` se escribe la primera letra de cada palabra con mayúsculas (Habitualmente la primera letra de todas suele ir en minúsculas).

>En `snake\_case` se separan las palabras sustituyendo los espacios por guiones bajos. En este estándar `StudlyCaps` y `camelCase` se diferencian únicamente en el uso de la primera letra en minúsculas para `camelCase`.

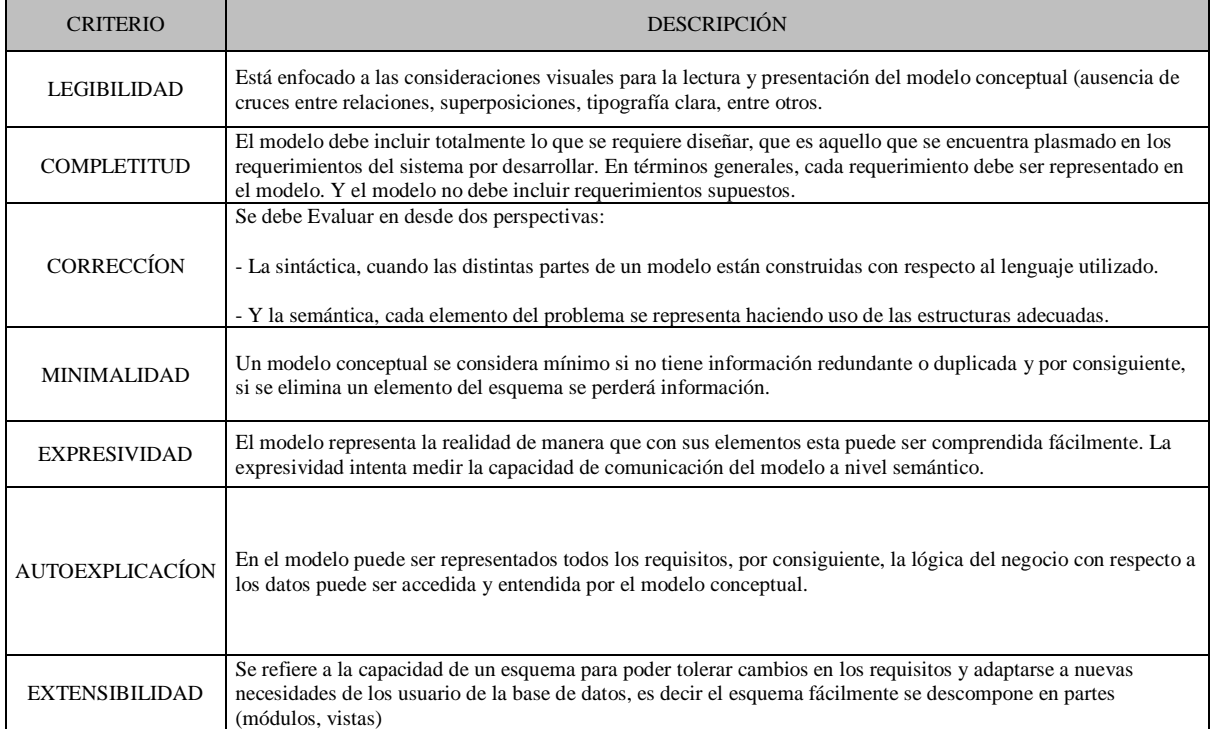

**Tabla 34:** Estándares de programación de bases de datos

**Fuente:** sistemas.mag.go.cr/Soporte Técnico/estandaresDBA.pdf

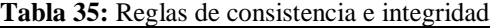

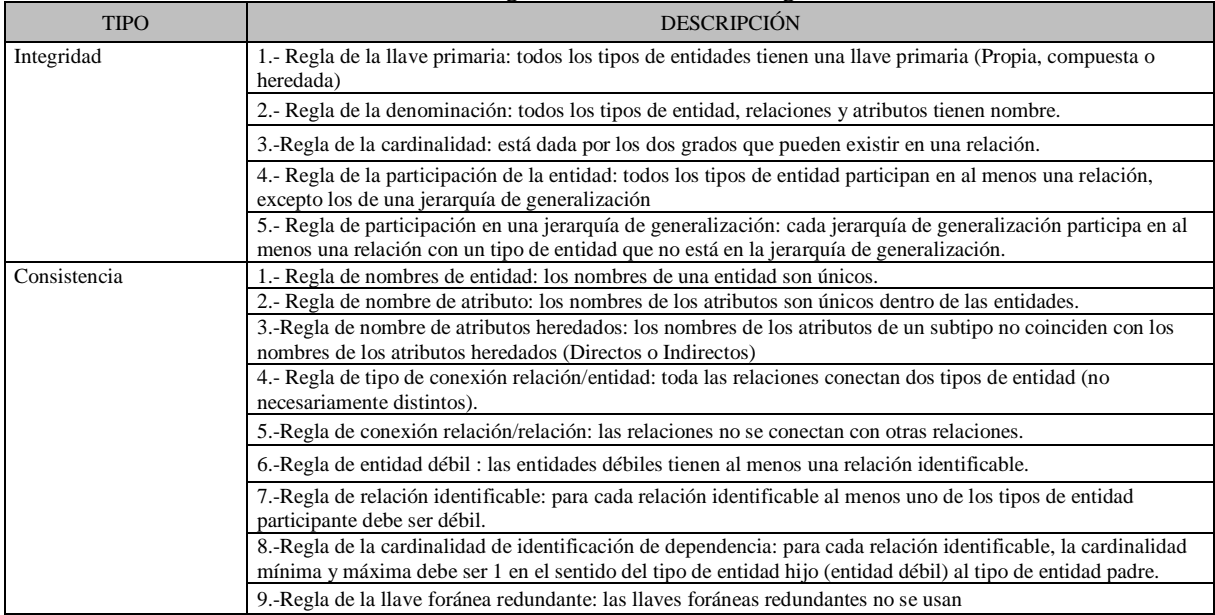

**Fuente:**sistemas.mag.go.cr/SoporteTecnico/estandaresDBA.pdf

#### **5.9 Implementación**

Implica todas las actividades necesarias para conseguir un objetivo programado, el mismo que es ofrecer a los profesionales del sector médico una aplicación web, que permita analizar su emprendimiento sin poner en riego el capital con en que cuentan y midiendo adecuadamente el retorno del mismo.

La implementación de un sistema implica modificaciones en los procesos, sin embargo, en este caso al no hablar de una institución con flujos de trabajo preestablecidos sino de profesionales independientes se presenta un esquema con un proceso estandarizado, que permite un ingreso detallado y simple de datos, así como también la fácil lectura de resultados para las personas que interactúan con la aplicación.

## **5.9.1 Plan de implementación**

Planificación de las actividades de desarrollo e integración de sistema la carga de trabajo estimada para las fases de diseño, desarrollo e implantación del proyecto es de 116 horas a realizar por una persona. Se muestra a continuación el desglose del número de horas por tareas:

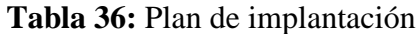

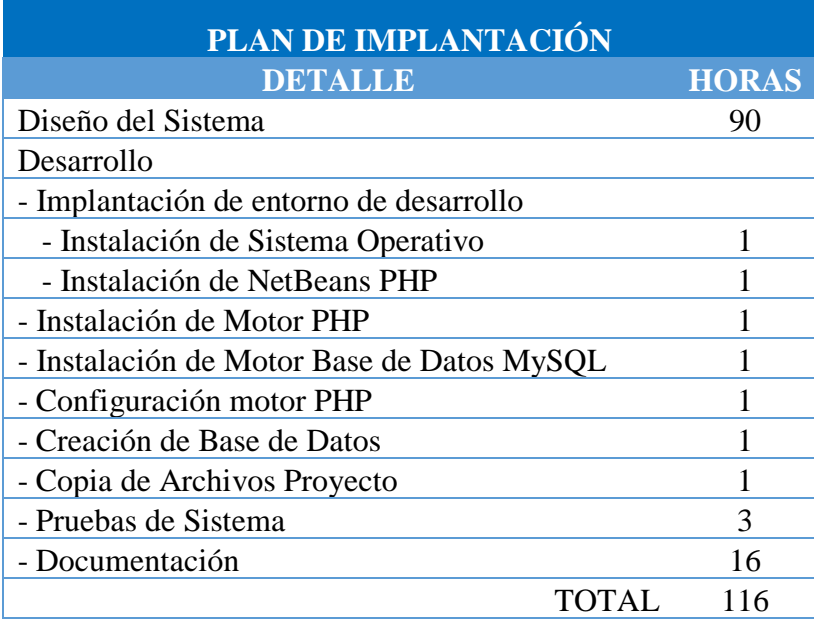

Autor (Santiago Muñoz) 2018

## **5.9.2 Requerimientos de Hardware /Software**

Ambiente Test/Desarrollo

Para el ambiente de Test se dispuso del siguiente HW:

- Procesador: Intel Xeon E3-1505 v5 2.8Ghz.
- Memoria RAM: 16GB.
- HHDD: 350GB

Para el ambiente de Test se dispuso del siguiente SW

- Windows 10 Pro.
- $\bullet$  + Apache 2.4.29
- $\bullet$  + MariaDB 10.1.30
- $\bullet$  + PHP 7.2.1 (VC15 X86 32bit thread safe) + PEAR
- $\bullet$  + phpMyAdmin 4.7.4
- $\bullet$  + OpenSSL 1.1.0g
- $\bullet$  + ADOdb 518<sup>a</sup>
- $+$  Mercury Mail Transport System v4.63 (not included in the portable versión)
- $\bullet$  + FileZilla FTP Server 0.9.41 (not included in the portable version)
- $\bullet$  + Webalizer 2.23-04 (not included in the portable versión)
- + Strawberry Perl 5.16.1.1 Portable
- $\bullet$  + Tomcat 7.0.56
- $\bullet$  + XAMPP Control Panel Versión 3.2.2

#### **5.9.3 Manual de Usuario**

En el manual de usuario se detalla desde la instalación y su desarrollo se encuentra en el Anexo2.

## **5.9.4 Manual Técnico**

En el manual técnico se detalla desde la instalación y su desarrollo se encuentra en el Anexo1.

## **5.9.5 Plan de capacitación**

- Lugar: Fuera del área de trabajo, pero en un entorno similar.
- Logística: Transporte, fecha, hora, días para no reducir la capacidad productiva del negocio.
- Temario o evaluación de lo aprendido o clases prácticas o teóricas o uso del sistema (sólo lo que ese usuario va a usar) o como reportar errores.
- Personas: Establecer los perfiles de usuarios que se requieran utilizar como operarios y administradores.

• No es necesario que el manual de usuario ya esté listo para capacitar. Sí es necesario que ya estén definidos los distintos perfiles.

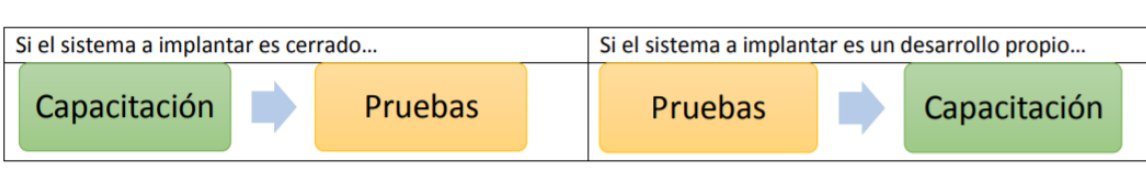

**Figura 15:** Plan de capacitación

Autor (Santiago Muñoz) 2018

#### **Capacitación a usuarios web**

Al ser éste un aplicativo web, no se requiere necesariamente la capacitación del usuario físicamente, sino más bien en forma virtual, por lo que un video tutorial es la herramienta apropiada para una capacitación.

El video tutorial está disponible en la página web, para que el usuario lo revise cuando lo desee y en su tiempo disponible, ya sea que se registre o no.

## **6 CONCLUSIONES Y RECOMENDACIONES**

## **6.1 Conclusiones**

- La aplicación Web permite evaluar proyectos de acuerdo con los parámetros ingresados por el usuario, y transparenta información clara que permite determinar si el mismo es viable o no.
- La aplicación Web permitió tener un panorama más claro sobre la inversión a realizar y el retorno de capital abaratando costos de aprendizaje para el usuario o emprendedor.
- El Software cumple con los requerimientos del usuario, y fue desarrollado en base a cada una de sus necesidades, sin embargo, no suple por completo la experiencia de una persona especializada en asesoría financiera, así como tampoco en el costo que una persona con este perfil percibe por temas de honorarios profesionales.

#### **6.2 Recomendaciones**

- Realizar software de utilidad a la comunidad como el presentado para el desarrollo de la comunidad universitaria ya que este tipo de proyectos puedan tener una etapa de actualización o continuidad, incluso establecer algún tipo de programación modular con el fin de desarrollar un sistema más robusto y perdurable a través de los años.
- Es importante que para proyectos que generen un aporte en investigación universitaria se establezcan procesos para el correcto desarrollo del software, entendiéndose que al estandarizar la programación se vuelve más eficiente y ordenada.

## **7 REFERENCIAS BIBLIOGRÁFICAS**

- ✓ Aguilar, Ruth Marlene. 1994. *Metodología de la Investigación Científica*. Editorial Universidad Técnica Particular de Loja. Loja – Ecuador.
- ✓ ArbaizaFermini, Lydia. 2015. *Como Elaborar un Plan de Negocio*. Universidad ESAN. **Perú**.
- ✓ Baca Urbina, Gabriel. 1995. *Evaluación de Proyectos*. McGraw Hill. Cuarta Edición. México.
- ✓ Barreno, Luís. 2004. *Manual de Formulación y Evaluación de Proyectos.* Primera Edición. Quito – Ecuador
- ✓ Casale, Juan Carlos. 2012. *Introducción a la Programación*. Manuales Users. Argentina.
- ✓ Converse, Tim., Park, Joyce., Morgan, Clark. 2004. *PHP 5 and My SQL Bible.*Wiley Publishing. USA
- ✓ De Garmo, Paúl, Canada, John R. 1985. *Ingeniería Económica*. Editorial CECSA. Primera Edición. México.
- ✓ Diccionario de Economía y Negocios. 1999. Editorial ESPASA. España
- $\checkmark$  Franklin F. Enrique B. 1998. Organización de Empresas: Análisis, Diseño y Estructura. McGraw – Hill. Primera Edición. México.
- ✓ Miller, Roger Leroy. 1986. *Microeconomía Moderna*. Editorial Harla. Cuarta Edición. México.
- ✓ Polimeni, Ralph S. Fabozzi, Frank J. Adelberg, Arthur, H. Agosto 1997. Contabilidad de Costos: Conceptos y Aplicaciones para la Toma de Decisiones Gerenciales. McGraw-Hill. Tercera Edición. Bogota-Colombia.
- ✓ Prieto, A., Lloris, A., Torres. 2005. *Introducción a la Informática*. McGraw-Hill. España.
- ✓ Sapag Chain, Nassir. Sapag Chain, Reinaldo. 1995. *Preparación y Evaluación de Proyectos*. McGraw – Hill. Cuarta Edición. Chile
- ✓ Villalobos, Ricardo Marcelo. 2008. *Fundamentos de Programación*. Macro Editores. Perú.

### **8 ANEXOS**

# MANUAL TÉCNICO

# **Tópicos**

Descarga del IDE Netbeans Paquete para programar en PHP Elección de la carpeta Instalación de Xampp (PHP, MySQL) Iniciar servidores Detener servidores El cortafuego de Windows Copia de archivos proyecto

#### **Manual técnico**

• Para el desarrollo de la aplicación se instala el IDE Netbeans para PHP donde desarrollaremos todo el proyecto.

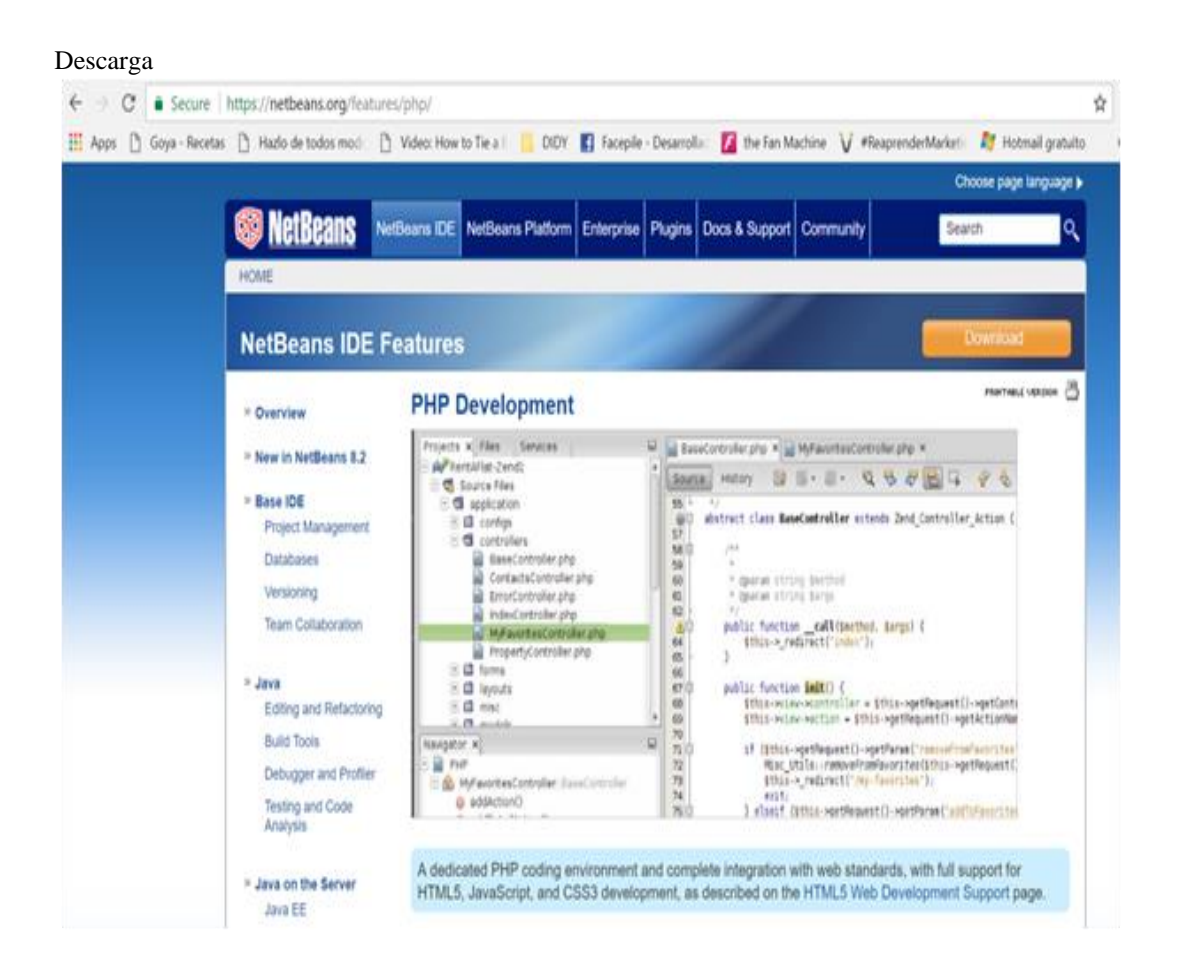

Se puede descargarlo desde la [página de descargas](https://netbeans.org/downloads/8.0.1/) de Netbeans. Existen varios Bundles (preparados) para programar en diferentes lenguajes. Para programar en PHP, HTML5, JavaScript, CSS podríamos descargar el que señalo en la figura, que ocupa 67 MB para esta versión.

#### **Descarga del IDE Netbeans**

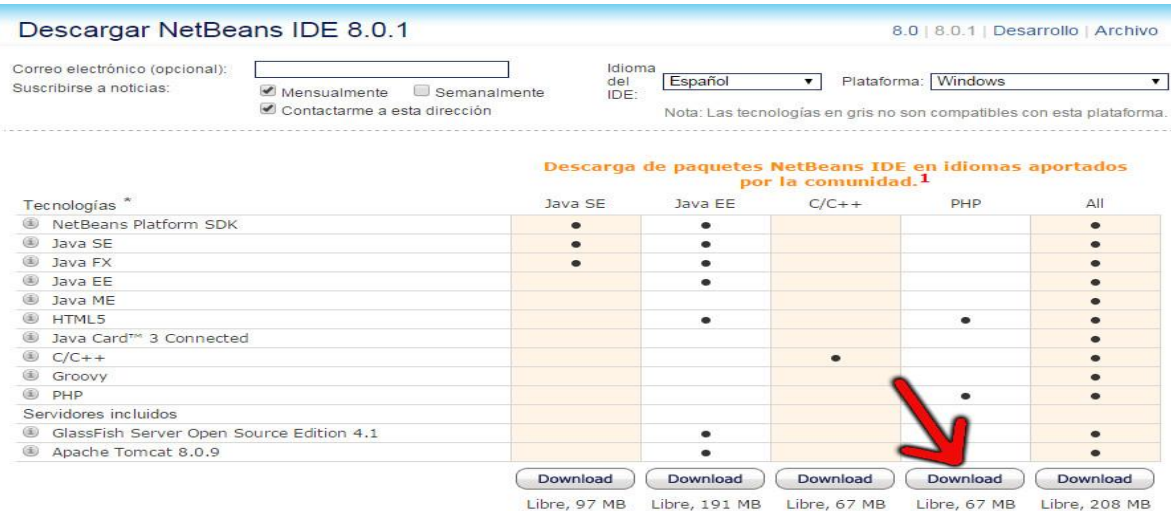

#### **Paquete para programar en PHP**

Así que vamos a proceder a descargar, y después instalar el Paquete para programar en PHP y HTML5 que incluye el IDE completo y soporte para estas tecnologías.

Se necesita Java 6 para instalar y ejecutar los paquetes NetBeans PHP, comprobad si tenéis Java instalado y sería un buen momento para [actualizar Java.](http://java.com/)

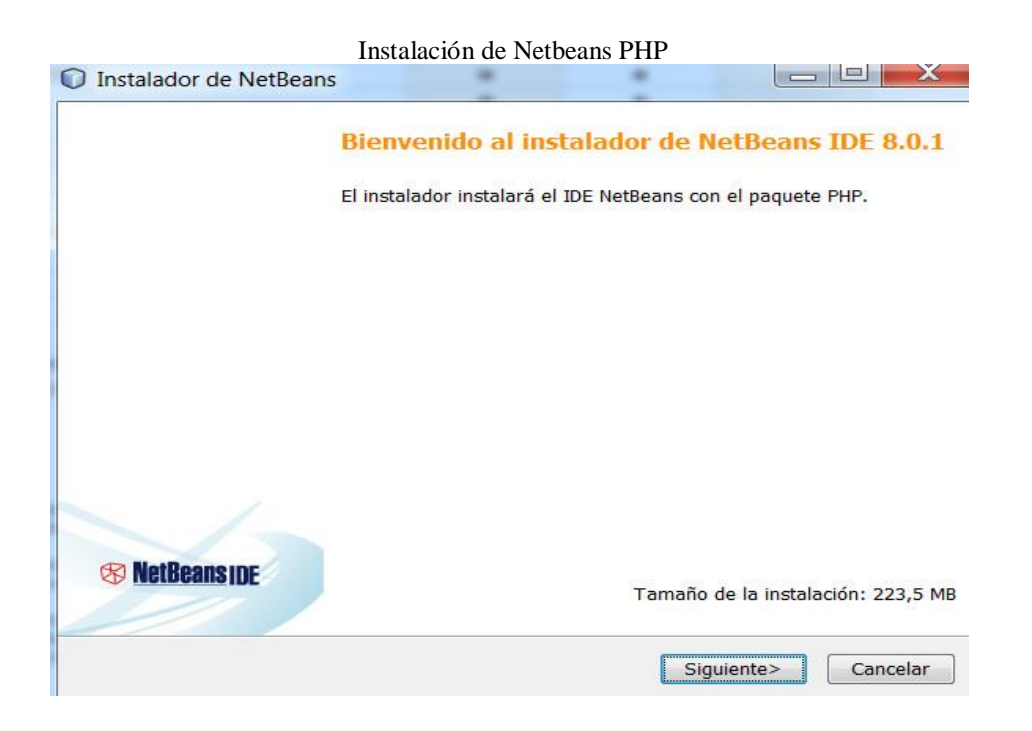

El instalador nos avisa de que el [JRE](http://es.wikipedia.org/wiki/Java_Runtime_Environment) (runtime o entorno de ejecución) que se tiene es de 32 Bit, esto a vosotros puede que no os pase, pero como he dicho soporte maquina Java se necesita :

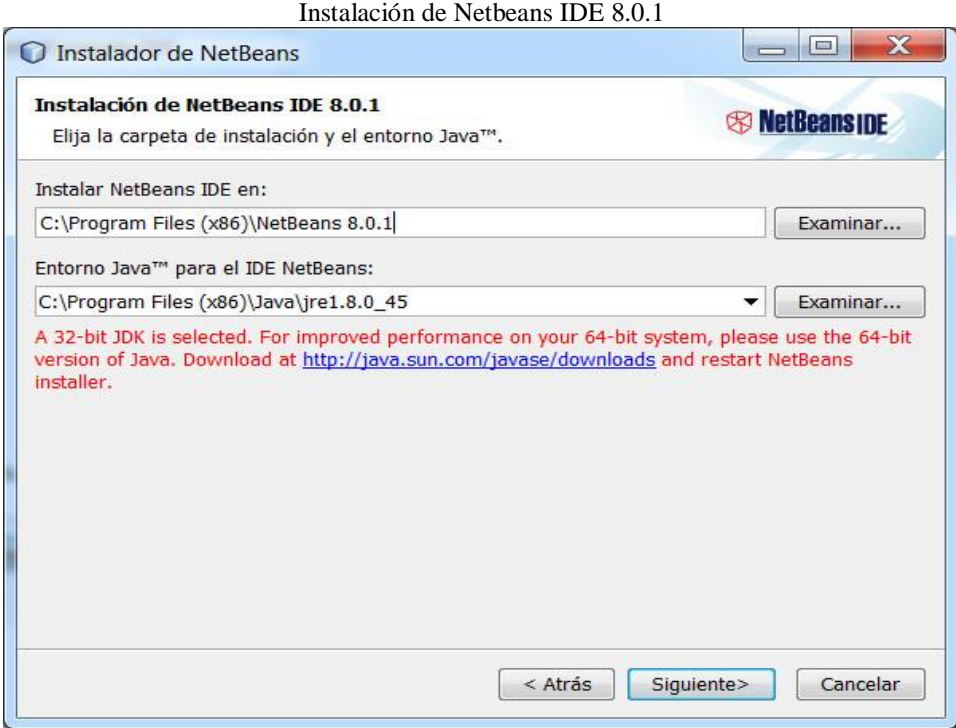

Ahí nos sugiere actualizar el [JDK,](http://es.wikipedia.org/wiki/Java_Development_Kit) pero sería suficiente con el ambiente y la maquina Java, es decir el JRE (runtime o entorno de ejecución).

El JDK sólo es necesario si programas utilizando tecnologías Java, en ese caso descargaríamos el kit de desarrollo completo:

• Actualizamos, instalando el [JDK para 64 Bits.](http://www.oracle.com/technetwork/java/javase/downloads/jdk8-downloads-2133151.html) Concretamente, en el momento de escribir el artículo, [jdk-8u45-windows-x64.exe.](http://download.oracle.com/otn-pub/java/jdk/8u45-b14/jdk-8u45-windows-x64.exe)

Pero para montar una infraestructura IDE con soporte para PHP y demás lenguajes Web, como estamos montando a modo de laboratorio práctico, nos basta con el entorno de ejecución:

• Descargar e instalar simplemente la [JRE,](http://www.oracle.com/technetwork/java/javase/downloads/jre8-downloads-2133155.html) también para 64 Bits ya que nuestro procesador, y Sistema Operativo nos lo permite.

La diferencia con la JDK (Entorno de desarrollo de línea de comandos) es que JRE instala sólo el ambiente y la máquina virtual Java; en cambio el JDK [\(SDK](http://es.wikipedia.org/wiki/Kit_de_desarrollo_de_software) de Java) incluye las herramientas y ordenes necesarias para compilar usando la línea de comandos, que en ocasiones los IDE como Netbeans, las utilizan por detrás, aunque nosotros le demos a un botón para ejecutar nuestro programa.

Mientras no vayamos a programar en Java SE, EE, … no hace falta el JDK, aunque es recomendable, sobre todo porque incluye ejemplos de todo.

Pero para el entorno mínimo de desarrollo PHP que se quiere montar, y que ya crecerá, con la runtime JRE nos bastaría, en este momento la [jre-8u45-windows-x64.exe.](http://download.oracle.com/otn-pub/java/jdk/8u45-b14/jre-8u45-windows-x64.exe) De hecho, me decanto por ella y lo compruebo:

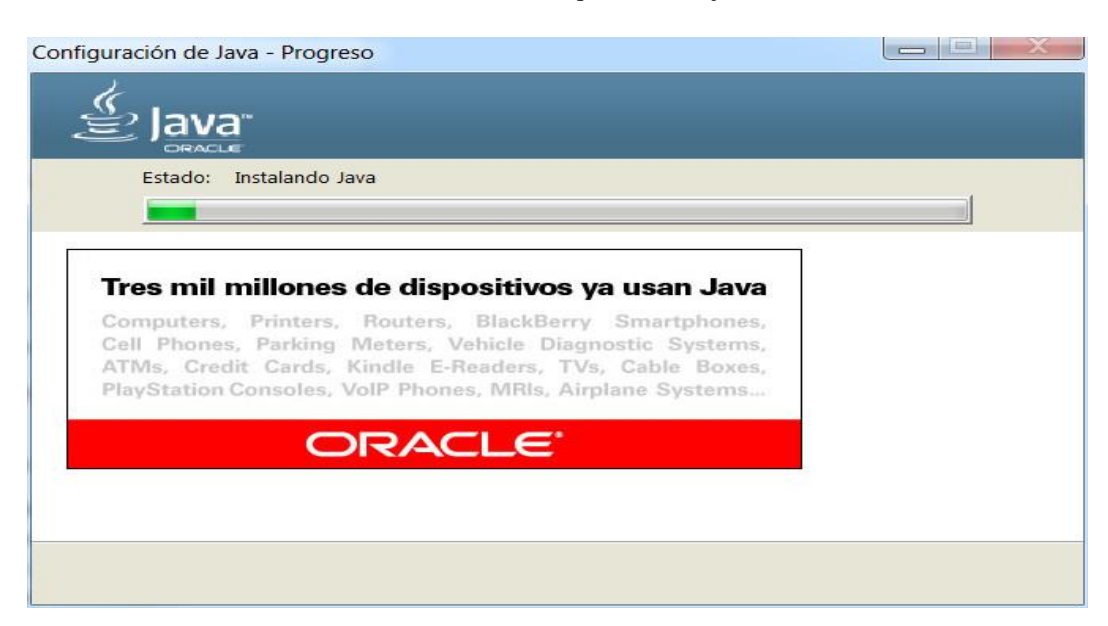

Instalación de la máquina virtual java

Se vuelve a intentar la instalación de Netbeans y ahora sí que todo está perfecto, JRE pero de 64 Bits por qué así me lo sugería el instalador, para aprovechar al máximo mi máquina:

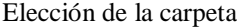

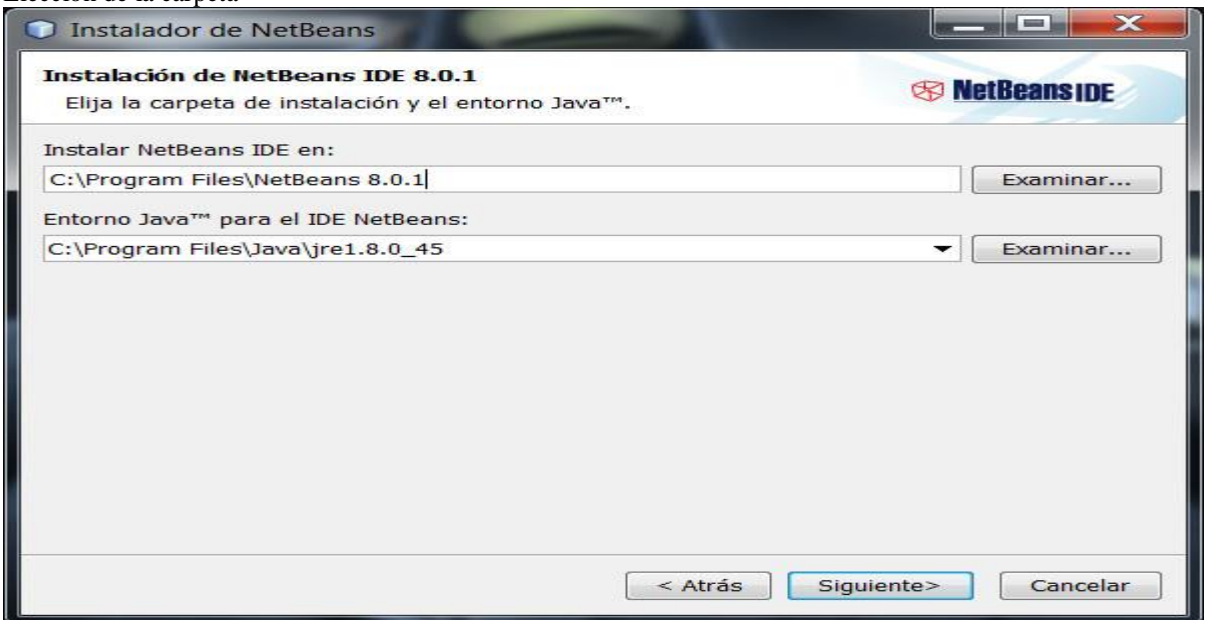

Se continúa con el proceso de instalación:

Continuación del proceso de instalación

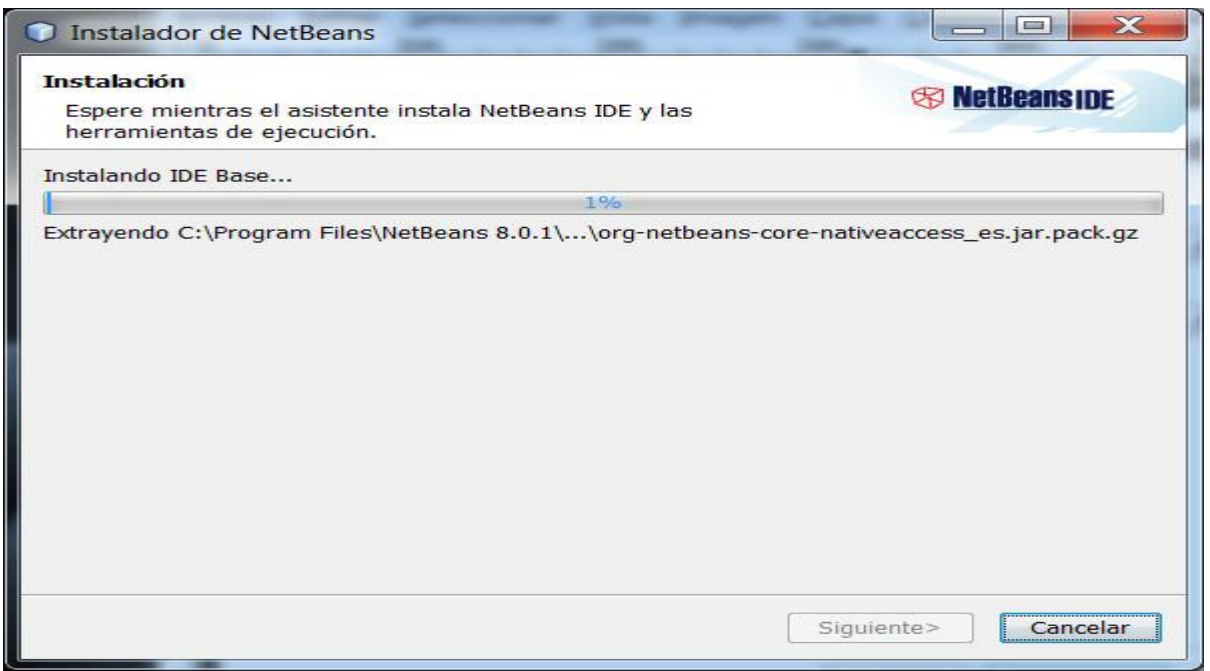

Que si no se ha dicho lo contrario descargará las actualizaciones de módulos que necesite de forma automática:

Instalación completa

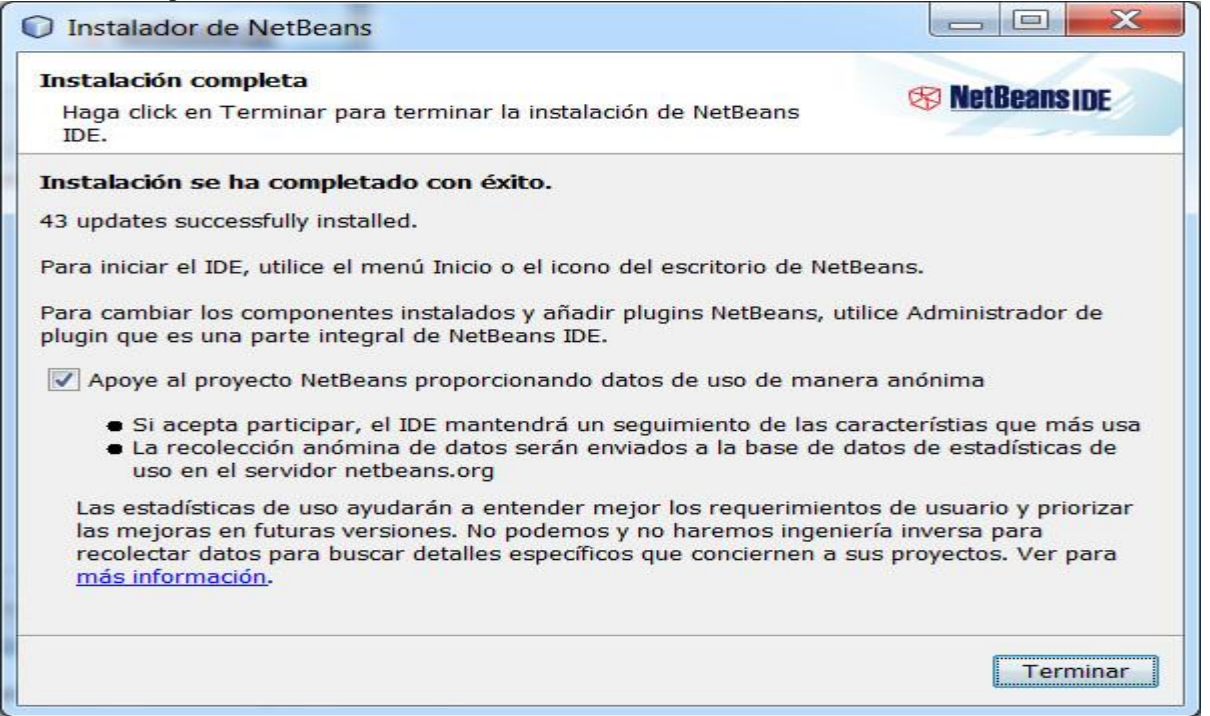

#### **Instalación de Xampp (PHP, MySQL)**

Antes de instalar un servidor de páginas web es conveniente comprobar si no hay ya uno instalado, o al menos si no está en funcionamiento. Para ello, es suficiente con abrir el navegador y escribir la dirección [http://localhost.](http://localhost/) Si se obtiene un mensaje de error es que no hay ningún servidor de páginas web en funcionamiento (podría haber algún servidor instalado, pero no estar en funcionamiento).

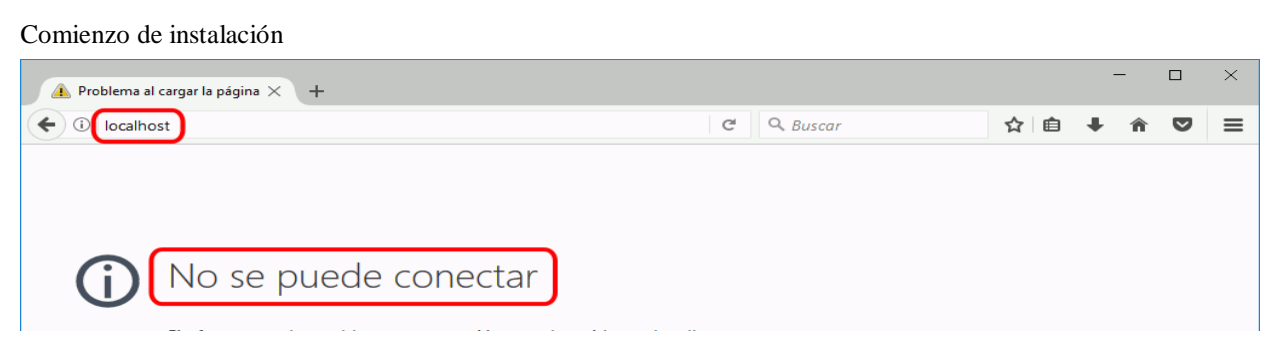

Una vez obtenido el archivo de instalación de XAMPP, hay que hacer doble clic sobre él para ponerlo en marcha. Al poner en marcha el instalador XAMPP nos muestra un aviso que aparece si está activado el Control de Cuentas de Usuario y recuerda que algunos directorios tienen permisos restringidos:

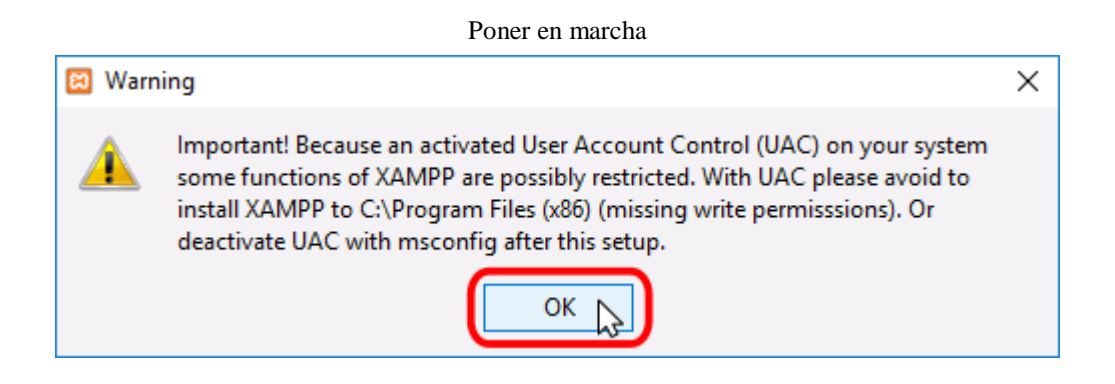

A continuación, se inicia el asistente de instalación. Para continuar, haga clic en el botón "Next".

Asistente de instalador

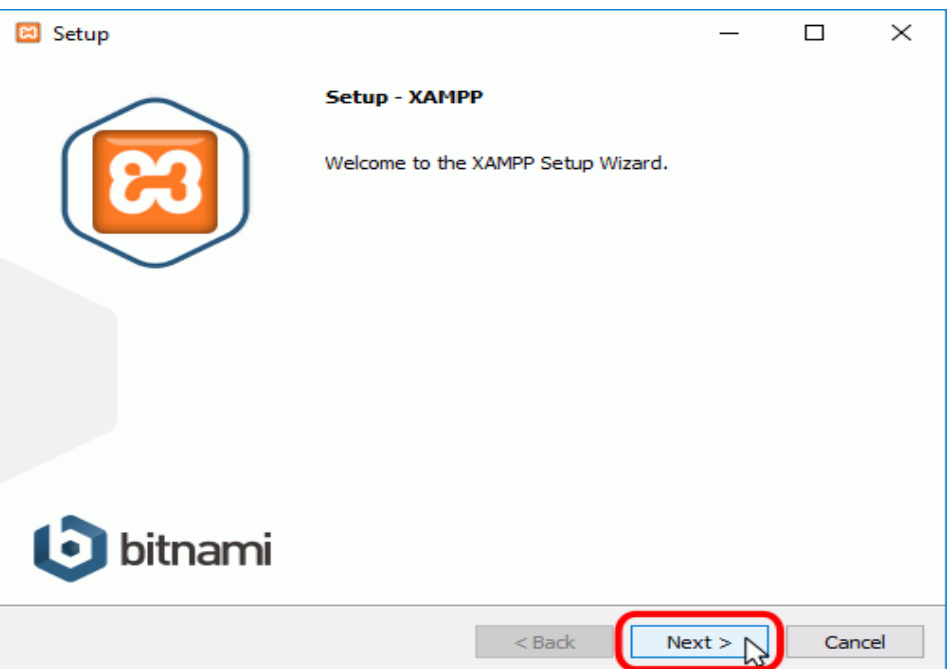

Los componentes mínimos que instala XAMPP son el servidor Apache y el lenguaje PHP, pero XAMPP también instala otros elementos. En la pantalla de selección de componentes puede elegir la instalación o no de estos componentes. Para seguir estos apuntes se necesita al menos instalar MySQL y phpMyAdmin.

Selección de componentes

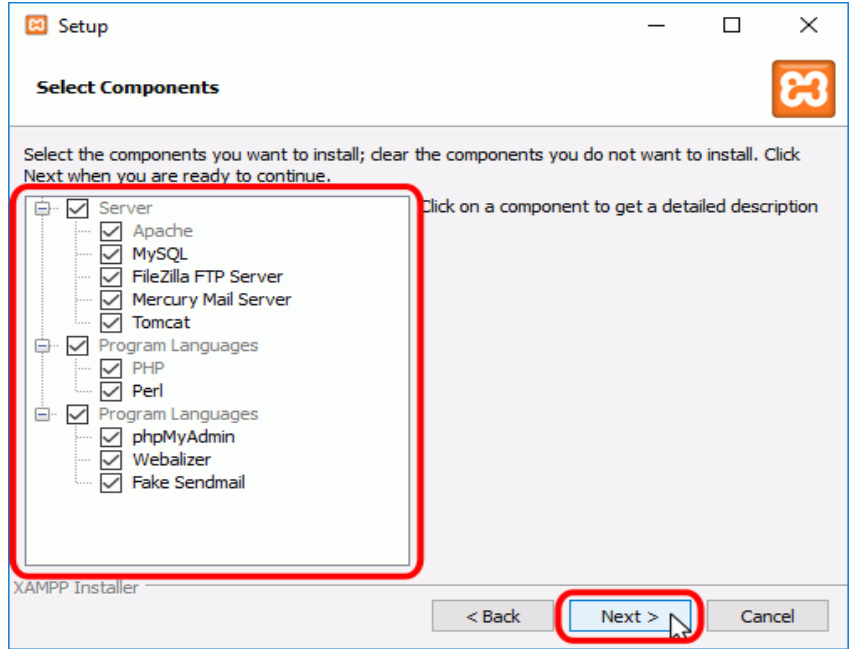

En la siguiente pantalla puede elegir la carpeta de instalación de XAMPP. La carpeta de instalación predeterminada es C:\xampp. Si quiere cambiarla, haga clic en el icono de carpeta y seleccione la carpeta donde quiere instalar XAMPP. Para continuar la configuración de la instalación, haga clic en el botón "Next".

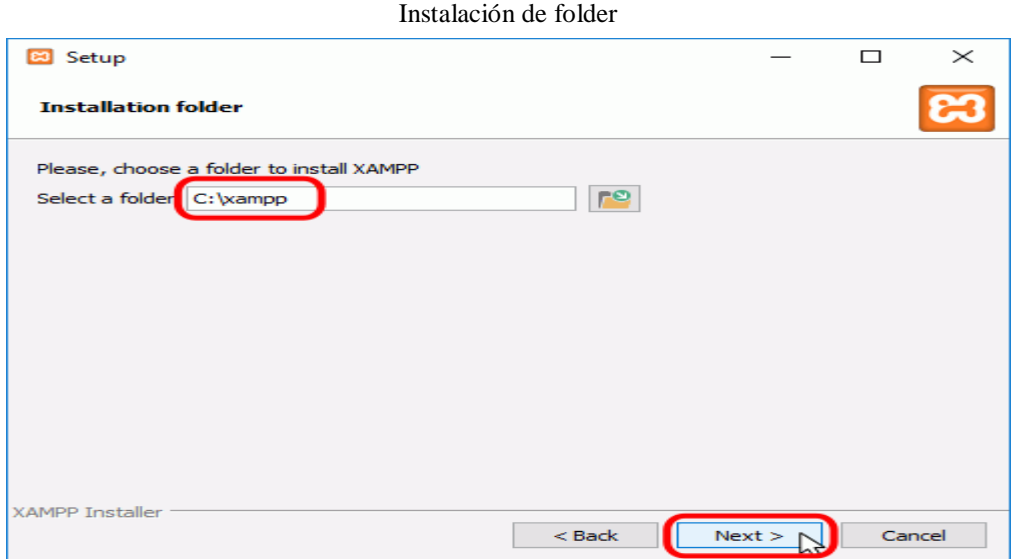

La siguiente pantalla ofrece información sobre los instaladores de aplicaciones para XAMPP creados por Bitnami. Haga clic en el botón "Next" para continuar. Si deja marcada la casilla, se abrirá una página web de Bitnami en el navegador.

Página web de Bitnami

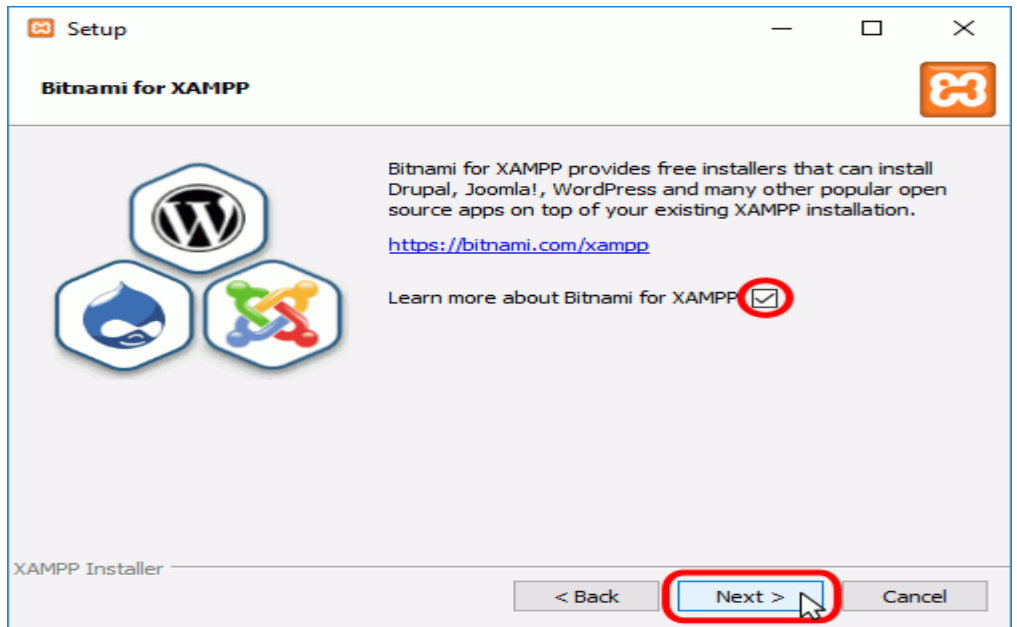

Una vez elegidas las opciones de instalación en las pantallas anteriores, esta pantalla es la pantalla de confirmación de la instalación. Haga clic en el botón "Next" para comenzar la instalación en el disco duro.

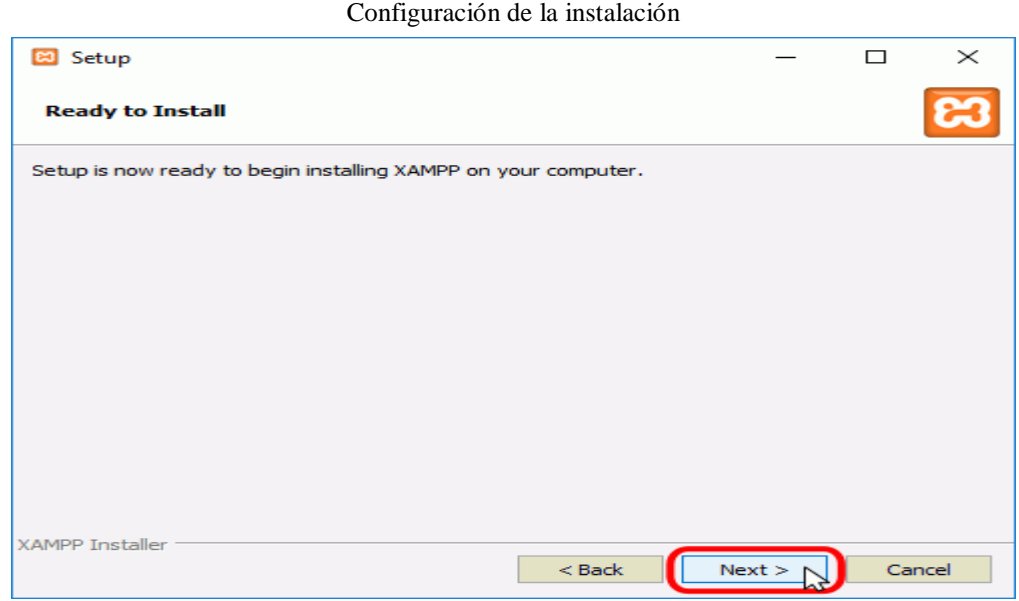

El proceso de copia de archivos puede durar unos minutos.
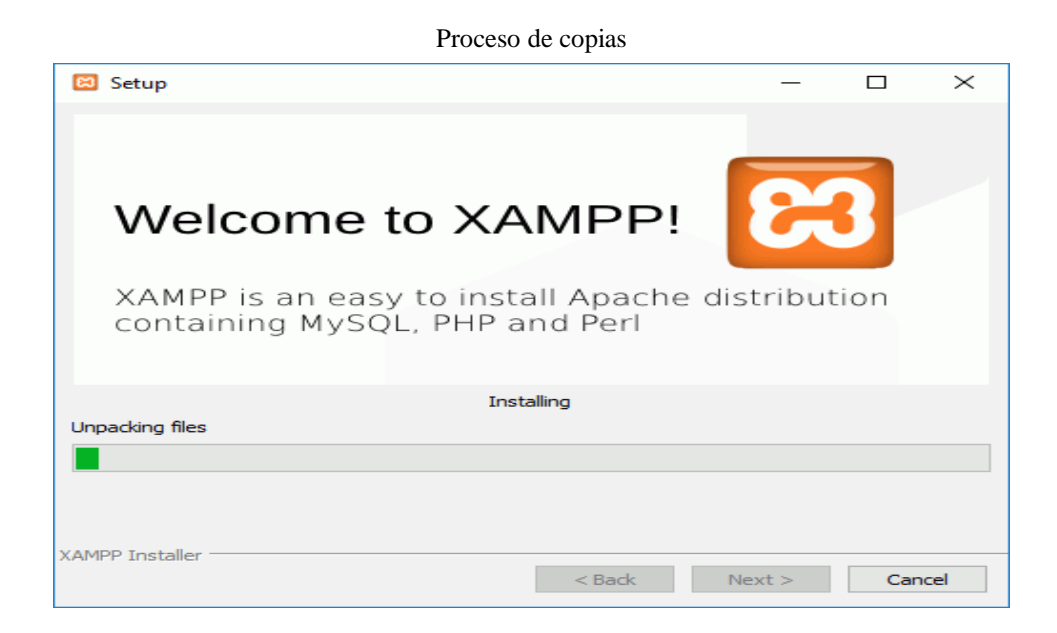

Durante la instalación, si en el ordenador no se había instalado Apache anteriormente, en algún momento se mostrará un aviso del cortafuego de Windows para autorizar a Apache a comunicarse en las redes privadas o públicas. Una vez elegidas las opciones deseadas (en estos apuntes se recomienda permitir las redes privadas y denegar las redes públicas), haga clic en el botón "Permitir acceso".

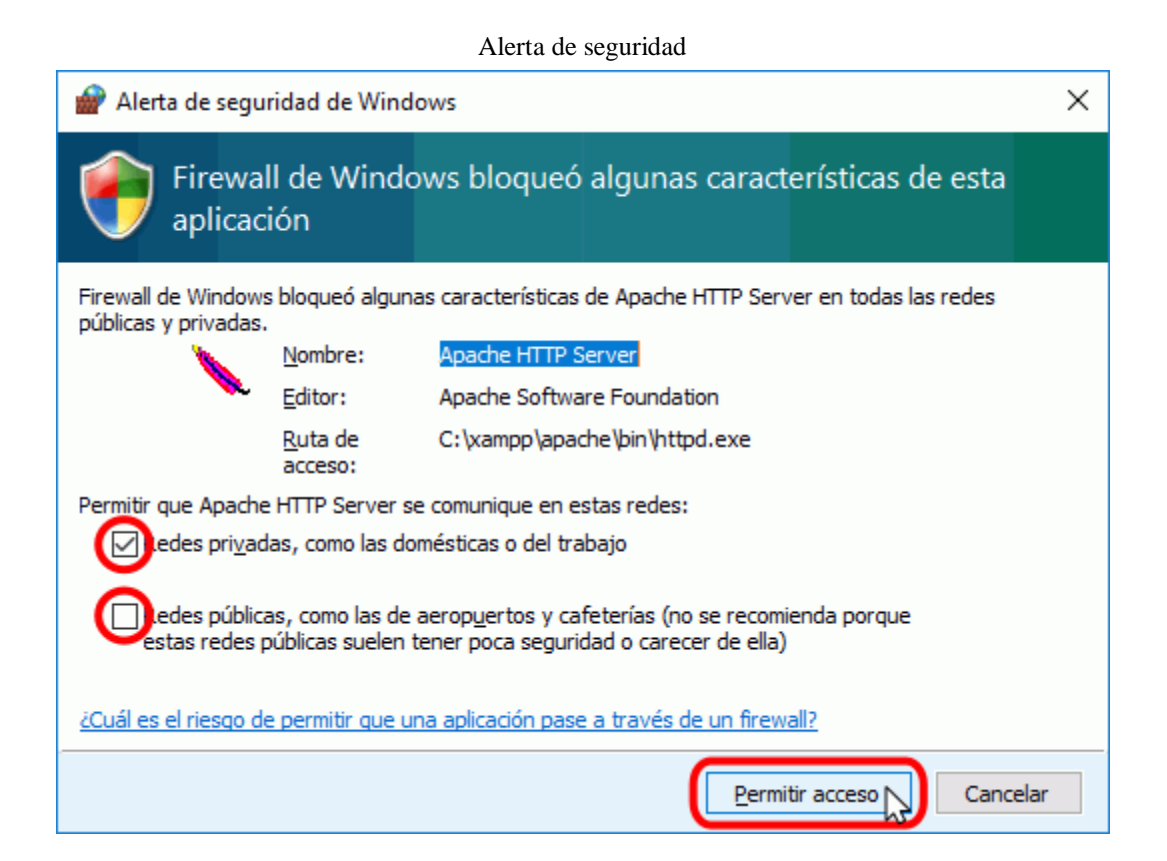

Una vez terminada la copia de archivos, la pantalla final confirma que XAMPP ha sido instalado. Si se deja marcada la casilla, se abrirá el panel de control de XAMPP. Para cerrar el programa de instalación, haga clic en el botón "Finish".

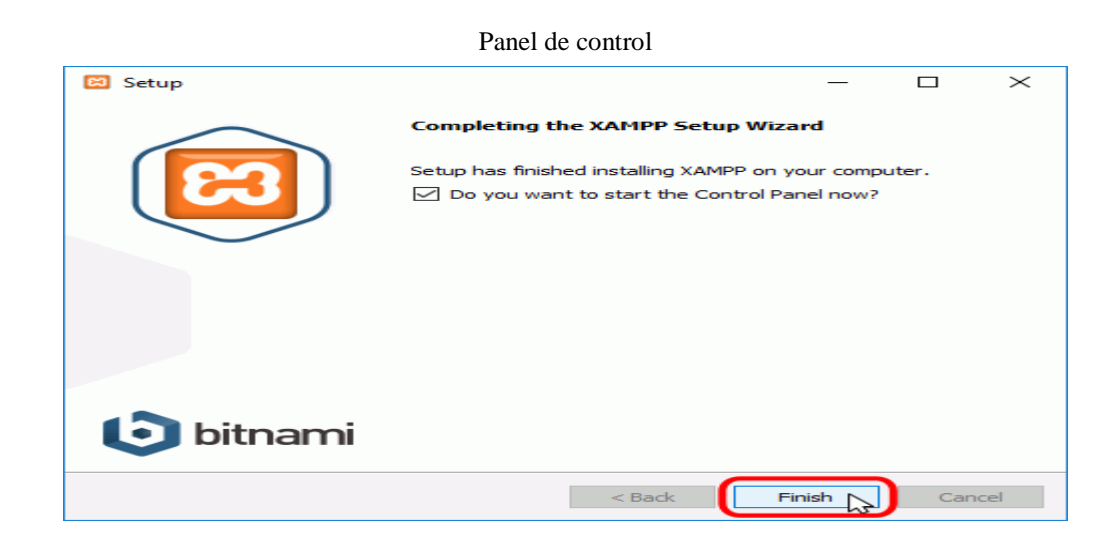

El Panel de Control de XAMPP

Abrir y cerrar el panel de control

Al panel de control de XAMPP se puede acceder mediante el menú de inicio "Todos los programas > XAMPP > XAMPP Control Panel" o, si ya está iniciado, mediante el icono del área de notificación.

La primera vez que se abe el panel de control de XAMPP, se muestra una ventana de selección de idioma que permite elegir entre inglés y alemán.

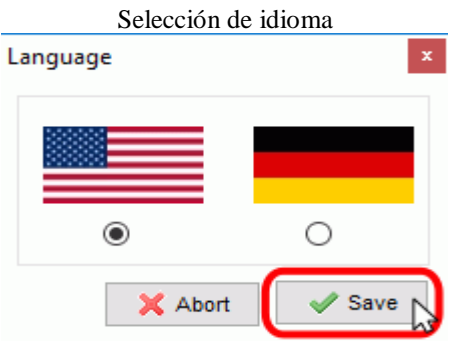

El panel de control de XAMPP se divide en tres zonas:

- La zona de módulos, que indica para cada uno de los módulos de XAMPP: si está instalado como servicio, su nombre, el identificador de proceso, el puerto utilizado e incluye unos botones para iniciar y detener los procesos, administrarlos, editar los archivos de configuración y abrir los archivos de registro de actividad.
- La zona de notificación, en la que XAMPP informa del éxito o fracaso de las acciones realizadas.
- La zona de utilidades, para acceder rápidamente.

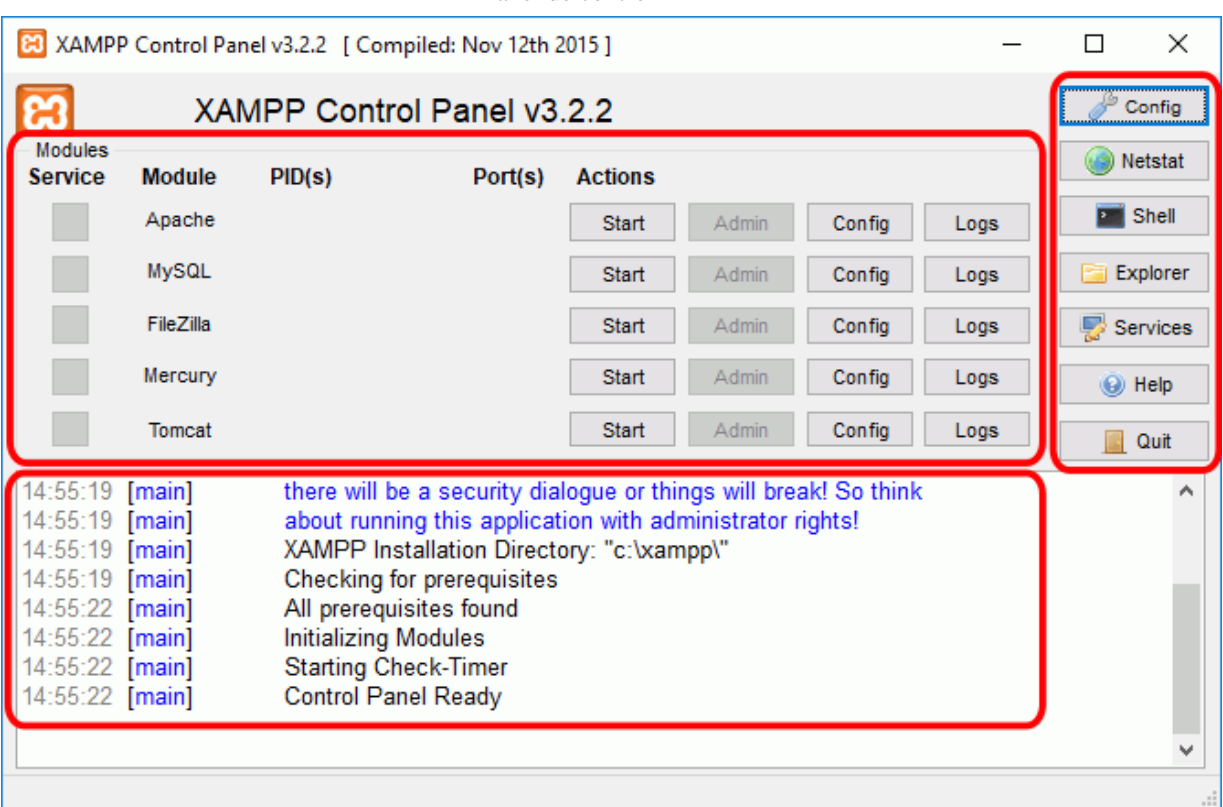

Panel de control

Para cerrar el panel de control de XAMPP hay que hacer clic en el botón Quit (al cerrar el panel de control no se detienen los servidores):

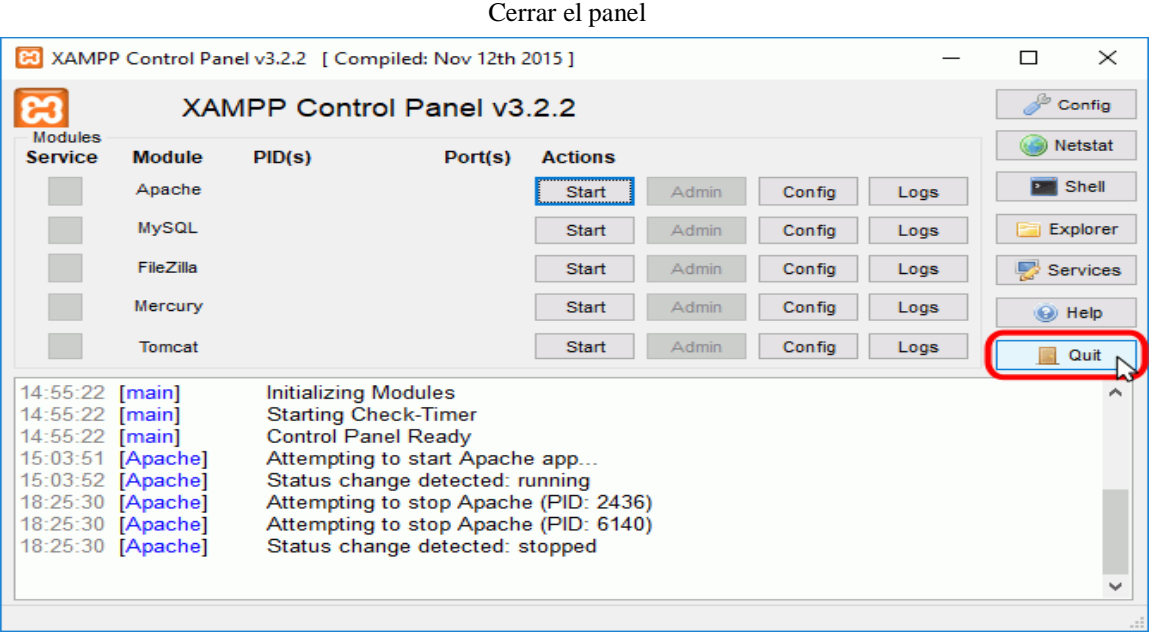

El botón Cerrar en forma de aspa no cierra realmente el panel de control, sólo lo minimiza:

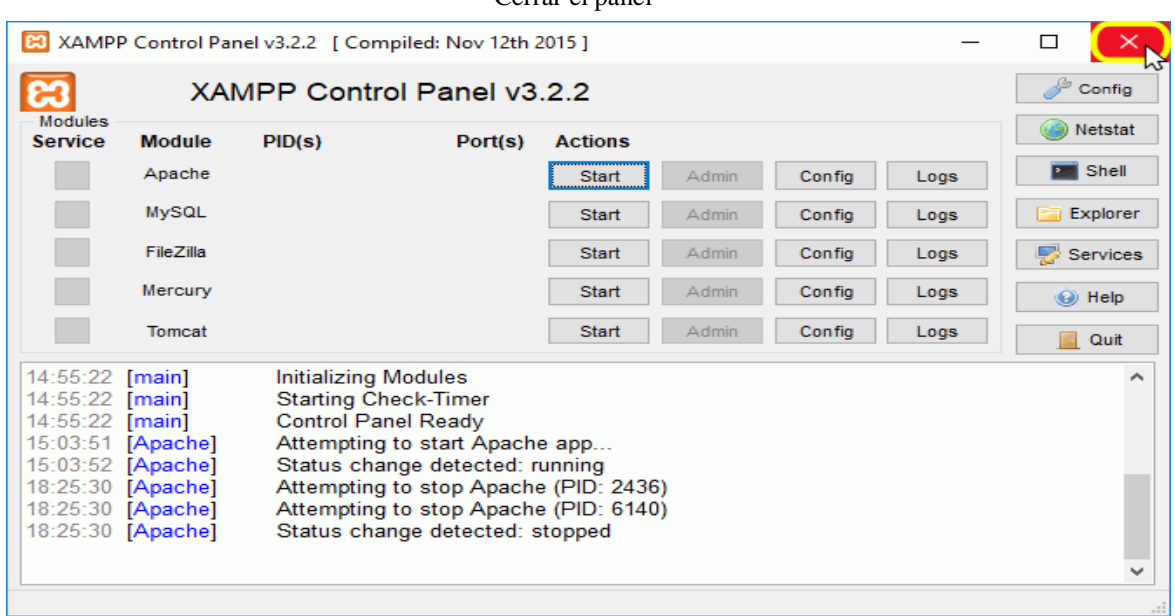

Si se ha minimizado el panel de control de XAMPP, se puede volver a mostrar haciendo doble clic en el icono de XAMPP del área de notificación.

#### Cerrar el panel

Minimizado el panel

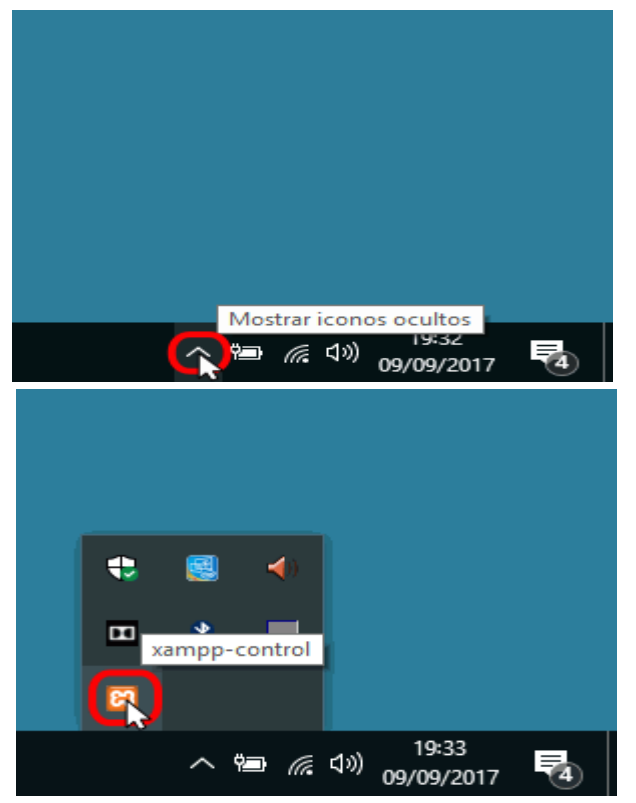

Haciendo clic derecho en el icono de XAMPP del área de notificación se muestra un menú que permite mostrar u ocultar el panel de control, arrancar o detener servidores o cerrar el panel de control.

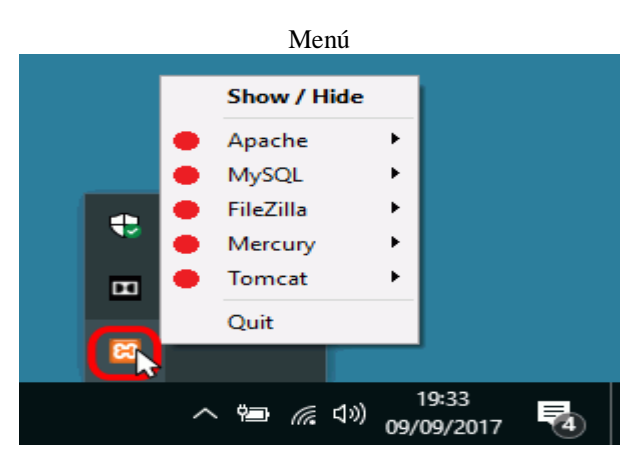

Se pueden abrir varios paneles de control simultáneamente y cualquiera de ellos puede iniciar o detener los servidores, pero no es aconsejable hacerlo ya que puede dar lugar a confusiones (por ejemplo, al detener un servidor desde un panel de control los otros paneles de control interpretan la detención como un fallo inesperado y muestran un mensaje de error).

# **Iniciar servidores**

Para poner en funcionamiento Apache (u otro servidor), hay que hacer clic en el botón "Start" correspondiente:

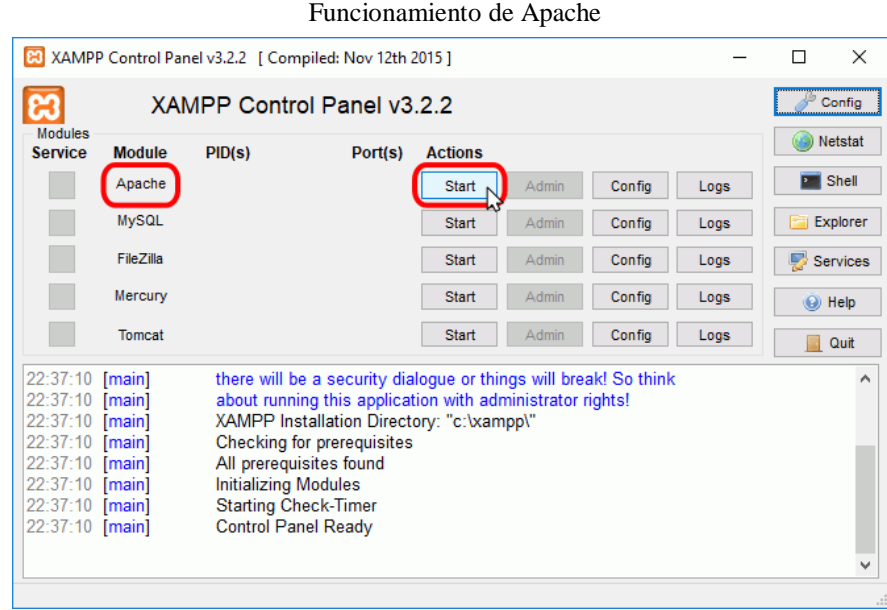

Si el arranque de Apache tiene éxito, el panel de control mostrará el nombre del módulo con fondo verde, su identificador de proceso, los puertos abiertos (http y https), el botón "Start" se convertirá en un botón "Stop" y en la zona de notificación se verá el resultado de las operaciones realizadas.

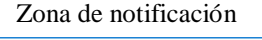

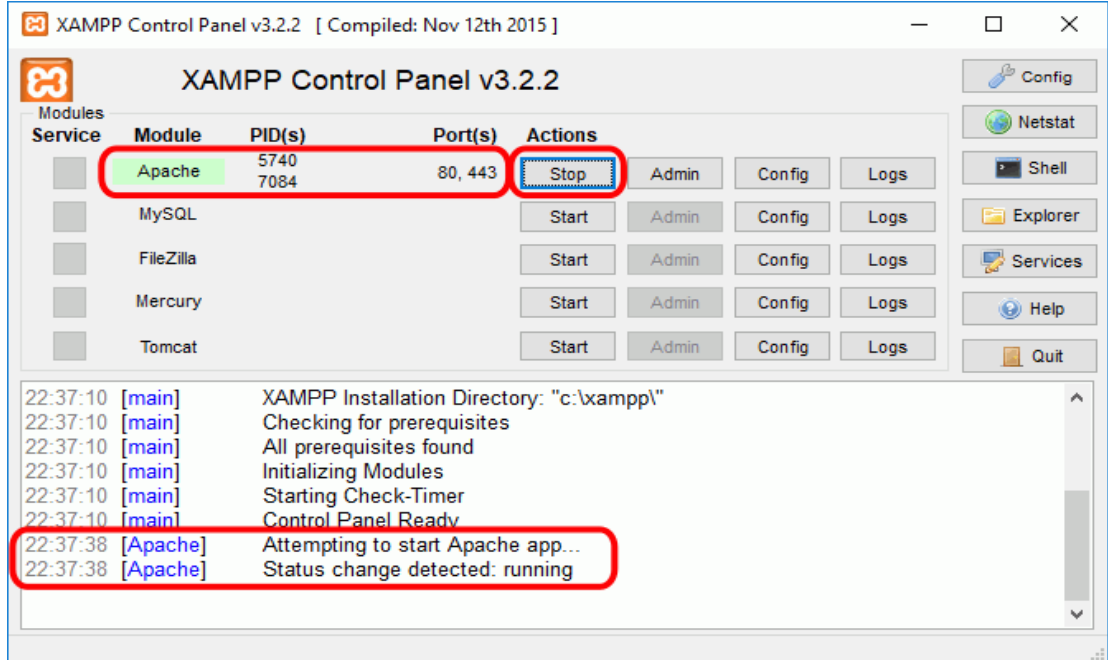

# **Detener servidores**

Para detener Apache (u otro servidor), hay que hacer clic en el botón "Stop" correspondiente a Apache.

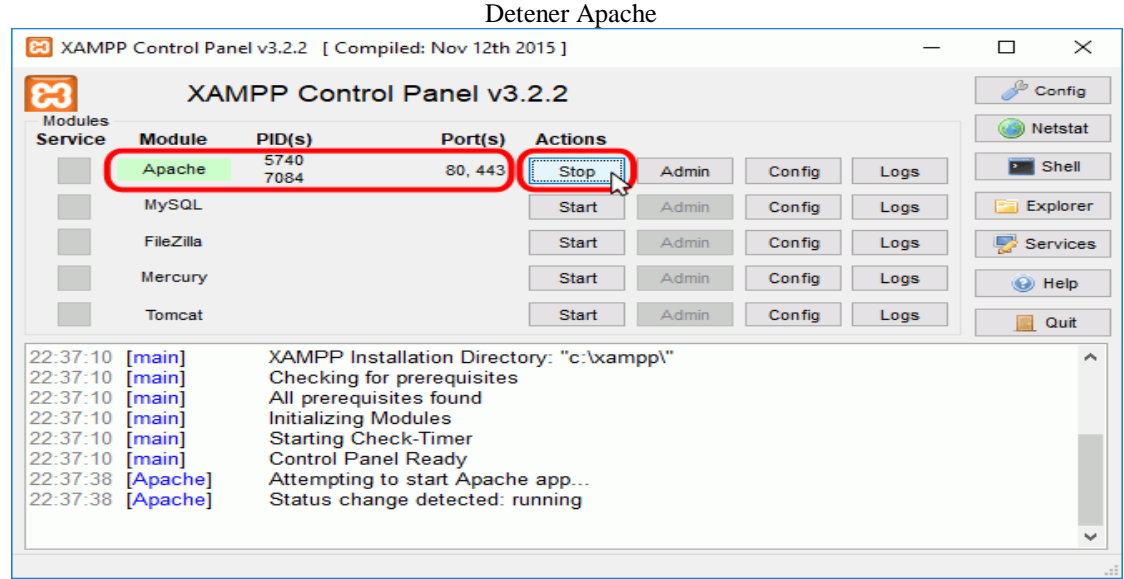

Si la parada de Apache tiene éxito, el panel de control mostrará el nombre del módulo con fondo gris, sin identificador de proceso ni puertos abiertos (http y https), el botón "Stop" se convertirá en un botón "Start" y en la zona de notificación se verá el resultado de las operaciones realizadas.

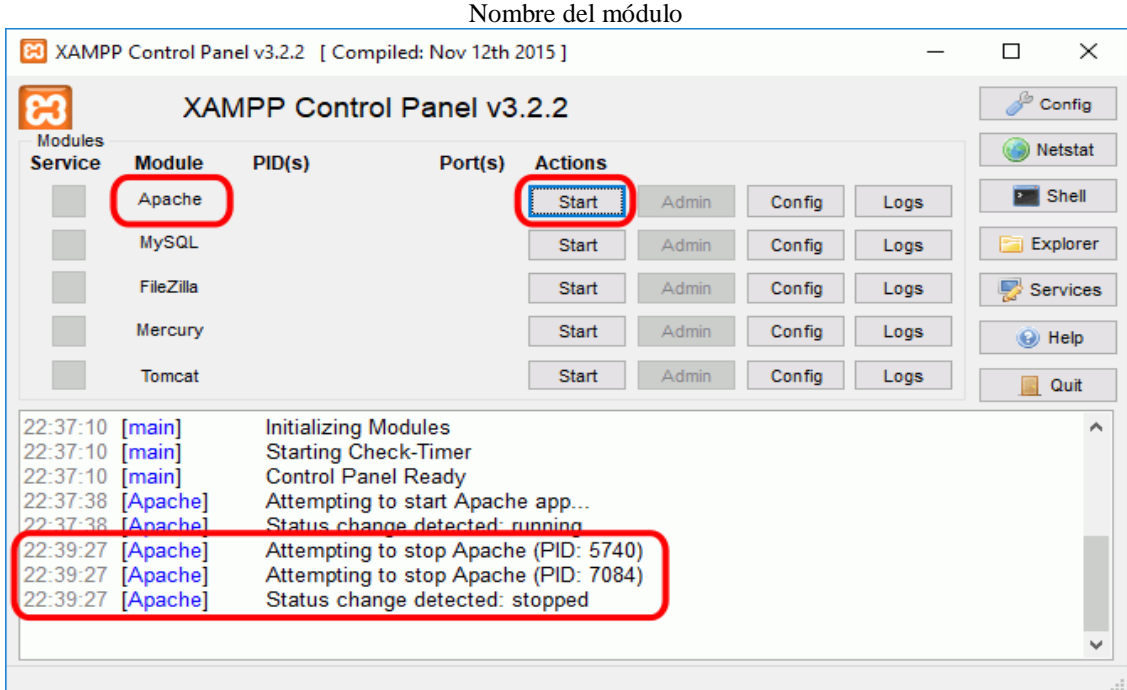

Para reiniciar de nuevo Apache habría que volver a hace clic en el botón "Start" correspondiente a Apache.

Nota:

- A veces es necesario detener y reiniciar los servidores. Por ejemplo, los archivos de configuración de Apache se cargan al iniciar Apache. Si se modifica un archivo de configuración de Apache (httpd.conf, php.ini u otro) mientras Apache está en marcha, para recargar los archivos de configuración es necesario detener y reiniciar el servidor Apache.
- Si al modificar el archivo de configuración hemos introducido errores, el servidor no será capaz de iniciarse. Si no se sabe encontrar el origen del problema, se recomienda restaurar los archivos de configuración originales, de los que se aconseja tener una copia de seguridad.

Editar archivos de configuración de Apache o PHP

Los dos archivos principales de configuración son los archivos httpd.conf (Apache) y php.ini (PHP). Para editarlos se puede utilizar el panel de control de XAMPP, que los abre directamente en el bloc de notas. Para ello hay que hacer clic en el botón "Config" correspondiente a Apache y hacer clic en el archivo que se quiere editar.

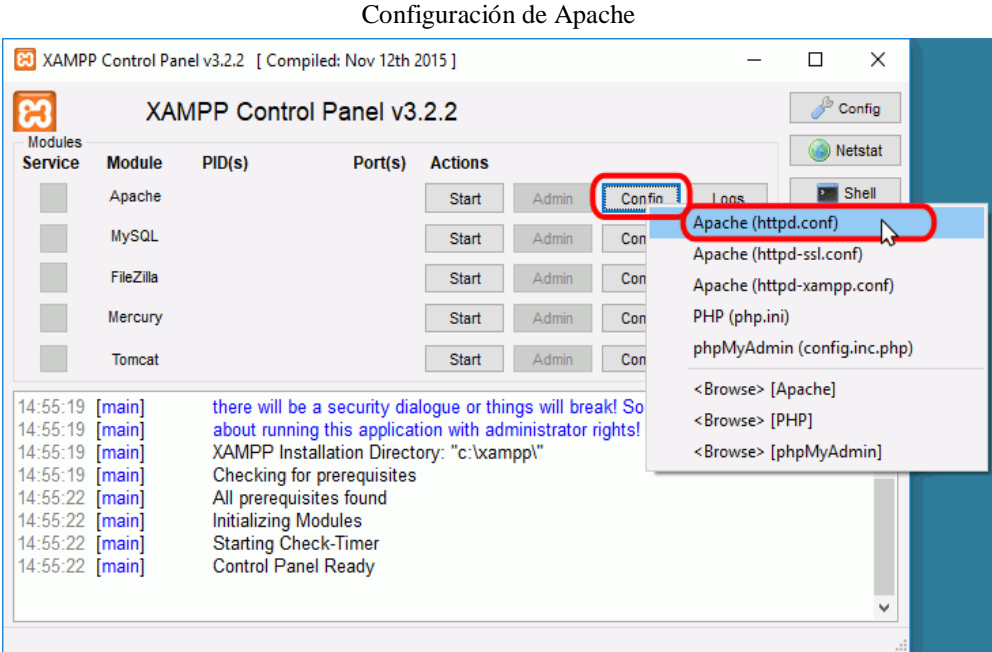

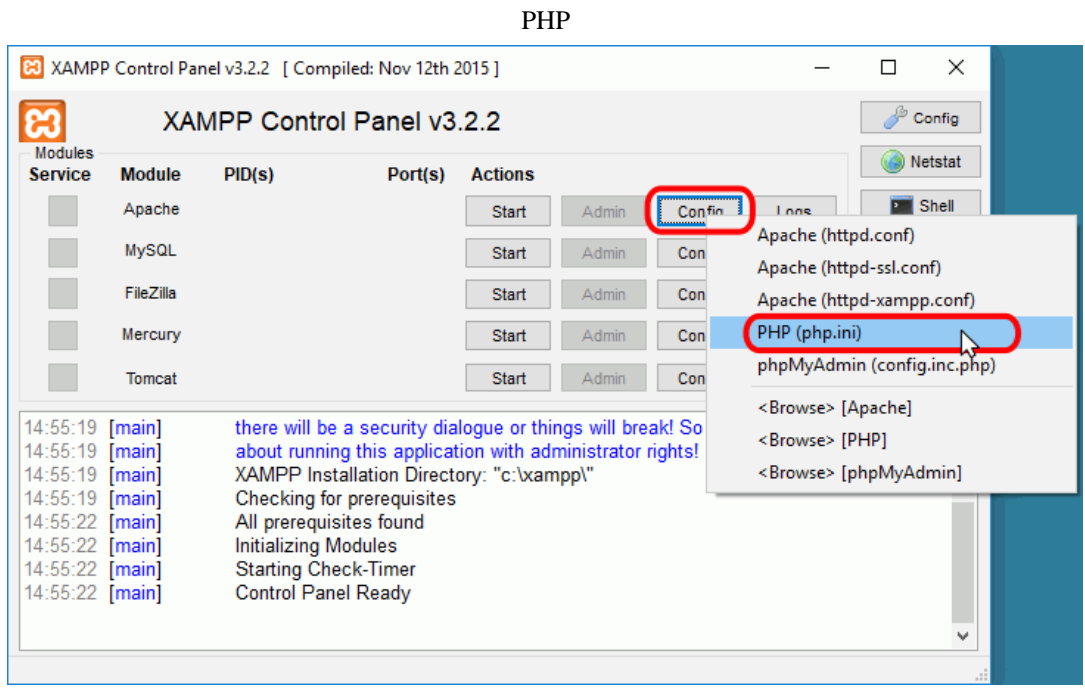

La lección [Configuración de Apache y PHP](http://www.mclibre.org/consultar/php/otros/php-configuracion-1.html) se comentan algunas opciones de configuración importantes.

#### **El cortafuego de Windows**

Cuando se pone en marcha por primera vez cualquiera de los servidores que instala XAMPP, el cortafuego de Windows pide al usuario confirmación de la autorización.

Por ejemplo, la primera vez que se pone en marcha Apache mediante el botón Start correspondiente.

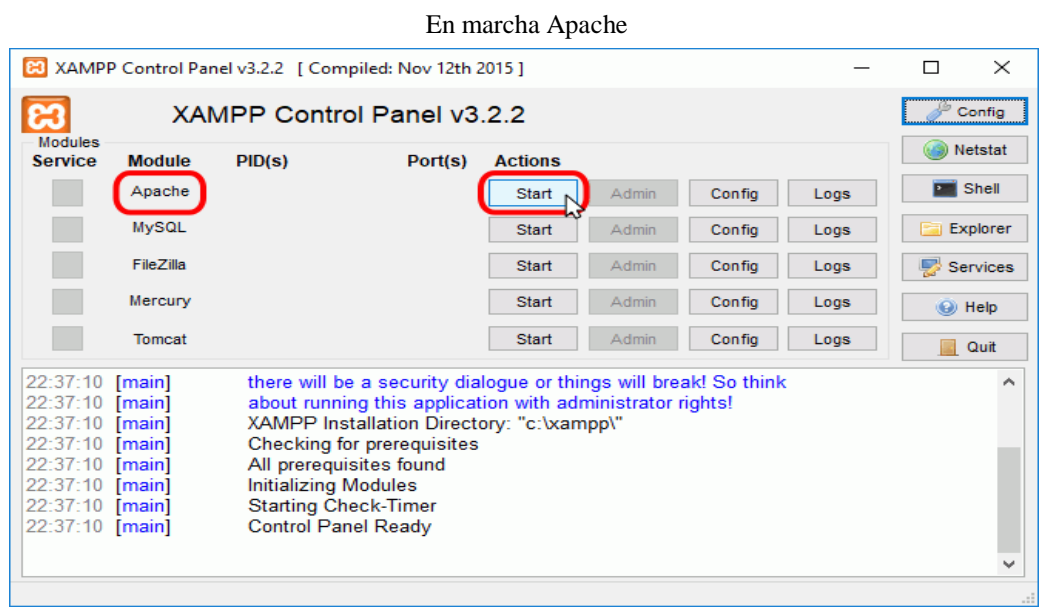

... como Apache abre puertos en el ordenador (por primera vez), el cortafuego de Windows pide al usuario confirmación. Para poder utilizarlo hace falta al menos autorizar el acceso en redes privadas:

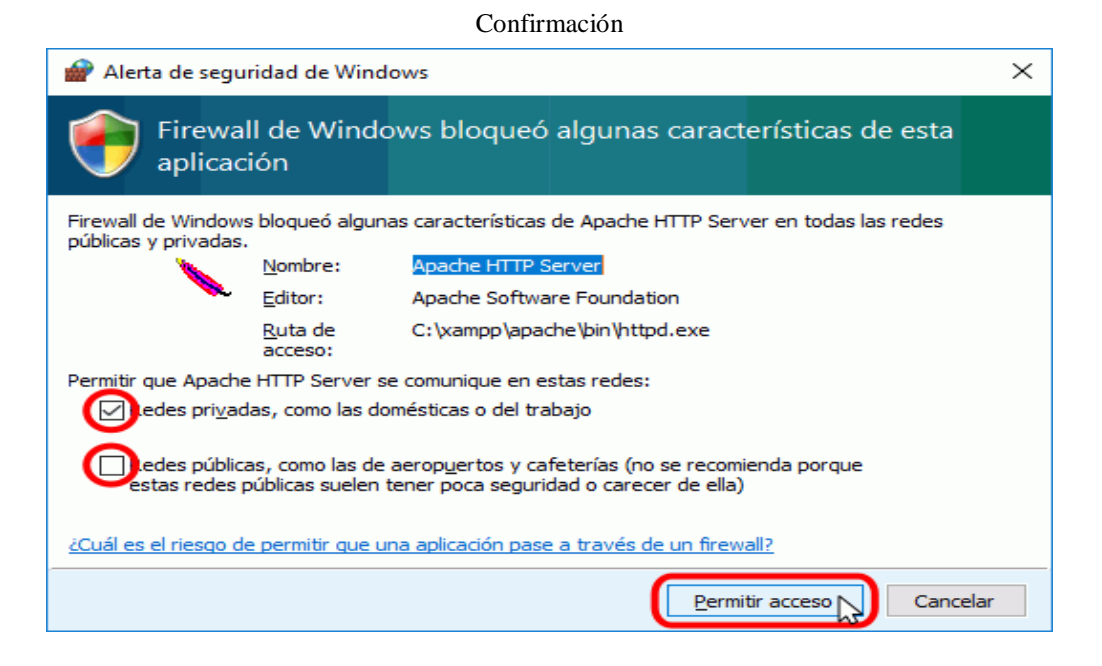

Si el arranque de Apache tiene éxito, el panel de control mostrará el nombre del módulo con fondo verde, su identificador de proceso, los puertos abiertos (http y https), el botón "Start" se convertirá en el botón "Stop" y en la zona de notificación se verá el resultado de las operaciones realizadas.

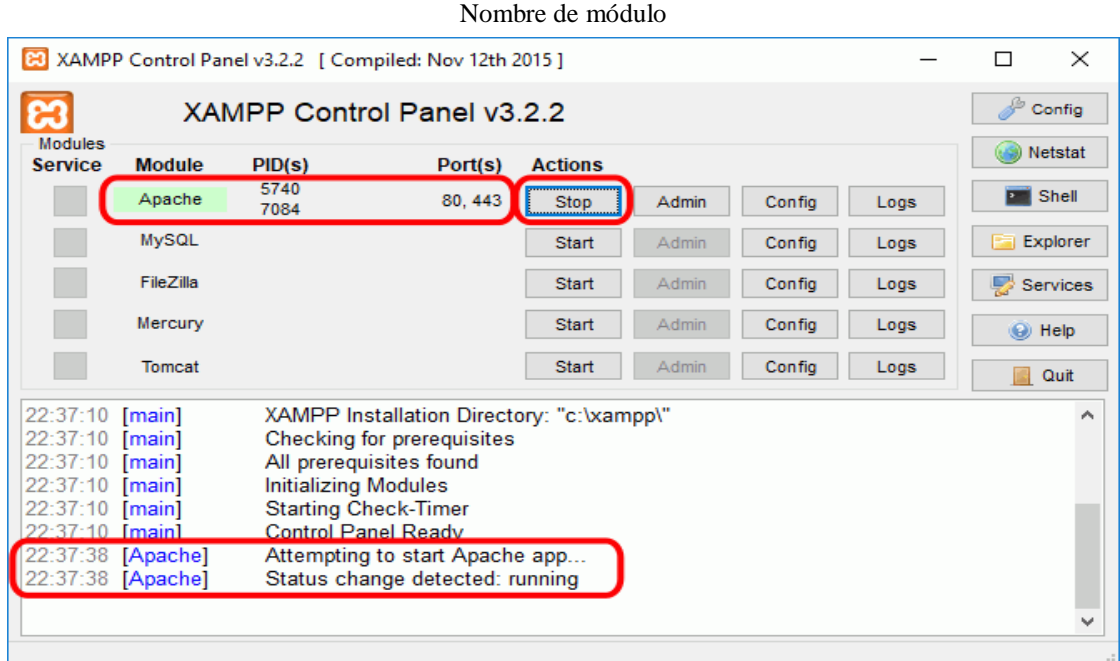

Si se abre el programa "Firewall de Windows con seguridad avanzada", en el apartado de Reglas de entrada se puede ver las nuevas reglas añadidas.

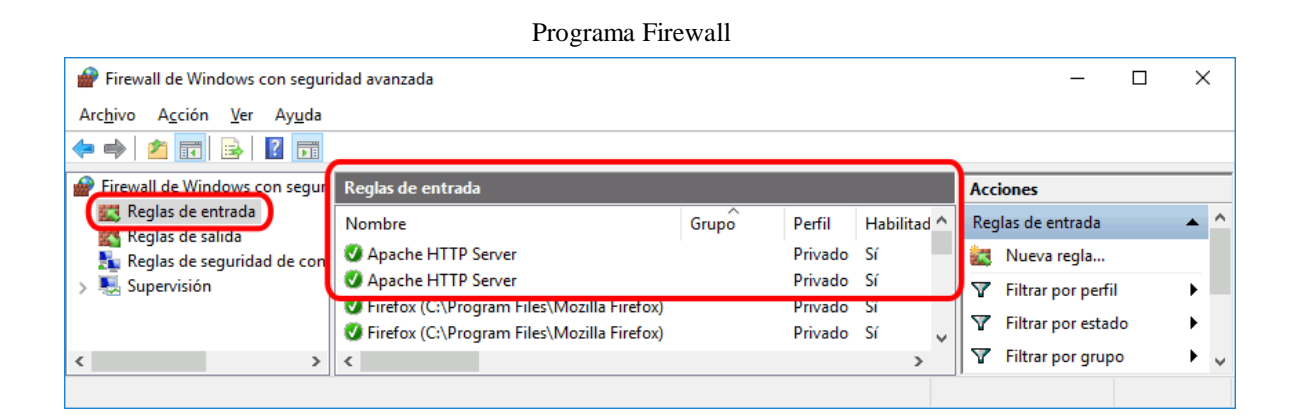

#### **Ejecutar el panel de control como administrador**

En algunas situaciones es necesario ejecutar el panel de control como administrador, por ejemplo, para configurar los servidores como servicios o deshabilitarlos.

Para ejecutar el panel de control como administrador, hay que hacer clic derecho sobre el icono de acceso directo (Inicio > XAMPP Control Panel > y elegir la opción "Más > Ejecutar como administrador".

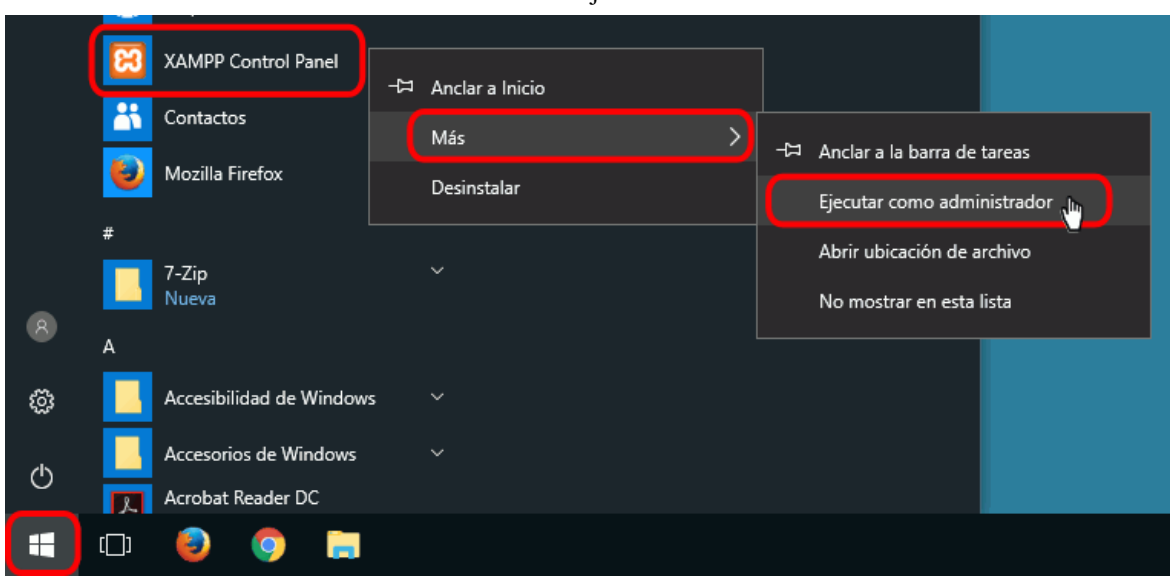

#### Panel de ejecutar

#### Creación de la base de datos

Para crear la base la crearemos desde un script de SQL para que los valores de los campos y tablas según el modelo físico se han generado.

Se puede hacer por 2 formas

• Script SQL

• Pegar el Texto en una rutina SQL ejecutada directamente sobre la base creada Pantalla de inicio de phpMyAdmin

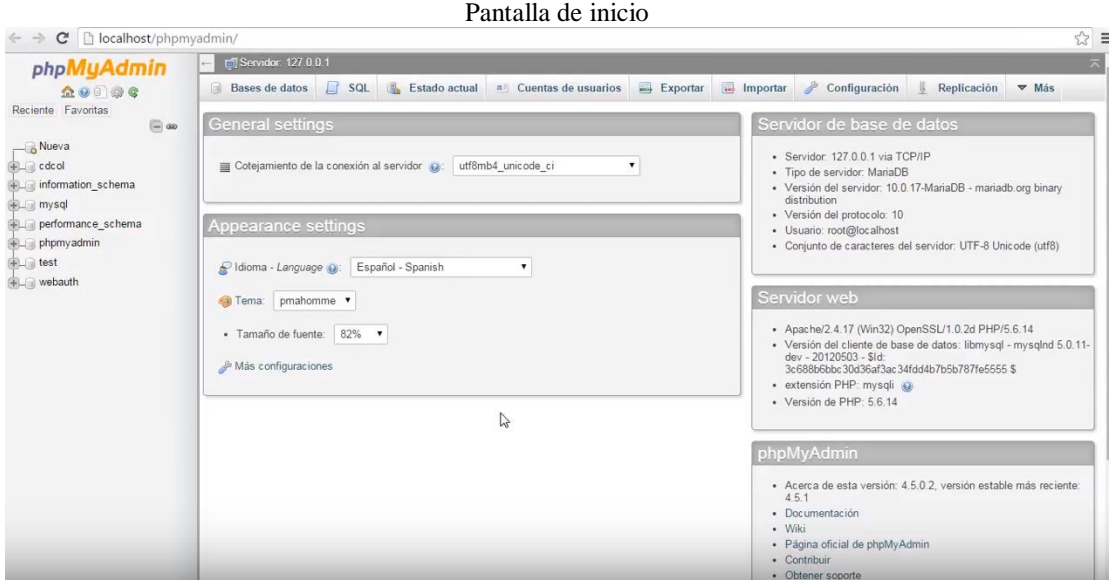

Apartado para pegar el texto del script y ejecutar la rutina SQL

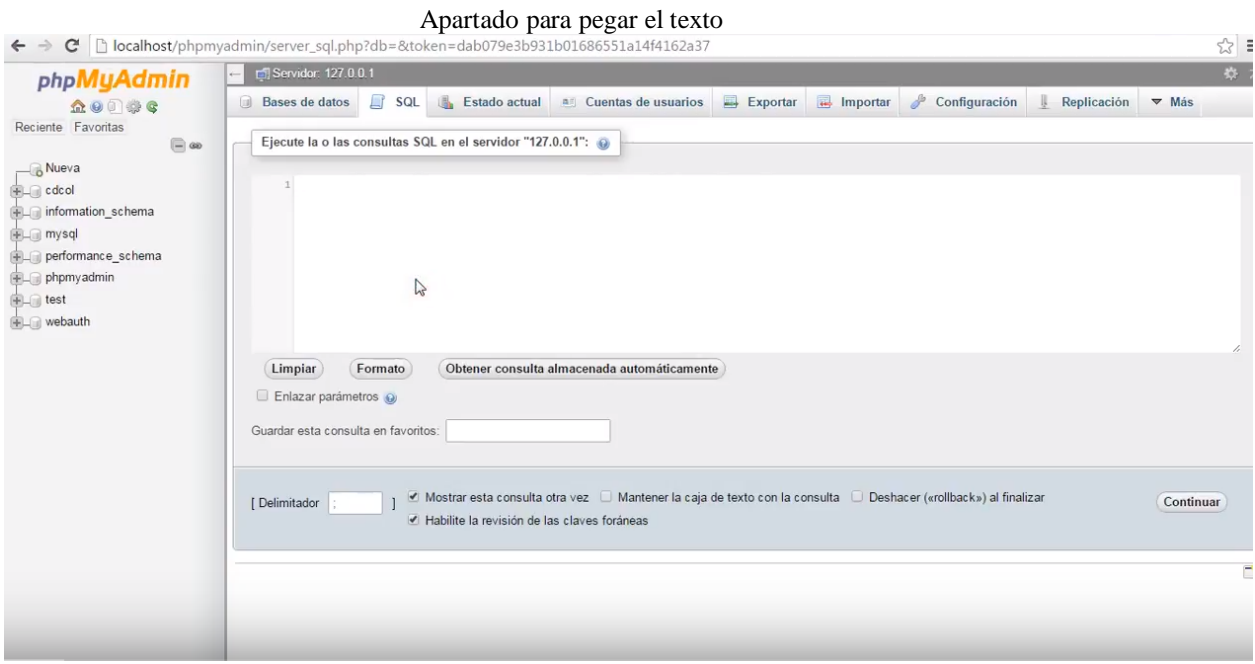

Seleccionamos el Script de configuración con la rutina SQL

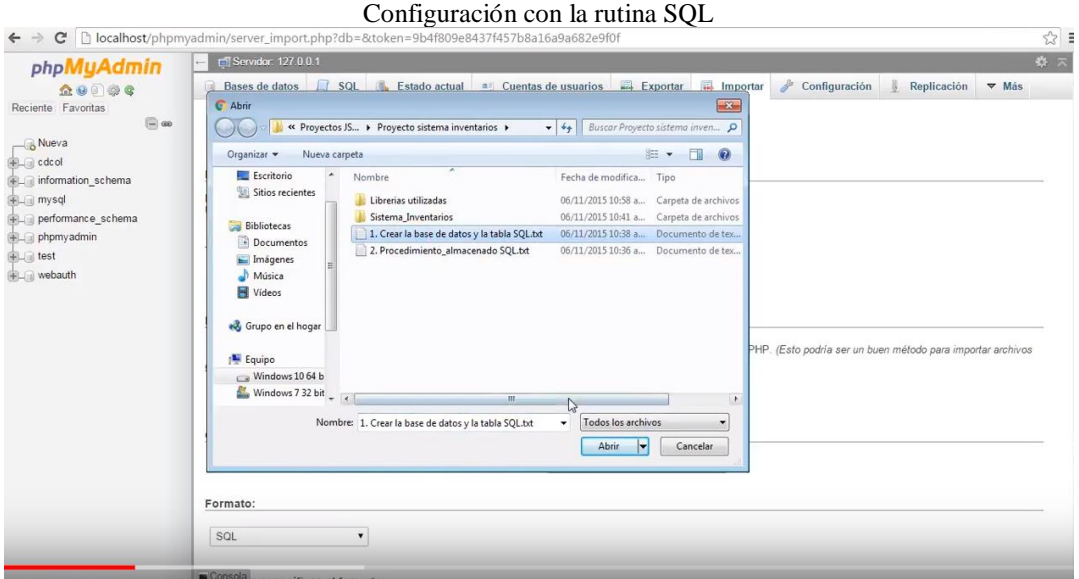

Configuramos los parámetros para la importación del archivo y como este se interpretará con phpMyAdmin.

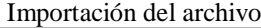

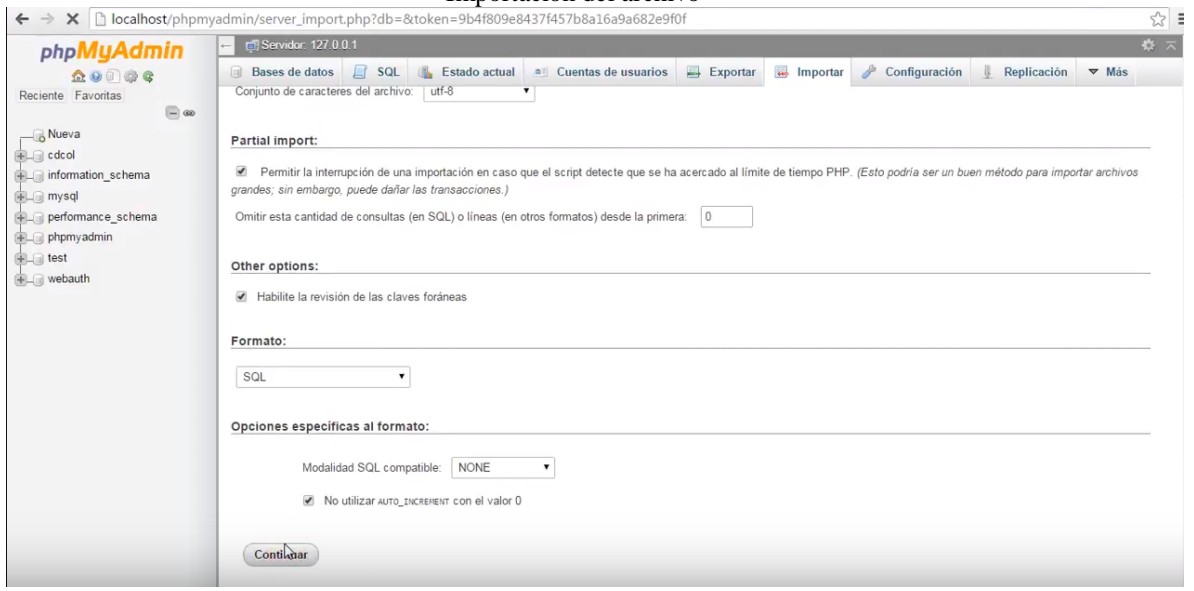

Una vez realizada la carga nos mostrará una ventana similar a esta con el status de completado sobre la base creada.

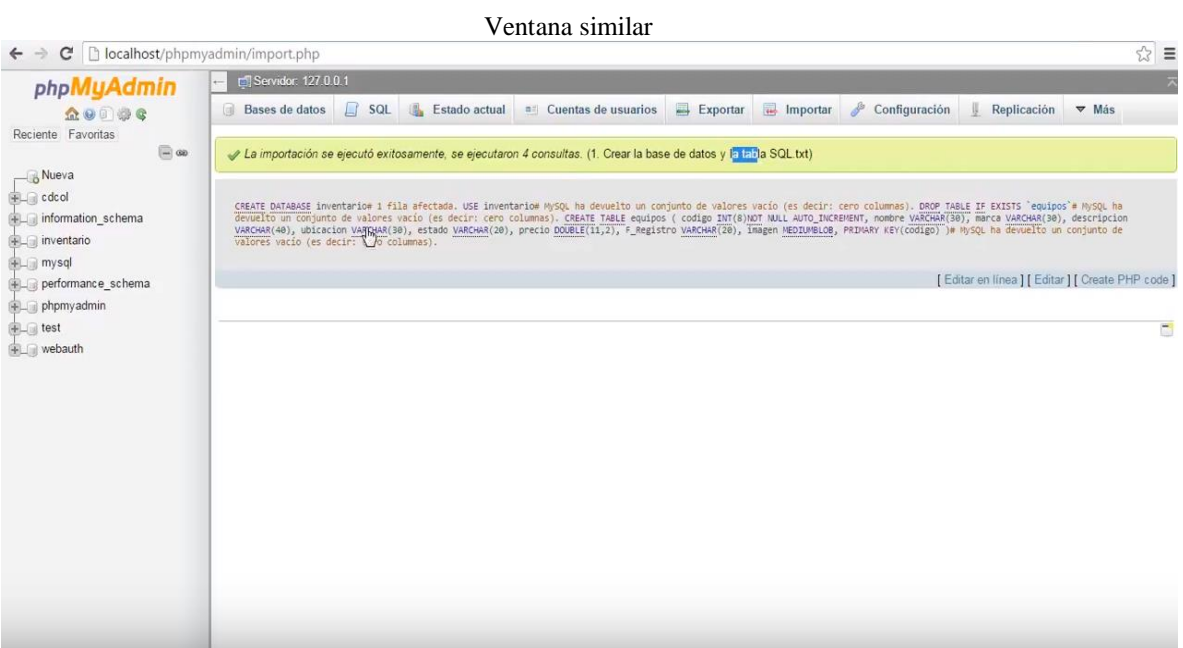

# **Copia de archivos proyecto**

Para publicar el proyecto en un servidor apache basta con copiar el proyecto en la carpeta de nuestro Servidor apache en la siguiente dirección:

• C:\xampp\htdocs

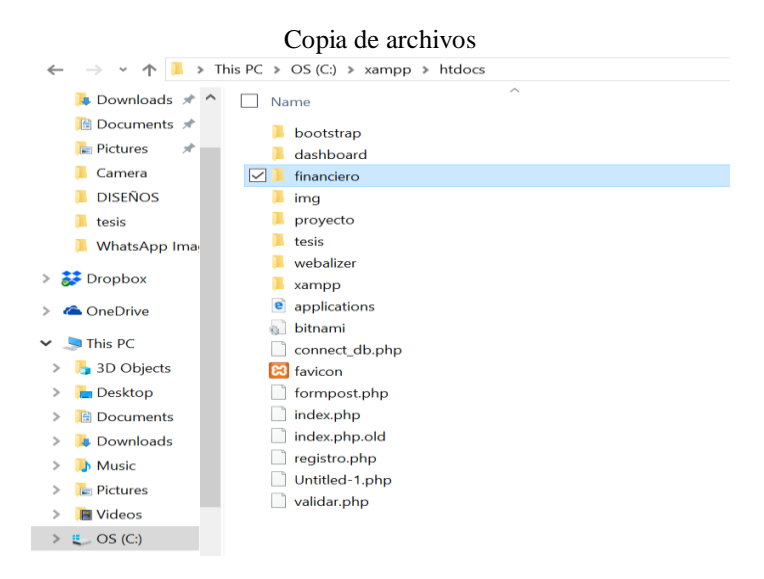

Una vez realizado la copia se lo puede visualizar de forma local en la siguiente dirección:

• <http://localhost/financiero>

Validar que los servicios se encuentren encendido en el control panel del servidor Apache y MySQL (Xampp):

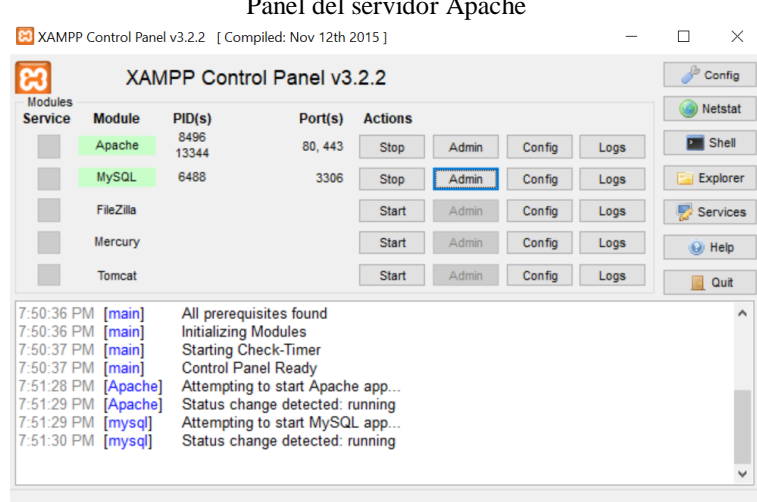

Panel del servidor Apache

# **ANEXO 2**

# MANUAL DE USUARIO

# **Tópicos**

Formulario de registro Ingreso de datos Opciones del formulario maestro Información del Perfil de Usuario Botón de Cierre de Sesión Tipos de Activos Activos Servicios Precio de Servicios Gasto General Administrativo Resumen salario Administrativo

**Manual de usuario. -**

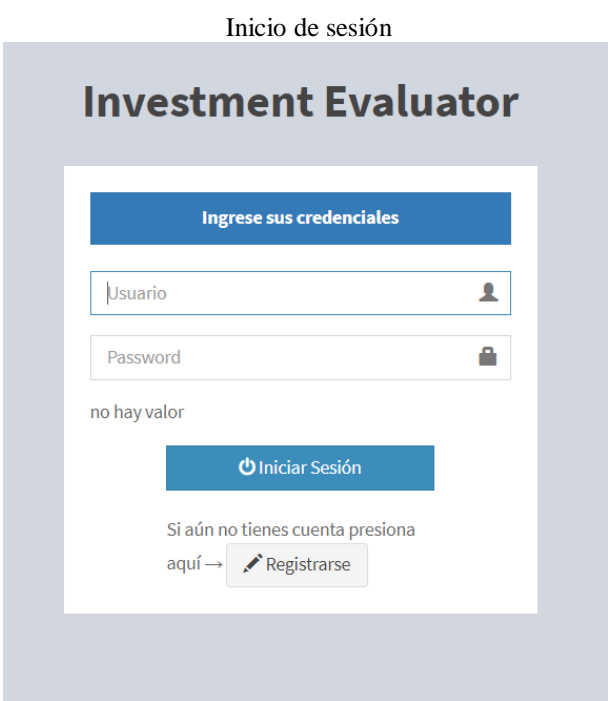

Autor (Santiago Muñoz) 2018

En la figura se detalla el formulario de inicio de sesión solicitando un usuario que en este caso es un correo electrónico y una contraseña, mismos que serán verificados con la base de datos.

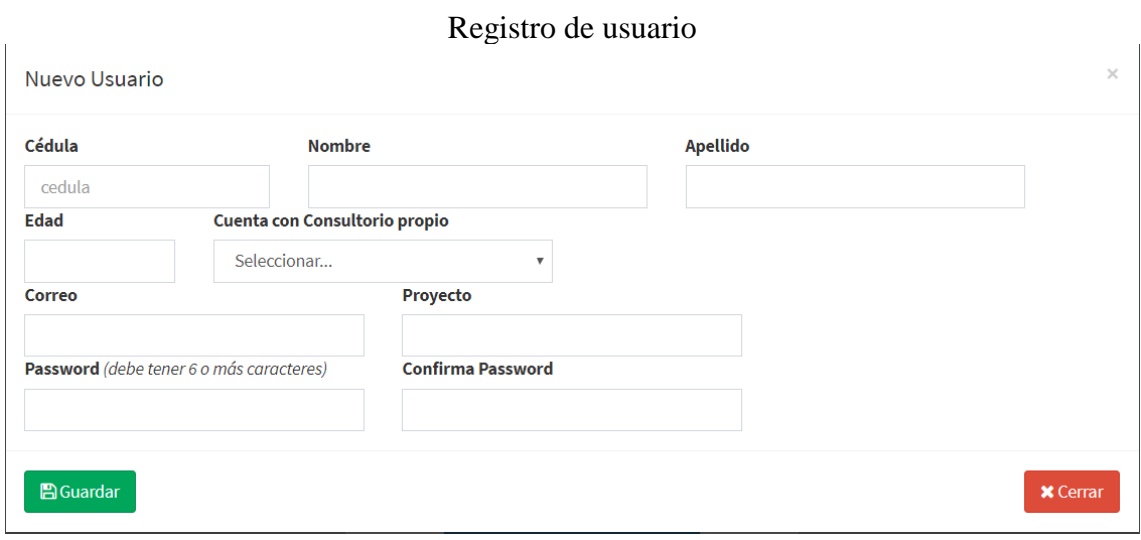

# **Formulario de registro**

Autor (Santiago Muñoz) 2018

# **Ingreso de datos**

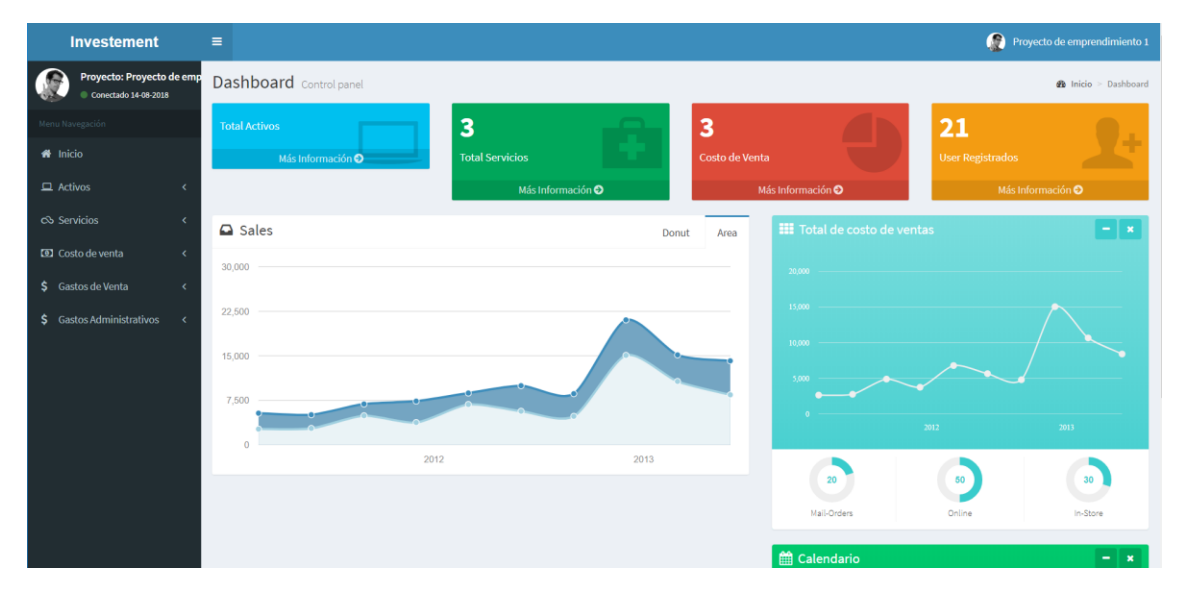

Ingreso de datos formulario maestro

Autor (Santiago Muñoz) 2018

# **Opciones del formulario maestro**

Opciones del formulario

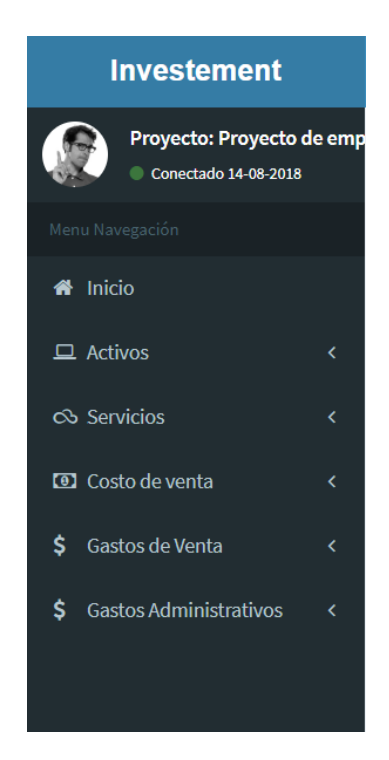

#### **Información del Perfil de Usuario**

Despliega la información del usuario y de la sesión activa en la que se encuentra.

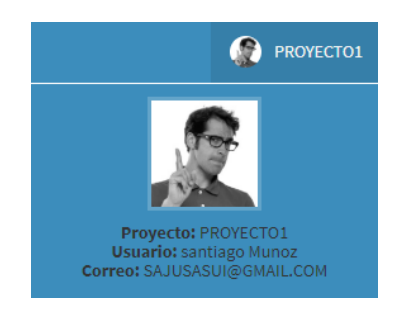

# **Botón de Cierre de Sesión**

El botón para cerrar la sesión se encuentra bajo la etiqueta de información del perfil de usuario.

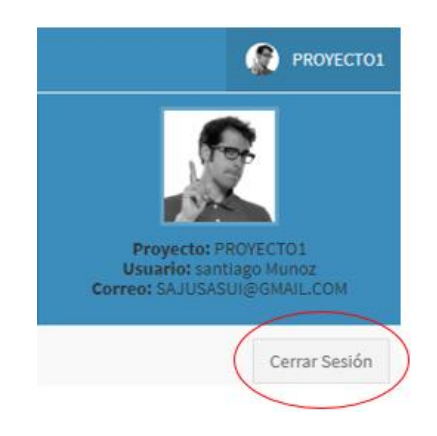

**Tipos de Activos**

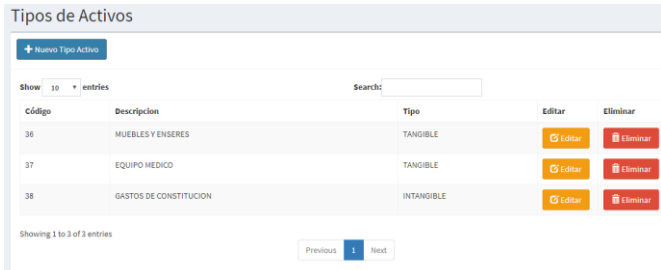

En tipo de activos se describe el nombre del activo que va a requerir el consultorio para su funcionamiento, mismos que pueden ser tangibles e intangibles.

#### **Activos**

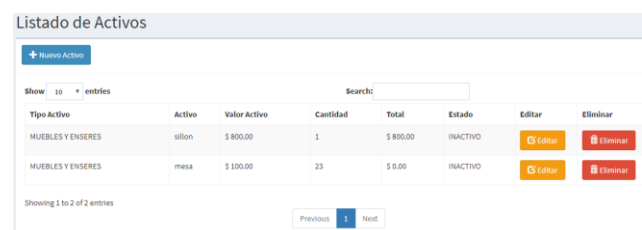

En Activos se detallan y describen el nombre específico del activo, así como la cantidad y precio unitario para realizar la evaluación total de activos.

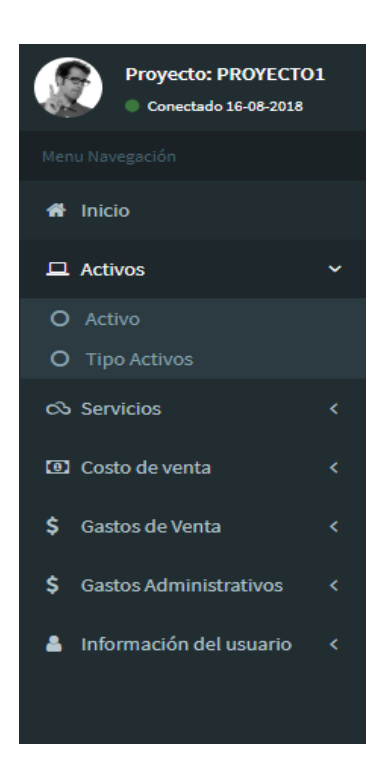

#### **Servicios**

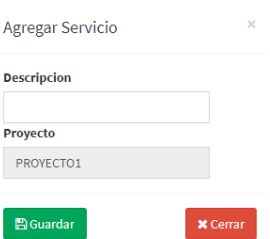

En Servicios, se ingresan los productos que ofertara el consultorio médico mediante una breve descripción.

#### **Precio de Servicios**

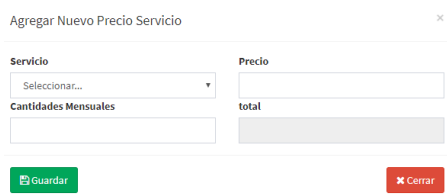

En esta opción se permite seleccionar un servicio y colocarle un valor unitario, así como una proyección de cuantos servicios se realizarían en 1 mes para las proyecciones.

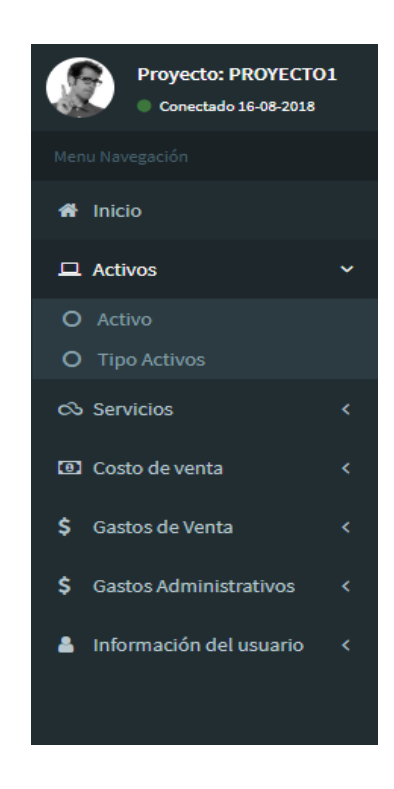

- Médicos Especialistas, se ingresan las especialidades con las que contara el consultorio médico.
- Salario Especialistas, en ella se detalla el sueldo nominal del profesional médico, así como también los beneficios de ley que se calcularan automáticamente en base a su sueldo nominal y la remuneración básica establecida por la constitución vigente.

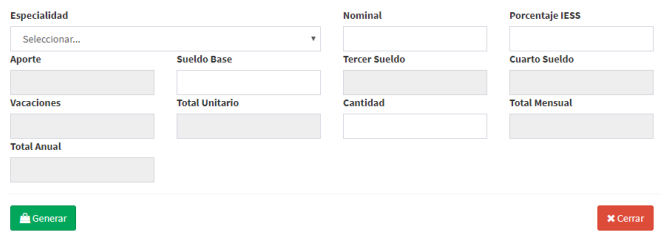

- Personal Administrativo, se ingresa el personal administrativo que requiere el consultorio para funcionar adecuadamente.
- Salario Administrativos en ella se detalla el sueldo nominal del profesional administrativo, así como también los beneficios de ley que se calcularan automáticamente en base a su sueldo nominal y la remuneración básica establecida por la constitución vigente.

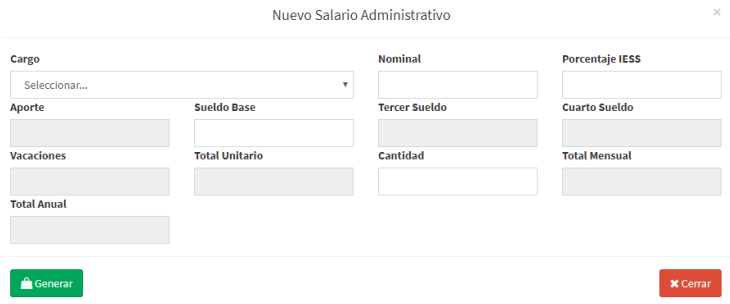

Gastos de ventas

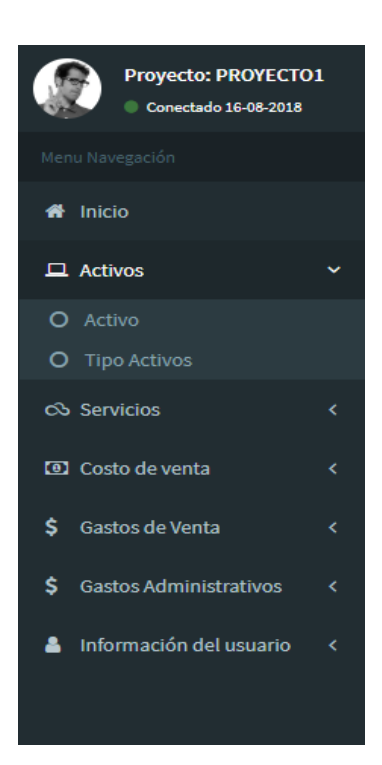

- Cargo Gasto de Ventas. Se refiere al registro de los distintos gastos de ventas en cuanto a personal como, por ejemplo: Promotoría, Visitadores y Vendedores.
- Gasto de Ventas. En él se registran los valores que se deberán cancelar por concepto de sueldos y beneficios del personal anteriormente registrado.
- Gasto General de Ventas. Se refiere a los valores generados por la adquisición de un servicio relacionado con la promoción del servicio médico.

Resumen Gasto General de Ventas. - El resumen de Gastos contiene toda la información referente a los gastos almacenados en esta categoría.

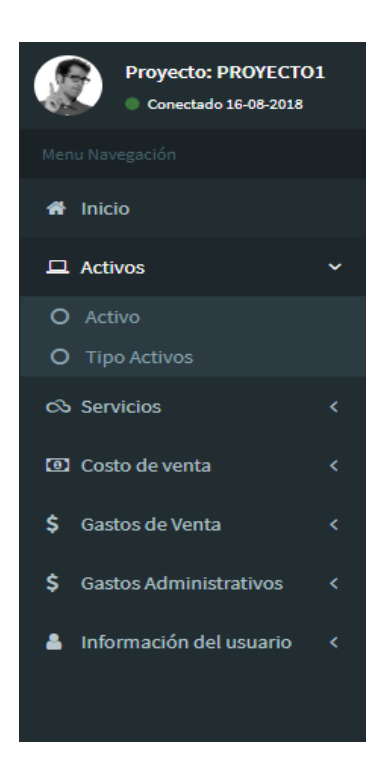

#### - **Gasto General Administrativo**

En ella se deben detallar todos los gastos que la empresa tenga al respecto de rubros no relacionados con el producto directamente, como Agua, Luz, Teléfono, arriendo etc.

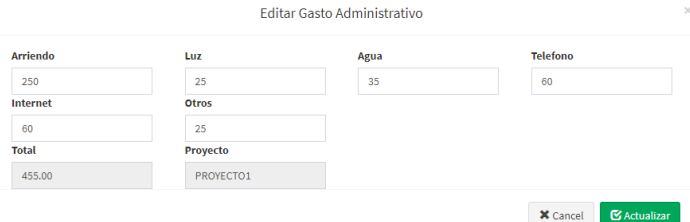

- **Resumen salario Administrativo**

En el resumen se detalla los valores y la viabilidad del proyecto.

# Evaluación de Proyecto PROYECTO1

#### **ESTADOS DE RESULTADOS PROYECTADOS**

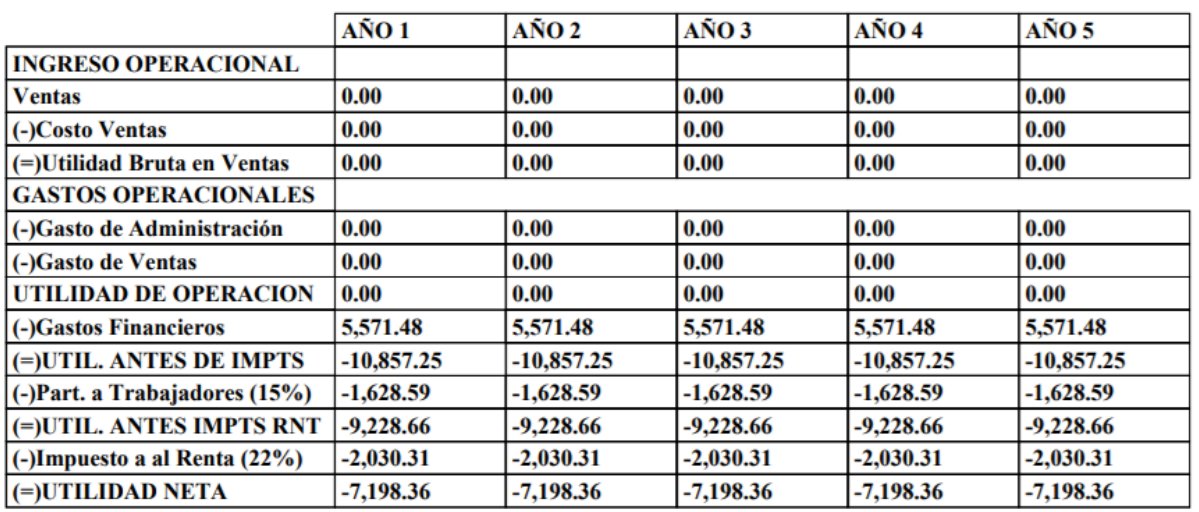

#### PERIODO DE RECUPERACION

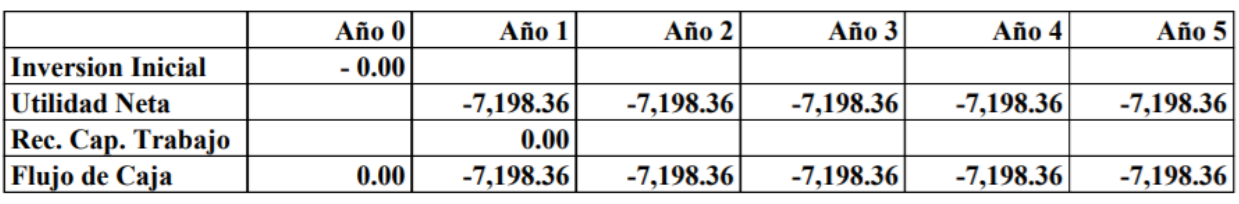

#### **ANEXO 3**

o A.- Un médico pediatra, desea emprender su consultorio propio y cuenta con un capital propio de \$ 29.000,00 por tal motivo no requiere un préstamo de ninguna entidad financiera, iniciará sus actividades con personal administrativo en este caso una secretaria, y un contador, el médico pediatra ha contratado servicios de publicidad en páginas web y redes sociales por un año, su consultorio es propio y no hace pagos por arriendo o alícuota mensual.

Caso de estudio A.-

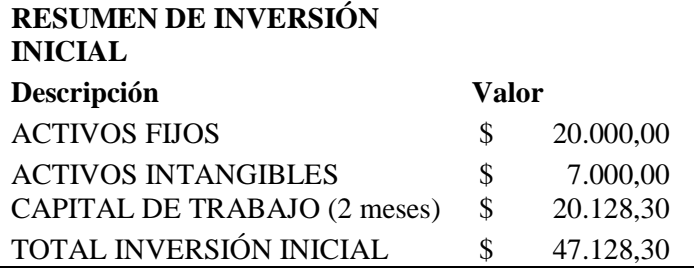

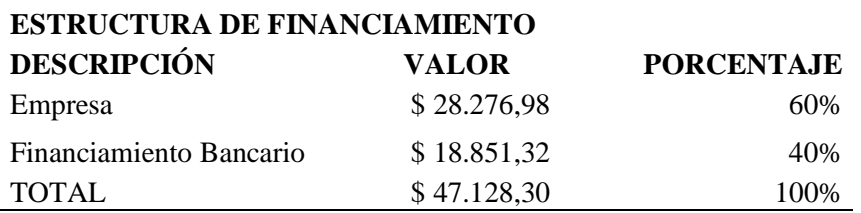

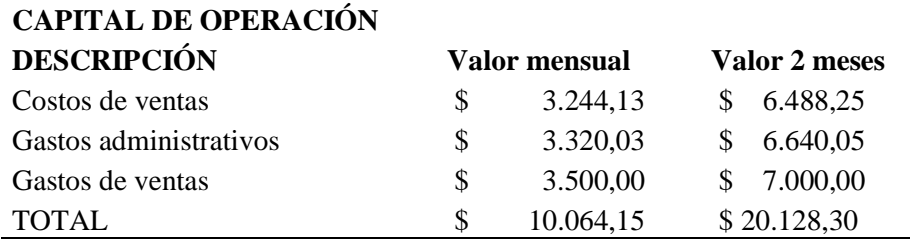

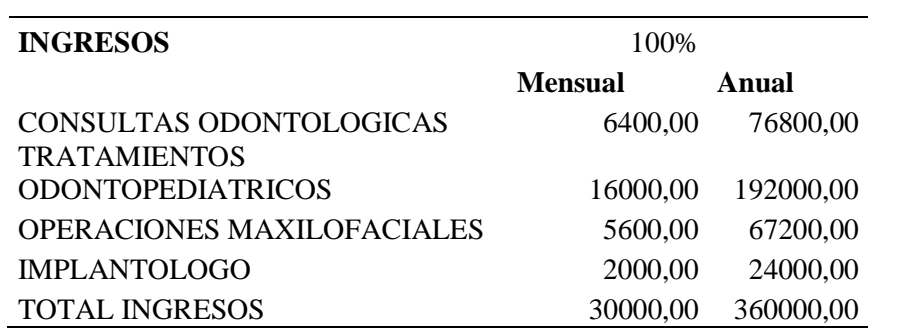

#### **ESTADO DE RESULTADOS PROYECTADOS**

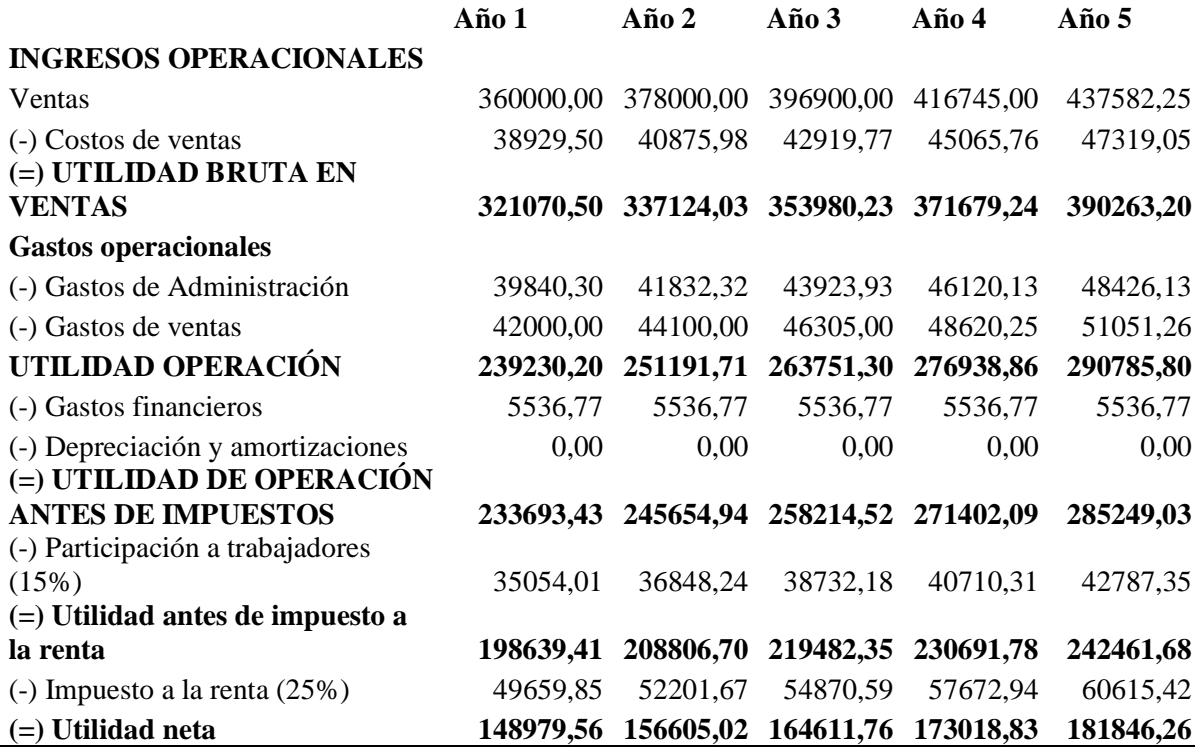

### **FLUJO DE CAJA (DEL PROYECTO)**

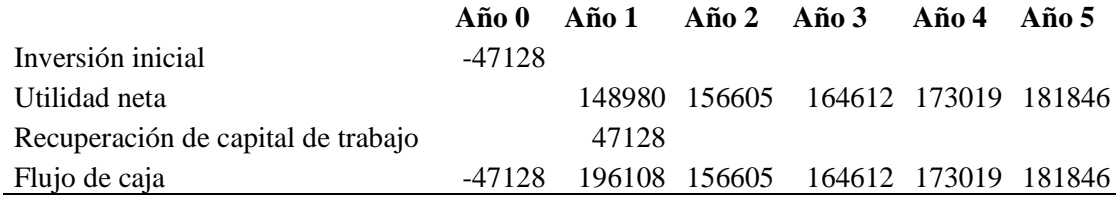

o B.- Un médico odontólogo el señor Ibañez , desea emprender su consultorio propio para lo que cuenta con un capital propio de \$ 25.000,00, y un préstamo de \$17.000,00 iniciará sus actividades con personal médico calificado un odontopediatra, un implantologo y un maxilofacial, el señor Ibañez será el gerente y contara con el apoyo de personal administrativo como una secretaria y un contador, ha contratado servicios de publicidad en páginas web y redes sociales su consultorio es rentado y cancela un valor de \$ 1.000,00

Caso de estudio B.-

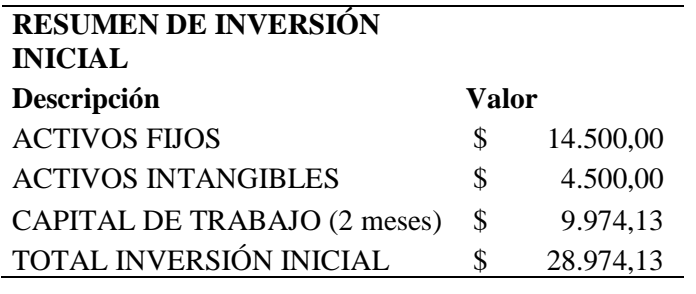

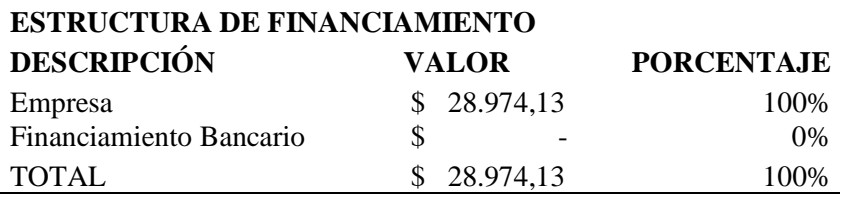

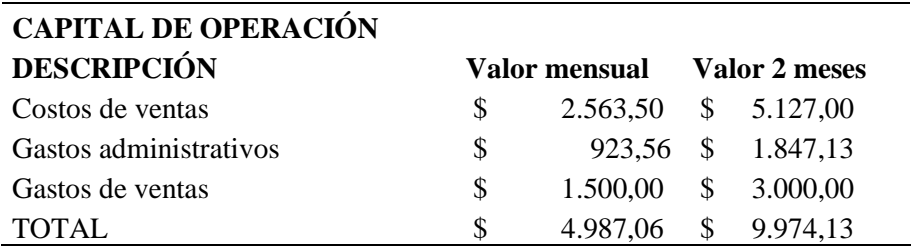

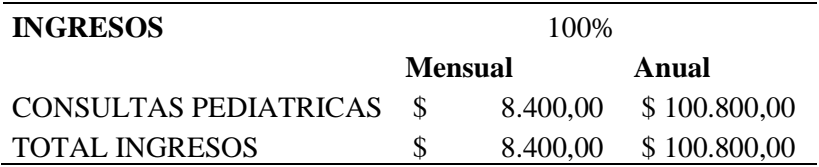

#### **ESTADO DE RESULTADOS PROYECTADOS**

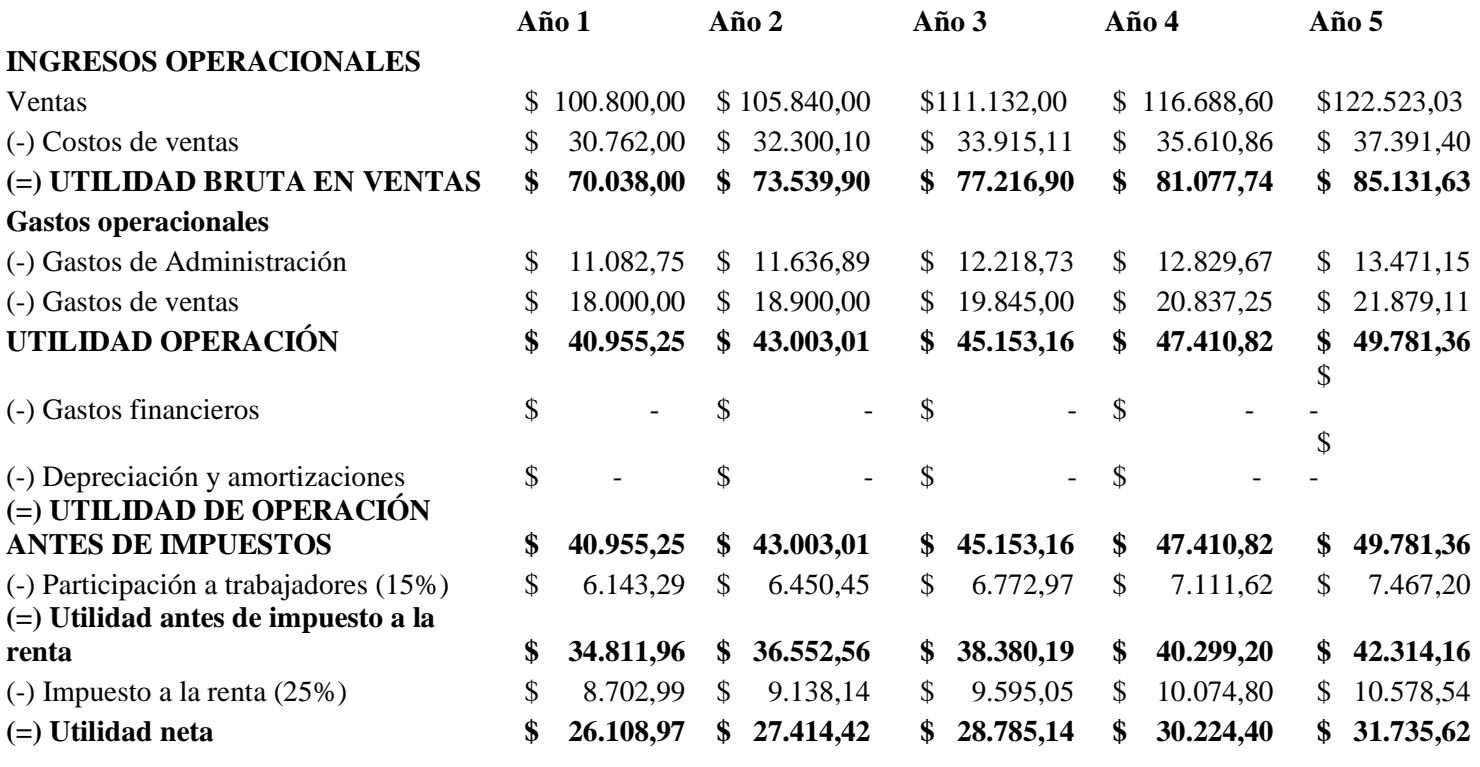

### **FLUJO DE CAJA (DEL PROYECTO)**

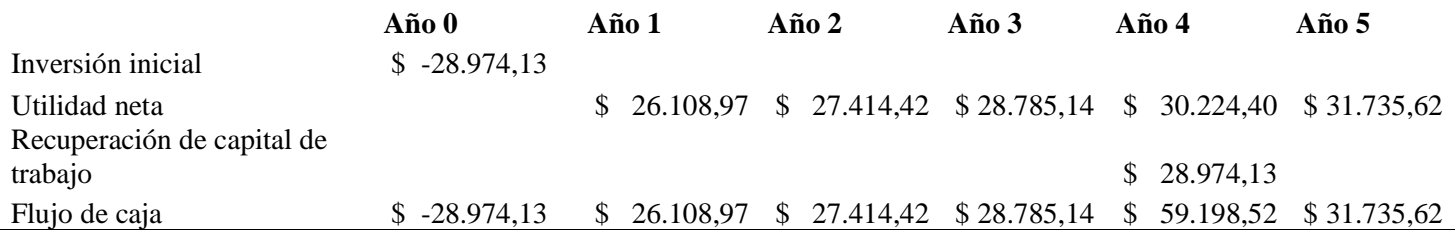